# **PENERAPAN ALGORITMA** *BRUTE FORCE* **UNTUK PENGENALAN GERAKAN SHOLAT BERDASARKAN EMPAT MADZHAB BERBASIS** *AUGMENTED REALITY*

**SKRIPSI**

**IRMA YUNITA NASUTION 71153034**

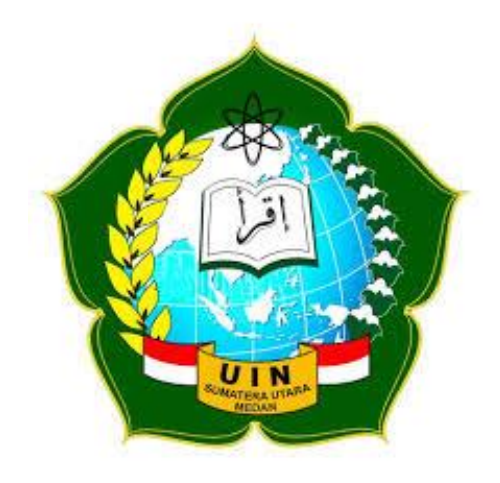

**PROGRAM STUDI ILMU KOMPUTER FAKULTAS SAINS DAN TEKNOLOGI UNIVERSITAS ISLAM NEGERI SUMATERA UTARA MEDAN 2019**

# **PENERAPAN ALGORITMA** *BRUTE FORCE* **UNTUK PENGENALAN GERAKAN SHOLAT BERDASARKAN EMPAT MADZHAB BERBASIS** *AUGMENTED REALITY*

# **SKRIPSI**

*Diajukan untuk Memenuhi Syarat Mencapai Gelar Sarjana Komputer*

# **IRMA YUNITA NASUTION 71153034**

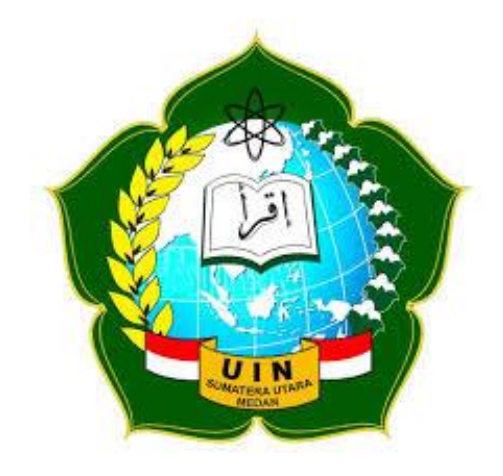

# **PROGRAM STUDI ILMU KOMPUTER FAKULTAS SAINS DAN TEKNOLOGI UNIVERSITAS ISLAM NEGERI SUMATERA UTARA MEDAN 2019**

#### **PERSETUJUAN SKRIPSI**

Hal : Surat Persetujuan Skripsi

Lamp : -

Kepada Yth.,

Dekan Fakultas Sains dan Teknologi

Universitas Islam Negeri Sumatera Utara Medan

*Assalamu'alaikum Wr. Wb.* 

Setelah membaca, meneliti, memberikan petunjuk, dan mengoreksi serta mengadakan perbaikan, maka kami selaku pembimbing berpendapat bahwa skripsi saudara,

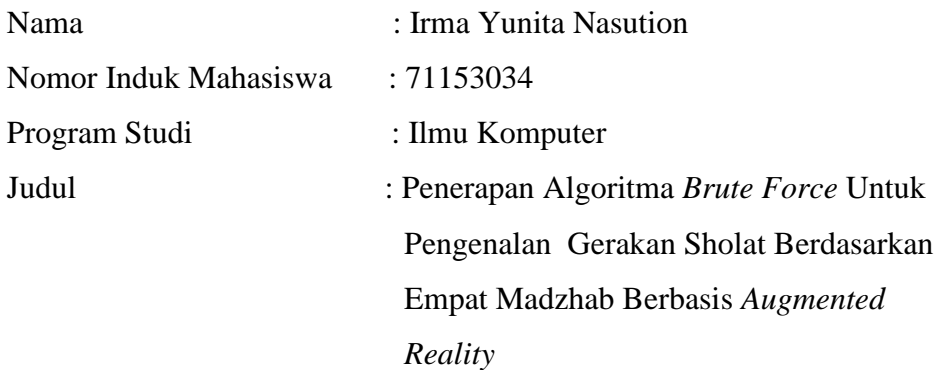

dapat disetujui untuk segera di*munaqasyah*kan. Atas perhatiannya kami ucapkan terimakasih.

> Medan, 12 November 2019 M 15 Rabiul Awal 1441 H

> > Komisi Pembimbing,

Pembimbing Skripsi I, Pembimbing Skripsi II,

Dr. Mhd. Furqan, S.Si, M.Comp.Sc. Muhammad Ikhsan, S.T, M.Kom. NIP. 198008062006041003 NIP. 198304152011011008

# **SURAT PERNYATAAN KEASLIAN SKRIPSI**

Saya yang bertanda tangan di bawah ini,

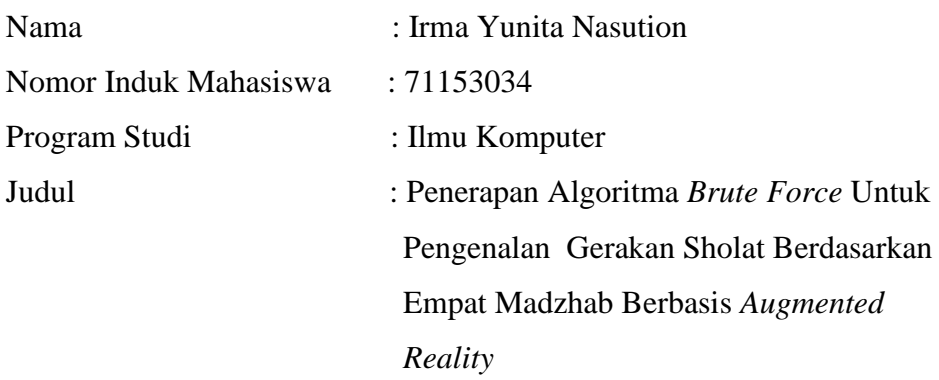

menyatakan bahwa skripsi ini adalah hasil karya saya sendiri, kecuali beberapa kutipan dan ringkasan yang masing-masing disebutkan sumbernya. Apabila di kemudian hari ditemukan plagiat dalam skripsi ini maka saya bersedia menerima sanksi pencabutan gelar akademik yang saya peroleh dan sanksi lainnya sesuai dengan peraturan yang berlaku.

Medan, 12 November 2019

Irma Yunita Nasution NIM. 71153034

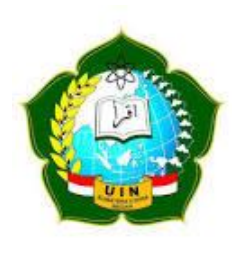

# **KEMENTERIAN AGAMA REPUBLIK INDONESIA UNIVERSITAS ISLAM NEGERI SUMATERA UTARA MEDAN FAKULTAS SAINS DAN TEKNOLOGI Jl. IAIN No. 1 Medan 20235**

Telp. (061) 6615683-6622925, Fax. (061) 6615683 Url: http://saintek.uinsu.ac.id, E-mail: [saintek@uinsu.ac.id](mailto:saintek@uinsu.ac.id)

# **PENGESAHAN SKRIPSI**

Nomor : 045/ST.V/PP.01.1/02/2020

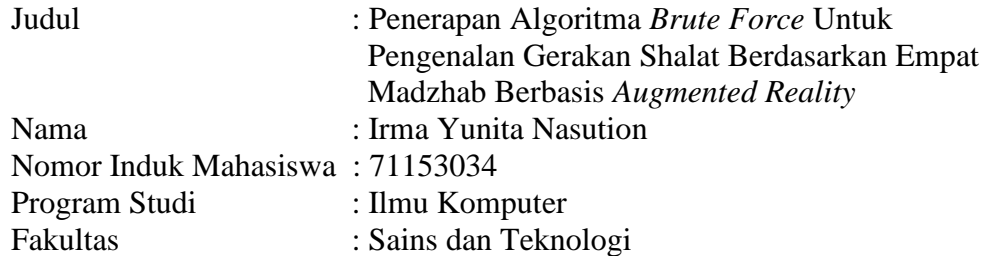

Telah dipertahankan di hadapan Dewan Penguji Skripsi Program Studi Ilmu Komputer Fakultas Sains dan Teknologi UIN Sumatera Utara Medan dan dinyatakan **LULUS**.

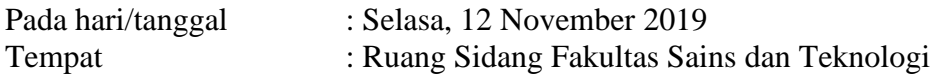

Tim Ujian Munaqasyah, Ketua,

Dr. Mhd. Furqan, S.Si, M.Comp.Sc. NIP. 198008062006041003

Dewan Penguji, Penguji I, Penguji II,

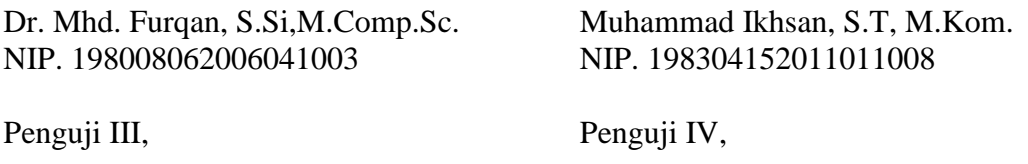

NIP. 198503162015031003 NIB. 1100000011

Rakhmat Kurniawan R, S.T,M.Kom. Yusuf Ramadhan Nasution, M.Kom.

Mengesahkan, Dekan Fakultas Sains dan Teknologi UIN Sumatera Utara Medan,

> Dr. H. M. Jamil, M.A. NIP. 196609101999031002

#### **ABSTRAK**

<span id="page-5-0"></span>Shalat adalah ibadah yang wajib bagi umat Muslim di seluruh dunia. Shalat merupakan perintah wajib dari Allah Swt. Namun, para sahabat dan Imam besar Islam memiliki pendapat berbeda namun tetap shahih selama hal tersebut tidak menyimpang jauh dari ajaran Rasulullah Saw. Gerakan shalat ini terdiri dari gerakan shalat para Imam Besar Islam yaitu Imam besar Maliki, Imam besar Hanafi, Imam besar Syafi'i dan Imam besar Hambali. Marker yang digunakan terdapat 9 buah dengan gambar dari masing-masing gerakan. 1 marker memiliki beberapa gerakan shalat yaitu beberapa target objek 3D yang didaftarkan didalamnya. Algoritma *Brute Force* yang digunakan adalah dengan mencocokkan nilai *String*. Algoritma *Brute Force* dapat mengenali dengan baik setiap nilai *String* yang yang dicocokkan dengan marker dan data dari database. Algoritma ini diterapkan kedalam teknologi *Augmented Reality. Augmented Reality* digunakan untuk membangun aplikasi ini yang menggabungkan dunia nyata dengan dunia virtual. Salah satu teknologi ini mampu dengan baik mengenali terapan dari Algoritma *Brute Force* yang dapat memvalidasi hasil kecocokan nilai *String* antara database dan marker. Teknologi ini menggunakan kamera untuk mencari marker yang cocok agar dapat menampilkan objek 3D jika marker dan database cocok. Sehingga sistem yang dibangun ini dapat mempermudah banyak kalangan dalam mempelajari gerakan shalat berdasarkan gerakan shalat versi Imam besar Islam.

Kata Kunci : *Augmented Reality*, Gerakan shalat Empat Madzhab, *Brute Force*

#### **ABSTRACT**

<span id="page-6-0"></span>Prayer is a compulsory worship for Muslims around the world. Prayer is a mandatory commandment from Allah SWT. However, the companions and the high priest of Islam have a different opinion but remain saheeh as long as it does not stray away from the teachings of the Prophet. This prayer movement consists of the prayer movement of the Islamic High priests, Imam Shafi'i, Imam Hanafi, Imam Hambali and Imam Maliki. The Marker used is 9 pieces with pictures of each movement. 1 marker has several prayer movements that are several 3D object targets are listed in it. The Brute Force algorithm used is to match the String value. The Brute Force algorithm can recognise well any String value that is matched to the marker and data from the database. This algorithm is applied to Augmented Reality technology. This app is built using Augmented Reality technology that combines real world and virtual worlds. This technology well recognizes applied from the Brute Force algorithm which can validate the match result String value between the database and marker. This technology uses the camera to find suitable markers in order to display 3D objects if the marker and the database match. So that this built system can facilitate many circles in learning the prayer movements based on the prayer movement version of Islamic High priest.

*Keywords: Augmented Reality, Movement of Empat Madzhab prayer, Brute Force*

#### **KATA PENGANTAR**

<span id="page-7-0"></span>Syukur Alhamdulillah kepada Allah SWT atas rahmatNya sehingga penulis dapat menyelesaikan skripsi yang berjudul "Penerapan Algoritma *Brute Force* Untuk Pengenalan Gerakan Sholat Berdasarkan Empat Madzhab Berbasis *Augmented Reality*".

Penulisan skripsi ini dapat diselesaikan dengan bantuan baik moril maupun materil serta dorongan dan arahan dari berbagai pihak. Oleh karena itu, penulis mengucapkan terima kasih yang sebesar-besarnya kepada:

- 1. Prof. Dr. Saidurrahman, M.Ag. selaku Rektor UIN Sumatera Utara Medan.
- 2. Dr. H. M. Jamil, M.A. selaku Dekan Fakultas Sains dan Teknologi UIN Sumatera Utara Medan.
- 3. Dr. Mhd. Furqan, S.Si, M.Comp.Sc. Selaku Ketua Program Studi Ilmu Komputer Fakultas Sains dan Teknologi UIN Sumatera Utara Medan, serta dosen-dosen dan staff administrasi yang telah membantu selama proses perkuliahan.
- 4. Dr. Mhd. Furqan, S.Si, M.Comp.Sc dan Muhammad Ikhsan, S.T, M.Kom selaku Pembimbing Skripsi yang telah memberikan motivasi dan bimbingan selama proses penyelesaian skripsi.
- 5. Yusuf Ramadhan Nasution, M.Kom selaku dosen Penasehat Akademik yang telah memberikan bimbingan selama menempuh pendidikan di Fakultas Sains dan Teknologi UIN Sumatera Utara Medan.
- 6. Rakhmat Kurniawan R, S.T, M.Kom selaku Kepala Laboratorium Fakultas Sains dan Teknologi UIN Sumatera Utara Medan yang telah memfasilitasi penelitian dalam rangka penyelesaian skripsi.
- 7. Bapak Zulfan Nasution dan Ibu Binti Asiah selaku orang tua yang telah membimbing dan mengarahkan dengan penuh kasih sayang serta memberikan arti sebuah kesabaran dalam menjalani kehidupan, serta keluarga besar program studi Ilmu Komputer stambuk 2015 yang senantiasa memberikan tawa, duka, semangat, dan motivasi.

Penulis berharap semoga skripsi ini dapat bermanfaat dan menambah wawasan keilmuan. Kritik dan saran yang sifatnya membangun sangat penulis harapkan untuk perbaikan dimasa yang akan datang.

> Medan, 12 November 2019 Penulis,

Irma Yunita Nasution

# **DAFTAR ISI**

#### Halaman

<span id="page-9-0"></span>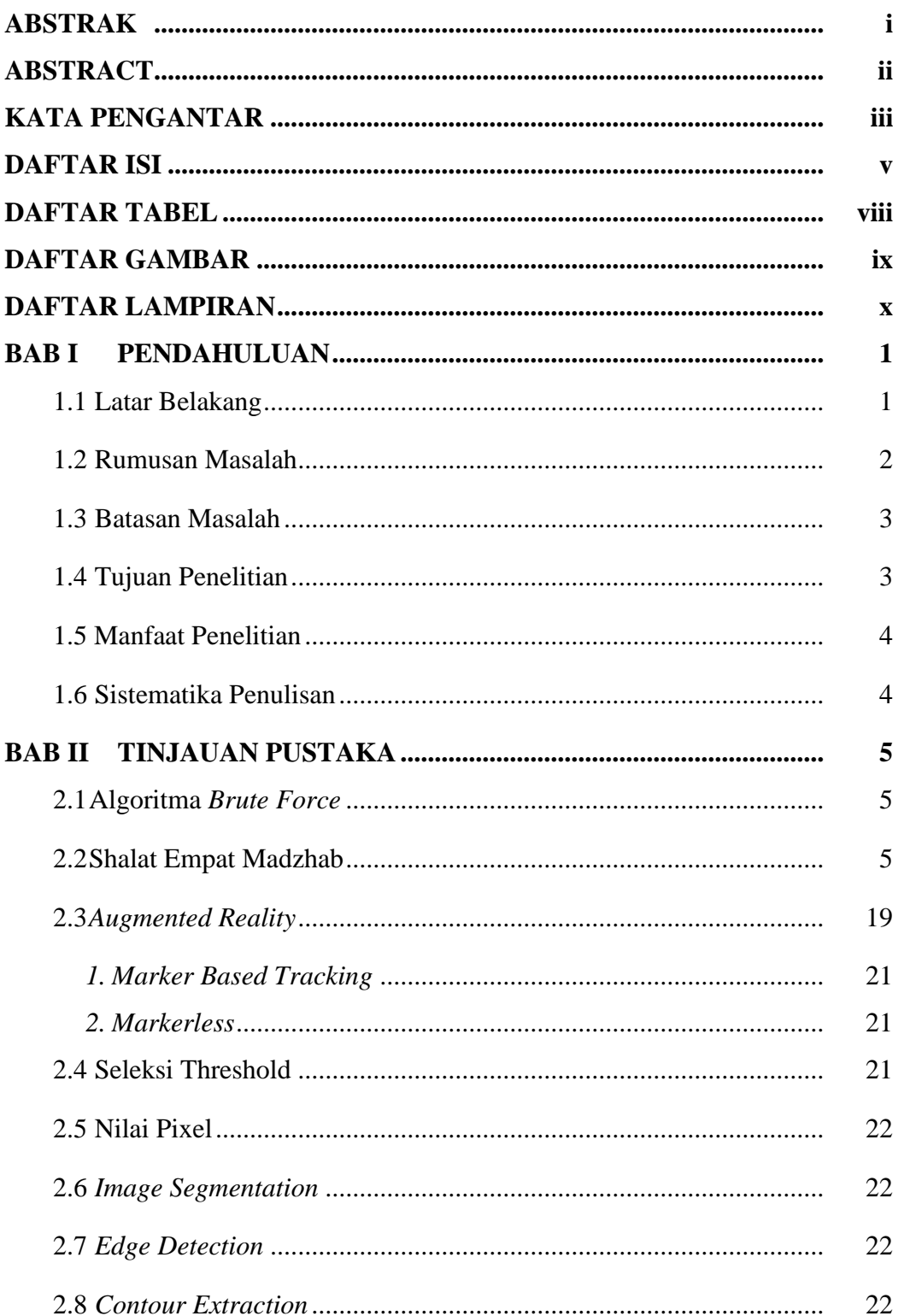

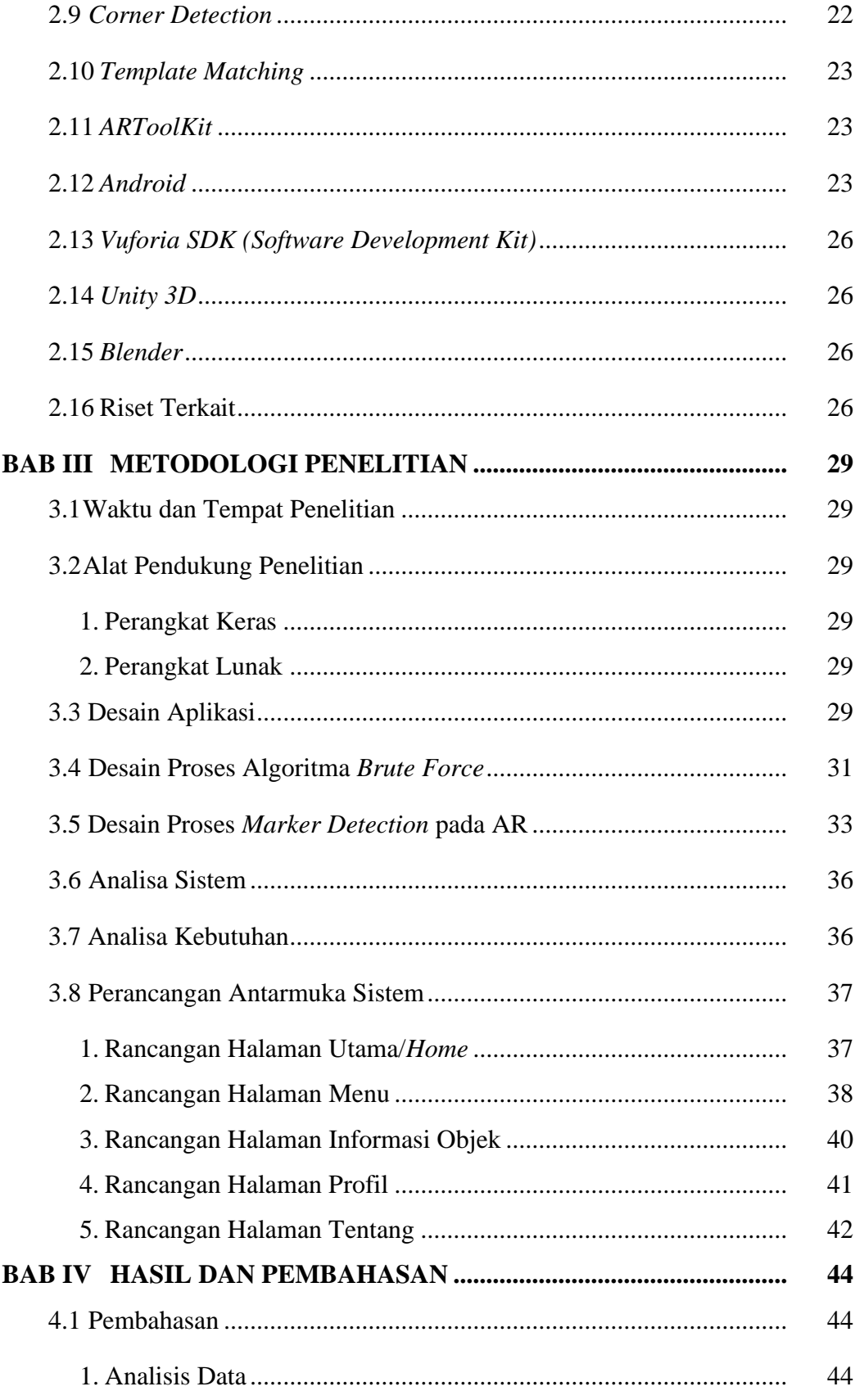

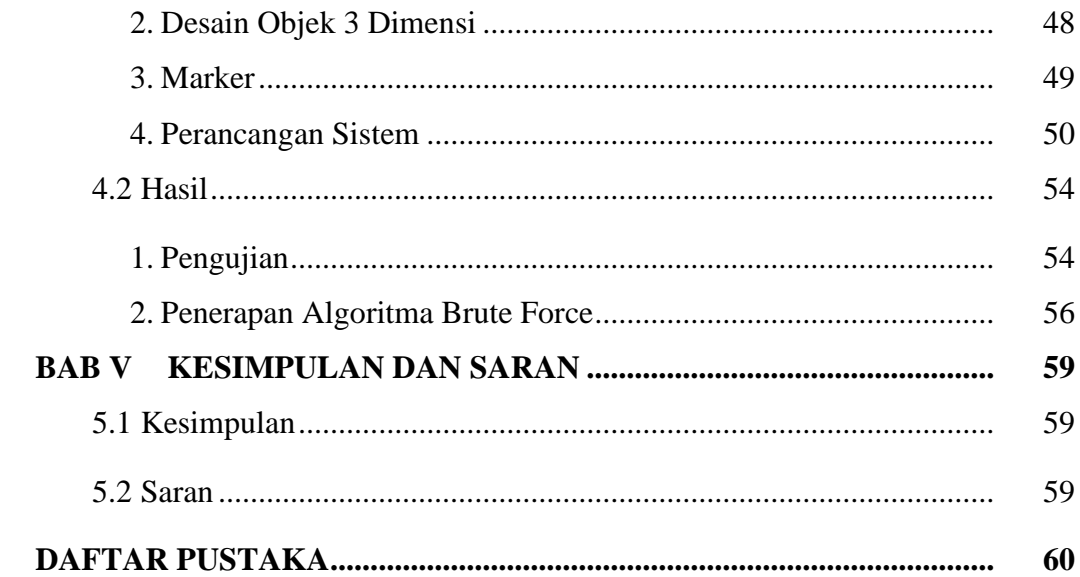

# **DAFTAR TABEL**

<span id="page-12-0"></span>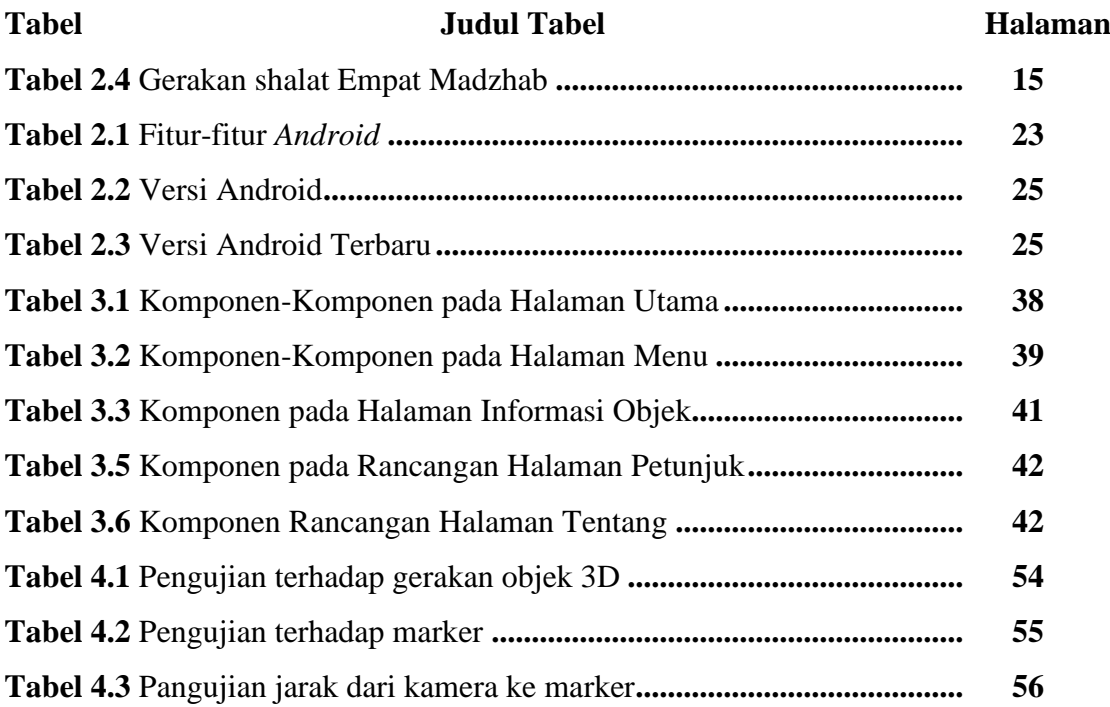

# **DAFTAR GAMBAR**

<span id="page-13-0"></span>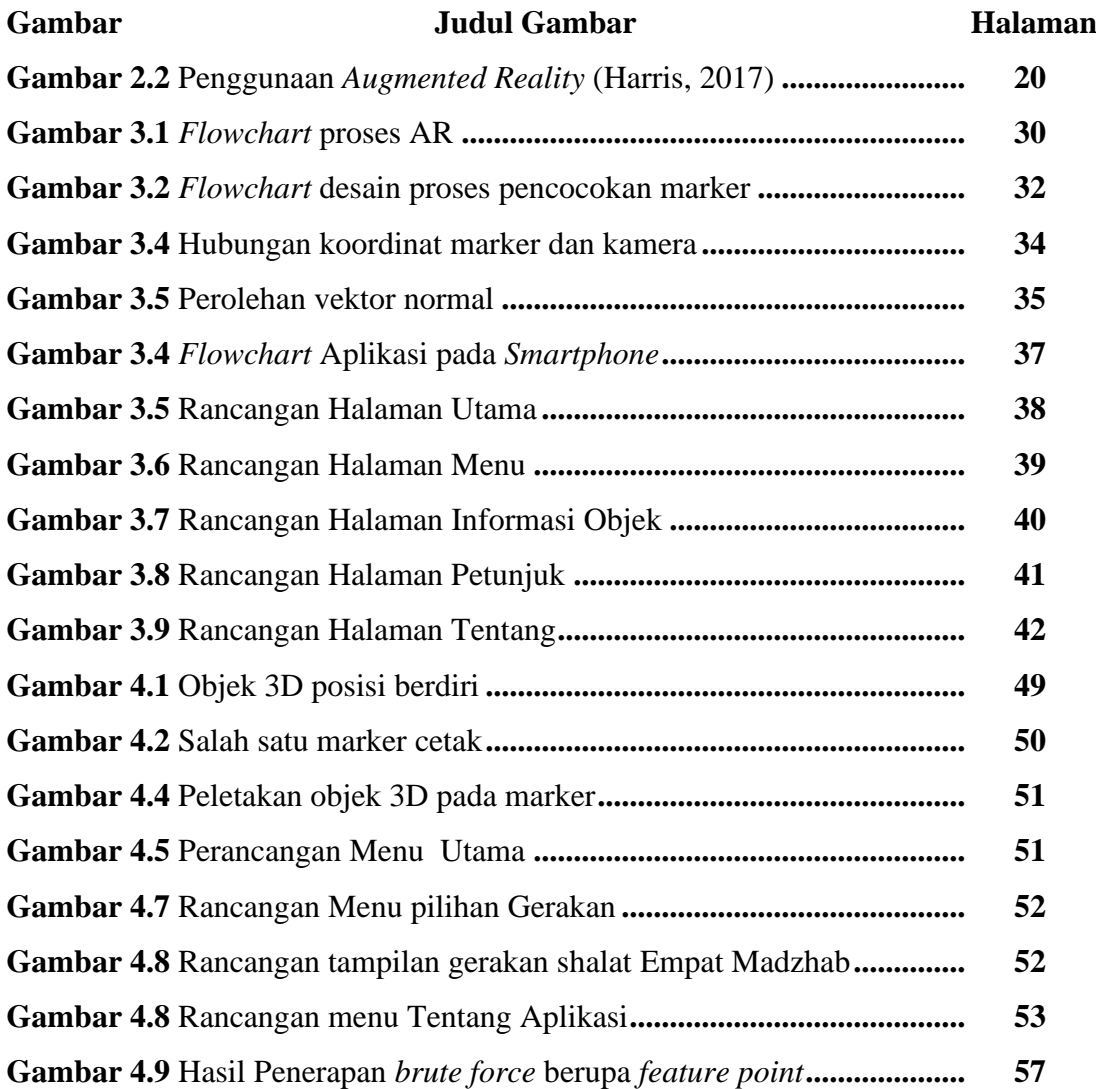

# **DAFTAR LAMPIRAN**

# <span id="page-14-0"></span>**Lampiran Judul Lampiran**

- 1. Daftar Target manager database
- 2. *Script* program
- 3. Objek 3D gerakan shalat
- 4. Gambar marker
- 5. *Curriculum Vitae*
- 6. Bukti Bimbingan Skripsi

#### **BAB I**

# **PENDAHULUAN**

#### <span id="page-15-2"></span><span id="page-15-1"></span><span id="page-15-0"></span>**1.1 Latar Belakang**

Serangkaian pergerakan dan pengucapan yang diawali takbir dan diakhiri salam sebagai bentuk ibadah kepada Allah Swt disebut dengan shalat. Perpaduan antara pergerakan dan pengucapan ini yang dilaksanakan pada waktu tertentu dan memiliki syarat serta rukun tertentu pula. Shalat merupakan rukun Islam dan umat muslim wajib mengerjakannya seperti pada firman Allah Swt. dalam surah Al-Baqarah ayar 45 yang berbunyi :

> وَاسْتَعِيْنُوْا بِاالصْرِ وَالْصَلْوَةِ وَاِنَّهَا لَكَبِيْرَةٌ اِلاٌ عَلَى الْخَاشِعَيْنَ۞ ْ

" Dan mohonlah pertolongan (kepada Allah) dengan sabar dan sholat. Dan (sholat) itu sungguh berat kecuali bagi orang-orang yang khusyuk" (Q.S. Al-Baqarah : 45).

Shalat merupakan rangkaian gerakan dan bacaan. Gerakan di dalam shalat terdiri *Takbiratul Ihram* hingga salam. Di dalam agama Islam terdapat beberapa perbedaan gerakan shalat berdasarkan *madzhab* yang terdapat di dalam agama Islam. *Madzhab-madzhab* terkenal di dalam agama Islam yaitu Imam besar Maliki, Imam besar Hanafi, Imam besar Syafi'i dan Imam besar Hambali. *Madzhabmadzhab* tersebut dipimpin oleh Imam besar Muslim sehingga para pengikutnya mengikuti Imam masing-masing dalam berbagai hal termasuk pada gerakan shalat. Oleh sebab itu di dalam agama Islam terdapat beberapa perbedaan gerakan shalat.

Perbedaan gerakan yang diyakini oleh masing-masing *madzhab* tidak berbeda jauh dengan gerakan shalat pada umumnya, namun ada beberapa perbedaan detail yang pada masing-masing *madzhab* yang dapat terlihat jelas sehingga hal ini dapat menjadi pembelajaran sehingga perbedaan tersebut dapat dipelajari dan mudah dikenali sesuai dengan gerakan *madzhab* yang dimaksud. Setiap gerakan yang dimiliki oleh masing-masing *madzhab* memiliki ciri pada setiap gerakannya.

Perbedaan gerakan shalat berdasarkan Empat Madzhab ini akan mudah dikenali karena gerakan adalah sesuatu yang mudah dikenali sesuai dengan nama gerakan yang telah ditandai sesuai dengan gerakan yang dimaksud. Untuk pengenalan gerakan tersebut maka digunakan sebuah media yang dapat menampilkan gerakan beserta nama *madzhab* yang sesuai.

Wadah atau media yang dapat dimanfaatkan untuk proses pengenalannya adalah dengan teknologi. Pada teknologi berupa aplikasi dapat menggunakan fitur penggunaan gerakan yang mumpuni untuk mengenalkan dengan mudah..

*Augmented Reality* adalah salah satu teknologi yang dapat menciptakan aplikasi, maka digunakanlah teknologi ini pada proses pengenalannya. Teknologi ini dapat menampilkan gerakan secara *reality* sehingga pengenalan gerakan yang sesuai dengan nama yang dimilikinya dapat dipahami dan diingat dengan mudah. *Augmented Reality* menggunakan objek 3D sehingga gerakan yang terlihat dapat lebih detail dan bergerak sesuai gerakan yang telah ditetapkan. Hal ini dapat mempernudah seseorang untuk memahami dan membedakan gerakan shalat dari masing-masing *madzhab.*

Setelah uraian diatas maka akan dikembangkan sebuah aplikasi yang berbasis Android agar lebih mudah digunakan dan *Augmented Reality* digunakan sebagai penampil objek 3D gerakan shalat berdasarkan pendapat 4 imam besar Islam. Aplikasi ini akan menampilkan objek 3D dengan gerakan shalat berdasarkan Empat Madzhab. Sedangkan untuk mengimplementasikan gerakan antar *madzhab* agar tidak tertukar, kamera AR yang digunakan untuk mengenali marker menggunakan metode *Brute Force* agar gerakan yang dapat dikenali sesuai dengan marker yang diinginkan. Setelah uraian berikut maka disimpulkan sebuah judul yaitu **"Penerapan Algoritma** *Brute Force* **Untuk Pengenalan Gerakan Sholat Berdasarkan Empat Madzhab Berbasis** *Augmented Reality***"**. Dari judul ini akan dikembangkan sebuah aplikasi yang mempu mengenalkan gerakan – gerakan shalat berdasarkan Empat Madzhab besar Islam secara efektif.

#### <span id="page-16-0"></span>**1.2 Rumusan Masalah**

Rumusan masalah berdasarkan latar belakang diatas adalah :

1. Bagaimana menerapkan algoritma *brute force* pada aplikasi gerakan shalat dengan objek 3D berdasarkan Empat Madzhab?

2. Bagaimana membangun aplikasi pengenalan gerakan shalat 4 Madzhab menggunakan teknologi *Augmented Reality*?

# <span id="page-17-0"></span>**1.3 Batasan Masalah**

Terdapat beberapa batasan - batasan yang akan memfokuskan penelitian ini, yaitu :

- 1. Perbedaan yang dibahas hanya perbedaan gerakan sholat berdasarkan Empat Madzhab besar yaitu Imam besar Maliki, Imam besar Syafi'i, Imam besar Hambali dan Imam besar Hanafi.
- 2. Aplikasi ini hanya menampilkan gerakan shalat berdasarkan Empat Madzhab*.*
- 3. Algoritma yang digunakan adalah algoritma *Brute Force* untuk pencocokan nilai *String.*
- 4. Teknologi yang digunakan yaitu *Marker Based Tracking Augmented Reality* (AR)*.*
- 5. Sebagai *interface* pada pengembangan aplikasi, penulis menggunakan *Android* yang dapat digunakan di *android* dari versi *android* 5.0 *Lollipop*  keatas.

# <span id="page-17-1"></span>**1.4 Tujuan Penelitian**

Tugas akhir ini memiliki tujuan yaitu :

- 1. Untuk mengetahui metode *Brute Force* beserta keefektifannya pada aplikasi ini sehingga pengguna dapat mengetahui perbedaan gerakan shalat berdasarkan gerakan Empat Madzhab agama Islam.
- 2. Memabangun aplikasi yang dapat mengenalkan gerakan shalat 4 madzahb dengan menarik menggunakan teknologi *Augmented Reality*. Sehingga dapat menjadi bahan belajar untuk para masyarakat ataupun siswa sehingga dapat dengan mudah untuk memahami gerakan dengan cara yang menyenangkan, mudah dan terorganisir sehingga memberikan pencerahan.

# <span id="page-18-0"></span>**1.5 Manfaat Penelitian**

Adapun manfaat penelitian yaitu memberi kemudahan untuk belajar dan mengetahui gerakan shalat berdasarkan gerakan shalat yang telah diajarkan oleh 4 Ulama besar agama Islam. Dengan rangkaian visual yang dapat membantu masyarakat dalam mempelajari gerakan shalat dengan gambar 3D dan dapat menambah pengetahuan seputar gerakan shalat menurut 4 Ulama besar Islam dengan mudah dan efektif.

#### <span id="page-18-1"></span>**1.6 Sistematika Penulisan**

Untuk penulisan tentang materi dan pembahasan pada skripsi ini maka penulisan materi dan pembahasan dibagi menjadi lima bab, yaitu :

#### **BAB I PENDAHULUAN**

Pada bab ini diuraikan hal-hal yang berhubungan dengan latar belakang, tujuan penelitian, rumusan masalah, batasan masalah, metode penelitian, dan sistematika penulisan.

# **BAB II TINJAUAN PUSTAKA**

Bab ini merupakan landasan teori dari penyusunan penulisan yaitu prinsip, pengetahuan, rumus, dan teori penunjang tentang gerakan shalat, *Augmented Reality*, Unity, *Brute Force* dan lain-lain.

# **BAB III METODE PENELITIAN**

Bab ini berisi mengenai waktu penelitian, alat dan bahan penelitian tahapan penelitian secara terperinci.

#### **BAB IV HASIL DAN PEMBAHASAN**

Pada bab ini akan dijelaskan tentang hasil dan pembahasa metode *Brute Force* pada teknologi *Augmented Reality* beserta dengan pengujiannya.

# **BAB V SIMPULAN DAN SARAN**

Pada ini berisi kesimpulan dari hasil penelitian dan saran perbaikan.

# **DAFTAR PUSTAKA**

# **LAMPIRAN**

# **BAB II**

# **TINJAUAN PUSTAKA**

#### <span id="page-19-2"></span><span id="page-19-1"></span><span id="page-19-0"></span>**2.1 Algoritma** *Brute Force*

Algoritma ini mnggunakan dasar pada pernyataan masalah untuk menyelesaikan suatu masalah secara pendekatan langsung. Algoritma ini juga menggunakan definisi konsep yang meliputinya (Bayu Widia Santoso, 2016).

Pemecahan masalah yang digunakan pada algoritma ini adalah pemecahan masalah dengan cara yang jelas atau *obvious way*, langsung dan juga sederhana. (Bayu Widia Santoso, 2016).

Algoritma ini mempunyai beberapa kelebihan didalamnya, yaitu:

- 1) Algoritma ini menghasilkan algoritma yang standar untuk pekerjaan komputasi pada penjumlahan atau perkalian N buah bilangan, ataupun elemen max dan min pada ditabel.
- 2) Algoritma ini mudah dipahami dan sederhana.
- 3) Algoritma ini dapat memecahakan masalah penting seperti pengurutan, pencocokan string, perkalian matrix dan pencarian.
- 4) Algoritma ini mampu memecahkan hampir sebagian besar dari masalah.. Selain mempunyai kelebihan algoritma ini juga memiliki beberapa kelemahan,

yaitu:

- 1) Algoritma ini tidak sekreatif dengan metode pemecahan masalah lainnya.
- 2) Algoritma yang dihasilkan jarang efektif ataupun mangkus.
- 3) Algoritma ini berjalan dengan lambat (Bayu Widia Santoso, 2016).

#### <span id="page-19-3"></span>**2.2 Shalat Empat Madzhab**

Berdasarkan firman Allah Swt yang mempunyai arti "Dan shalatlah untuk mereka"(QS. *At-taubah* : 103) maka shalat menurut bahasa adalah doa dengan kebaikan. Perbuatan dan perkataan yang dimulai dengan takbir dan diakhiri dengan salam dengan beberapa syarat tertentu adalah pengertian shalat menurut istilah dari para ahli fikih (Al-Jaziri, 2005).

Shalat yang dimulai dengan takbir dan diakhiri dengan salam adalah cakupan dari pengertian shalat. Sehingga pada pengertian ini sujud tilawah tidak termasuk. Sujud *tilawah* adalah sujud yang dilakukan saat mendengar ayat Al-Qur'an yang mengandung ayat yang menyebabkan dilakukannya sujud tersebut tanpa menggunakan takbir dan salam. Menurut pendapat *Hanafiah* dan *Syafi'iah*, sujud ini tidak disebut shalat (Al-Jaziri, 2005).

Rukun shalat menurut Ust. Labib MZ dan Ust Maftuh Ahnan adalah sebagai berikut (Syaikhu, 2013):

- 1) Niat di dalam hati, sesuai dengan shalat yang dikerjakan;
- 2) Berdiri bagi yang berkuasa;
- 3) Takbiratul ihram (membaca *Allahu Akbar*;
- 4) Membaca surah al-Fatihah;
- 5) Rukuk serta thuma'ninah;
- 6) Iktidal serta thum'ninah;
- 7) Sujud dua kali serta thuma'ninah;
- 8) Duduk antara dua sujud serta thuma'ninah;
- 9) Duduk tasyahud akhir;
- 10) Membaca tasyahud akhir;
- 11) Membaca doa shalawat nabi pada tasyahud akhir.
- 12) Salam pertama.
- 13) Tertib, yakni tidak diselang-selang.

Rasulullah Saw. Telah menetapkan ketentuan pelaksanaan shalat yang sebaiknya dilaksanakan sesuai dengan ketentuan beliau pada Sabdanya yang berbunyi :

ْي ِ َصل ُ ْي أ ُمْوِن ْيتُ َ َرأ ْوا َكَما ُّ َصل

Artinya : "Shalatlah kalian Sebagaimana shalatku"

**1. Niat**

Kemauan sendiri tanpa adanya paksaan adalah perbuatan niat yang disebut menyengaja dari suatu perbuatan (Syaikhu, 2013).

Menurut imam madzhab yaitu :

Pendapat Imam Syafi'i dan Imam Maliki mengatakan niat dilakukan dengan bersamaan dengan takbiratul ihram sedangkan menurut Imam besar Hanafi dan Imam Hambali mengatakan boleh untuk memulai niat kemudian takbiratul ihram (Syaikhu, 2013). Makna niat menurut empat madzhab:

#### a. Madzhab Hanafi

Imam besar Hanafi berpendapat bahwa niat shalat bermaksud untuk melaksanakan shalat karena Allah Swt. dan dari dalam hati tetapi tidak disyaratkan untuk melafazkannya dengan lisan. Jika melafazkan dengan lisan maka hukumnya sunnah sehingga lebih menyempurnakan niat didalam hati, pelafazan pada lisan juga membantu penentuan jenis shalat sehingga shalat lebih afdhal dilaksanakan.

#### b. Madzhab Maliki

Menurut Imam Maliki, niat dilakukan agar bermaksud melaksanakan sesuatu letaknya didalam hati. Niat adalah syarat sah nya shalat sehingga sebaikanya melafazkannya dari dalam hati agar tidak ada keragu-raguan. Menurut beliau niat shalat wajib bersamaan dengan Takbiratul Ihram dan wajib menentulan jenis shalat yang akan dilaksanakan (Syaikhu, 2013).

#### c. Madzhab Syafi'i

Ulama Syafi'iyah berpendapat bahwa niat adalah bermaksud melaksanakan sesuatu yang disertai dengan perbuatan. Letaknya dalam hati. Niat sholat disunnahkan melafadzkan menjelang Takbiratul Ihram dan wajib menentukan jenis sholat yang dilakukan.

#### d. Madzhab Hambali

Imam besar Hambali mengatakan bahwa niat shalat adalah syarat sah shalat dan melafazkannya dari dalam hati, jika melafazkannya dengan lisan maka hukumnya sunnah juga disyaratkan untuk menentukan jenis shalat serta tujuan melaksanakan shalat. Beliau berpendapat bahwa niat dilaksanakan dengan maksud ibadah untuk mendekatkan diri kepada Allah Swt. jika tidak dilakukan maka shalat tidak sah (Syaikhu, 2013).

# **2. Berdiri**

Seorang muslim berdiri dalam posisi berdiri tidak condong dan tidak kaku. Kedua betis merenggang dengan jarak kira-kira dua bahu, tangan kanan memegang tangan kiri.

Menurut hadits Rasulullah Saw, yaitu:

#### صَلِّ قَائِمًا، فَإِنْ لَمْ تَسْتَطِعْ فَقَاعِدًا، فَإِنْ لَمْ تَسْتَطِعْ فَعَلَى جَنْبِ ِ ِ

Artinya:

*Dari Imran bin Husain ra. Bahawasanya Nabi Saw bersabda : "shalatlah kamu dengan berdir, jika kamu tidak kuasa maka lakukan dengan duduk; dan jika kamu tidak mampu (kuasa) maka lakukanlah dengan berbaring dan jika kamu tidak kuasa, maka kerjakanlah dengan menggunakan isyarah"* 

Menurut imam madzhab:

Berdiri atau *qiyam* adalah salah satu fardhu shalat yang disepakati oleh para imam besar keempat madzhab. Berdiri atau dilakukan wajib hukumnya bagi yang mampu. Jika tidak mampu melakukannya dengan berdiri maka hendklah dilaksanakan dengan duduk. Menurut imam Hambali, Imam Syafi'i serta riwayat Hanafi berpendapat menjadi dua pendapat, yang pertama yaitu duduk bersila, sedangkan yang kedua yaitu duduk *iftirasy* yaitu melipat kaki kiri dibawah kaki kanan ketika duduk serta telapak kaki kanan ditegakkan. Sedangkan menurut Imam Hanafi boleh duduk dengan sekehendaknya (Syaikhu, 2013).

Ketika seseorang tidak mampu berdiri dan tidak mampu duduk ketika melaksanakan shalat maka menurut Imam Hambali, Imam Maliki dan Imam Syafi'i bolek melaksanakannya sambil berbaring, yaitu diatas lambung sebelah kanan dengan menghadap kiblat. Ktika seseorang bahkan tidak mampu untuk berbaring maka dibolehkan untuk terlentang dengan posisi badan diatas punggung dan kedua kaki menghadap kiblat. Hal ini mengisyaratkan ketika rukuk dan sujud menut Imam Hambali (Syaikhu, 2013).

Jika seseorang tidak mampu melakukan isyarat sebagai tanda rukuk dan sujud maka menurut Imam Hambali, Imam Maliki dan Imam Syafi'i boleh berisyarat dengan mata. Namun menurut Imam besar Hanafi berpendapat jika

seseorang telah berada pada keadaan seperti itu kewajibab shalat atasnya telah hilang (Syaikhu, 2013).

# **3. Takbiratul Ihram**

Melakukan Takbiratul Ihram adalah membaca bacaan Allahu Akbar (Syaikhu, 2013).

Hadits Rasulullah Saw:

ِ إذا قُم َت إلى ِّر ُو ُضو َء، ثم ا ْستقبل الِقْبلةَ فكب ِغ ال ... ال َّصالةِ فأ ْسب

"Jika engkau hendak shalat, ambilah wudhu lalu menghadap kiblat dan bertakbirlah…" (HR. Bukhari 757, Muslim 397)

Menurut para imam madzhab cara melaksanakan takbiratul ihram yaitu :

Takbiratul Ihram ialah salah satu syarat sah shalat sehingga tanpanya maka shalat tidak sempurna. Menurut Imam Maliki, Pada lafaz Takbiratul Ihram boleh mengucapkan "Allahu Akbar" atau "Allahu Al Akbar" yaitu penambahan alif lam pada kata "Akbar" menurut pendapat Imam Hambali, Imam Syafi'i dan Imam Maliki. Pendapat Imam Hanafi boleh mengucapkan Takbiratul Ihram dengan kata yang memiliki arti sama dengan kalimat "Allahu Akbar" seperti "Allah Al-A'dzam dan Allah Al-Ajall" (Allah yang Maha Agung dan Allah yang Maha Mulia). Para mazhab menyepakati bahwa pelafazan takbiratul Ihram menggunakan bahasa arab adalah kewajiban walaupun bukan orang Arab, jika belum mampu maka wajib mempelajarinya dan jika tidak mampu mempelajarinya maka boleh menerjemahkannya kedalam bahasanya. Namun Imam hanafi berpendapat pengucapan takbir sah dengan menggunakan bahasa apapun walaupun ia bisa menggunakan bahasa Arab (Syaikhu, 2013).

#### **4. Membaca Surat al-Fatihah**

Menurut hadits Rasulullah tidak sah melaksanakan shalat jika tidak membaca al-Fatihah yaitu:

> ِلاَ صَلاَةَ لِمَنْ لَمْ يَقْرَأْ بِفَاتِحَةِ الْكِتَابِ ْ ا<br>أ

Artinya:

*"…tidak sah shalat seseorang yang tidak membaca surat al-Fatihah..".* Menurut para imam Madzhab yaitu:

#### a. Imam Hanafi

Pada shalat fardhu membaca Al-fatihah tidak diharuskan dan diperbolehkan untuk membaca surah Al-Quran. Pada shalat fardhu diwajibkan membaca Alfatihah pada dua rakaat pertama sedangkan pada rakaat ketiga pada shalat Maghrib dan dua rakaat terakhir pada shalat Ashar dan Isya diperbolehkan dibaca dan tidak dibaca, jika tidak dibaca maka dianjurkan untuk membaca tasbih dan jika tidak maka lebih baik untuk diam (Syaikhu, 2013).

Pembacaan Al-fatihah dapat dilakukan tanpa membaca basmallah karena bacaan basmallah bukan bagian dari surat tersebut. Pembacaan Al-fatihah tidak disunnahkan untuk membaca dengan perlahan atau nyaring. Hal itu terserah kepada yang mengerjakan, baik itu ingin dibaca perlahan atau dibaca nyaring agar orang lain juga mendengarnya (Syaikhu, 2013).

b. Imam Syafi'i

Menurut Imam Syafi'i membaca basmallah pada pembacaan surat Alfatihah adalah wajib karena termasuk pada bagian surat. Membaca Al-fatihah juga diharuskan pada dua rakaat pertama dan juga rakaat-rakaat selanjutnya. Membaca surat Al-fatihah juga wajib pada shalat fardhu dan juga shalat sunnah. Pada shalat shubuh dubaca dengan keras ataupun pelan. Setelah membaca surat Al-fatihah maka disunnahkan untuk membaca surat Al-Quran (Syaikhu, 2013).

c. Imam Maliki

Pada pembacaan surat Al-fatihah menurut pendapat dari Imam Maliki diwajibkan membacanya pada semua rakaat pada shalat fardhu ataupun shalat sunnah dan juga disunnahkan membaca surat Al-Quran setelah membaca Al-fatihah pada dua rakaat pertama. Namun menurut pendapat beliau membaca Basmallah tidak diharuskan karena bukan termasuk bagian dari surat bahkan disunnahkan untuk ditinggalkan. Pembacaan surat Al-fatihah juga disunnahkan untuk dibaca nyaring pada shalat subuh dan dua rakaat pertama shalat Maghrib dan shalat Isya (Syaikhu, 2013).

d. Imam Hambali

Menurut Imam Hambali membaca Basmallah diawal surat Al-fatihah merupakan bagian dari surat namun cara membacanya perlahan. Membaca Alfatihah diwajibkan di semua rakaat shalat dan disunnahkan membaca surat Al-Quran stelahnya pada dua rakaat pertama. Pada shalat subuh dan dua rakaat pertama pada shalat Isya dan Maghrib disunnahkan membacanya dengan keras (Syaikhu, 2013).

**5. Membaca Surat Al-Fatihah Dengan Membaca Basmalah Dan Tidak Membaca Basmalah**

ِن َعَّبا ٍس اَ َّن ِب ْسِم ِهللا ْب َع ِن ِب ُح ال َّصالَةَ َكا َن َيْفتَ َ م َّ َو َسل ْي ِه َّى هللاُ َعلَ َر ُسْو َل ِهللا َصل ال َّر ْح َم ِن ال َّر ِحْيِم

#### Artinya:

*"Dari Ibnu Abbas, sesungguhnya Rasulullah SAW memulai shalat dengan membaca bismillahir rahmanir rahim"*

# **6. Rukuk**

Perbuatan rukuk ialah perbuatan dengan cara membungkukkan tubuuh sampai tangan dapat diletakkan pada kedua lutut. Hal tersebut telah dijelaskan Rasulullah Saw. Dalam hadistnya yaitu (Syaikhu, 2013) :

*"Bahwasanya shallallahu 'alaihi wa sallam (ketika ruku') meletakkan kedua tangannya pada kedua lututnya."(Hadits dikeluarkan oleh Al Imam Al-Bukhari dan Abu Dawud)* (Syaikhu, 2013)*.*

*Menekankan tangannya pada lututnya.*

"Jika kamu ruku' maka letakkan kedua tanganmu pada kedua lututmu dan bentangkanlah (luruskan) punggungmu serta tekankan tangan untuk ruku'." (Hadits dikeluarkan oleh Al Imam Ahmad dan Abu Dawud (Syaikhu, 2013).

Menurut imam madzhab yaitu:

Menurut pendapat semua Imam mengatakan bahwa rukuk adalah rukun wajib pada shalat. Perbedaan pendapat mereka hanya terletak pada keharusan untuk tuma'ninah atau tidak, yaitu seluruh anggota badan akan diam ketika rukuk (Syaikhu, 2013).

Pendapat yang hanya membungkukkan badan saat rukuk tanpa adanya tuma'ninah yaitu pendapat dari Imam Hanafi. Sedangkan selain beliau semua madzhab berpendapat melakukan rukukdengan membungkukkan badan sampai kedua tangan mencapai lutut dan disertai dengan tuma'ninah (Syaikhu, 2013).

# **7. Iktidal**

Perbuatan shalat setelah rukuk adalah iktidal, yaitu berdiri kembali dengan badan tegak setelah melakukan rukuk dan berdiri disini disertai dengan tuma'ninah (Syaikhu, 2013).

Perbuatan tersebut dilandasi berdasarkan keterangn beberapa hadist, salah satunya: *Dari Abdullah bin Umar, ia berkata: "Aku melihat Rasulullah shallallahu 'alaihi wa sallam apabila berdiri dalam sholat mengangkat kedua tangannya sampai setentag kedua pundaknya, hal itu dilakukan ketika bertakbir mau rukuk dan ketika mengangkat kepalanya (bangkit ) dari ruku' sambil mengucapkan Sami'allaahu Liman Hamidah…"(Hadits dikeluarkan oleh Al-Bukhari, Muslim dan Malik)* (Syaikhu, 2013)*.*

Pendapat para madzhab tentang iktidal yaitu :

Para Madzhab kecuali madzhab Imam Hanafi berpendapat wajib mengangkat kepala setelah rukuk dan disunnahkan untuk membaca tasmi'. Sedangkan Imam Hanafi berpendapat tidak diharuskan mengangkat kepala atau berdiri setelah rukuk, beliau berpendapat boleh langsung melaksanakan sujud namun hal itu hukumnya makruh (Syaikhu, 2013).

#### **8. Sujud**

Menurut bahasa suud berarti condong, tunduk dan merendahkan diri. Sedangkan menurut istilah syara adalah meletakkan sebagian dahinya ke tempat shalat, baik tanah/ lantai maupun lainnya dan harus dilakukan dengan thuma'ninah (Syaikhu, 2013).

Menurut hadits Rasulullah Saw cara perlaksanaan sujud yaitu:

Artinya:

*"Bersumber dari Abdullah bin Abbas bahwa Rasulullah saw bersabda, "Aku diperintahkan agar sujud dengan tujuh anggota badan; dahi, hidung, sepas ang tangan, sepasang lutut dan sepasang telapak kaki* (Syaikhu, 2013)*."*

Menurut imam madzhab yaitu:

Para Imam madzhab berpendapat bahwa melakukan sujud adalah wajib di setiap rakaat pada shalat. Perbedaan pendapat hanya erletak pada anggota tubuh yang ditempelkan ke lantai atau sajadah diantara anggota tubuh yang tujuh diantaranya akan menempel ke lantai atau sajadah. Anggota tubuh tersebut adalah dua telapak tangan, kedua lutut, dahi dan kedua ibu jari kaki (Syaikhu, 2013).

Pendapat Imam Hambali mengatakan bahwa seluruh anggota tubuh yang tujuh tersebut wajib mengenai lantai atau sajadah bahkan beliau menambahkan hidung sebagai anggota tubuh kedelapan. Sedangkan Imam Syafi'i, Imam Maliki dan Imam Hanafi berpendapat bahwa anggota tubuh yang tujuh tersebut yang wajib mengenai dasar adalah dahi sedangkan yang lainnya tersebut sunnah dilakukan (Syaikhu, 2013).

# **9. Duduk Antara Dua Sujud**

Menurut hadits Rasulullah Saw, cara perlaksanaan duduk anata dua sujud yaitu:

Artinya:*"Rasulullah saw jika sujud maka beliau menjauhkan kedua sikunya (dari kedua lambungnya) hingga ketua ketiaknya yang putih terlihat dari belakang. Bila beliau duduk maka beliau duduk dengan tenang di atas paha kirinya* (Syaikhu, 2013)*."*

Menurut imam madzhab yaitu:

Para madzhab berpendapat bahwa duduk diantara dua sujud hukumnya wajib kecuali Imam Hanafi yang berpendapat bawahwa duduk diantara dua sujud tidaklah wajib (Syaikhu, 2013).

Menurut pendapat Imam Syafi'i mengatakan bahwa duduk sebelum kembali berdiri setelah sujud hukumnya adalah sunnah. Sedangkan tiga imam lainnya berpendapat tidak dimustahabkan duduk istirahah sehingga stelah sujud langsung berdiri. Ketika bangun dari sujud maka hendaknya menekan telapak tangan ke dasar ketika hendak berdiri. Demikian menurut tiga imam. Namum menurut imam Hanafi tidak boleh menekan ke lantai dengan tangan (Syaikhu, 2013).

#### **10. Duduk Tasyahud Akhir**

Menurut hadits Rasulullah Saw, cara melaksanakan duduk tasyahud akhir yaitu:

Artinya:*"Bersumber dari Ibnu Umar, sesungguhnya Nabi saw apabila duduk dalam sembahyang, beliau meletakkan kedua tangannya pada kedua lututnya, mengacungkan jemari telunjuknya yang sebelah kanan ke arah depan, sedangkan tangan kirinya, ditutupkan pada lututnya yang sebelah kiri* (Syaikhu, 2013)*."* Menurut imam madzhab yaitu:

Menurut para Imam besar yang berpendapat wajib untuk duduk tasyahud akhir adalah Imam Syafi'i dan Imam Hambali, sedangkan duduk tasyahud akhir adalah sunnah merupakan pendapat dari Imam Hanafi dan Imam Maliki (Syaikhu, 2013).

#### **11. Membaca Tasyahud Awal**

Pembacaan shalawat pada tsyahud awal memiliki perbedaan pendapat diantara para Imam besar. Kedua Imam yang mengatakan bahwa shalawat wajib hukumnya dilakukan di tasyahud awal adalah Imam Syafi'i dan Imam Hambali. Jika hal itu tidak dilakukan maka diharuskan untuk melaksanakan sujud sahwi. Pendapat tersebut telah diterangkan didalam kitab – kitab mereka (Syaikhu, 2013).

Namun beberapa Imam juga berpendapat bahwa shalawat tidak diwajibkan setelah membaca tsyahud awal dan syahadat. Pendapat ini adalah pendapat umum para ulama, diantaranya An-Nakhai, As-Sya'bi, Sufyan Ats-Tsauri, dan Ishaq bin Rahuyah. Pendapat ini yang lebih kuat dalam madzhab Syafiiyah, dan pendapat yang dipilih Ibnu Utsaimin (Syaikhu, 2013).

# **12. Membaca Doa Shalawat Nabi Pada Tasyahud Akhir**

Menurut imam madzhab:

Menurut pendapat Imam Syafi'i hukum membaca shalawat di tasyahud akhir adalah wajib. Sedangkan menurut Imam Maliki dan Imam Hanafi hal tersebut sunnah dilakukan. Sedangkan Imam Hambali berpendapat bahwa tidak membaca shalawat setelah tasyahud akhir maka shalat tersebut akan batal (Syaikhu, 2013).

#### **13. Salam Yang Pertama**

Menurut hadits Rasulullah Saw, melakukan dan bacaan salam yaitu ;

مِفْتَاحُ الصَّلَاةِ الطَّهُورُ ، وَتَحْرِيمُهَا النَّكْبِيرُ ، وَتَحْلِيلُهَا النَّسْلِيمُ  $\overline{a}$ ُّ

*"Kunci shalat adalah bersuci, yang mengharamkannya adalah takbiratul ihram, dan yang menghalalkannya adalah salam." (HR. Ahmad, Abu Daud, Turmudzi, dan dishahihkan Syuaib al-Arnauth)* (Syaikhu, 2013)*"*

Menurut imam madzhab:

Menurut empat madzhab, kalimatnya sama, yaitu:

السَّلَامُ عَلَيْكُمْ وَرَحْمَةُ اللَّهِ

*"Semoga kesejahteraan dan rahmat Allah tercurah kepada kalian"* (Syaikhu, 2013)*.*

Para ulama berpendapat bahwa salam tersebut jika dilakukan sekali maka sudah cukup kewajibannya kecuali Imam Hambali yang berpendapat bahwa wajib hukumnya pada kedua salam (Syaikhu, 2013).

Pendapat Imam Hambali, Imam Maliki dan Imam Syafi'i mengatakan bahawa salam adalah rukun sedangkan Imam Hanafi mengatakan hal tersebut bukanlah rukun. Pendapat Imam Hanafi dan Imam Hambali salam yang diwajibkan dua kali. Sedangkan menurut Imam Maliki cukup sekali. Sedangkan pendapat Imam Syafi'i berpendapat dua yaitu (Syaikhu, 2013):

a. Pendapat yang paling shahih adalah dua kali;

b. Salam kedua hukumnya adalah sunnah (Syaikhu, 2013).

# **14. Tertib**

Tertib adalah menertibkan semua rukun. Apabila seseorang tidak tertib dengan sengaja seperti melakukan sujud sebelum rukuk, maka shalatnya batal. Artinya melakukan rukun pada shalat janganlah rukun yang terakhir didahulukan atau sebaliknya.

<span id="page-29-0"></span>Gerakan-gerakan shalat menurut Empat Madzhab besar Islam tersebut dirangkum kedalam tabel sebagai berikut ( (Rusyd) :

**Tabel 2.4** Gerakan shalat Empat Madzhab

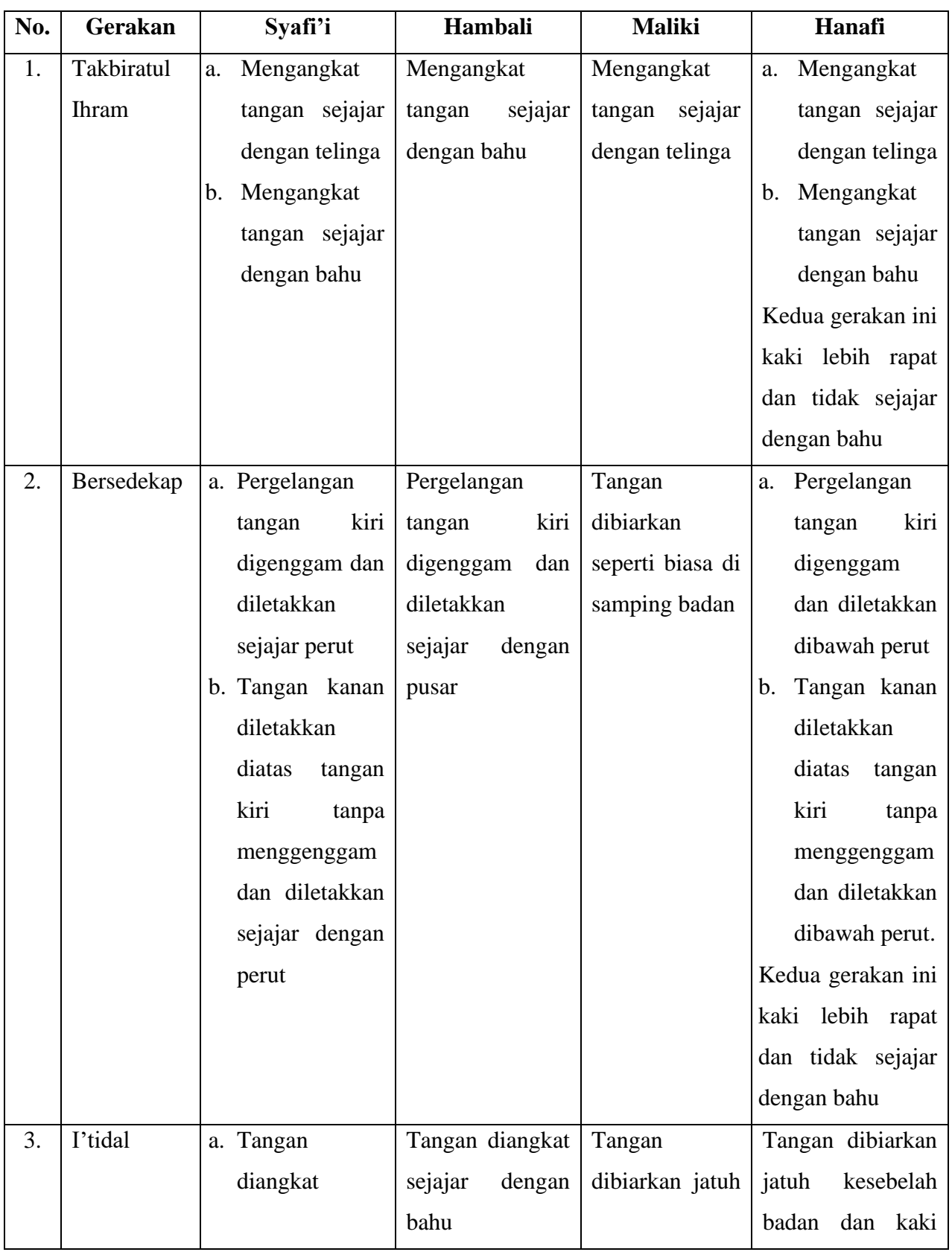

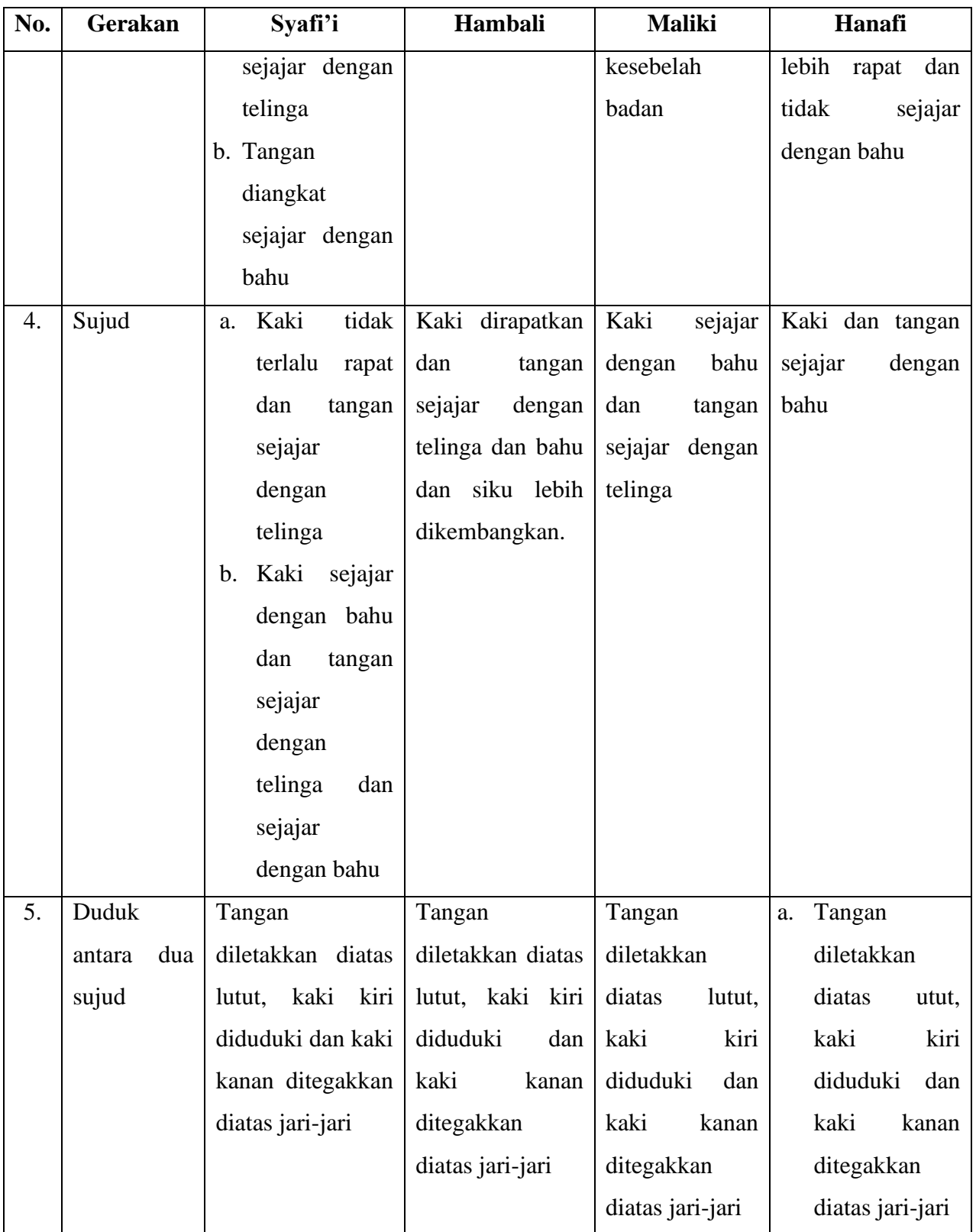

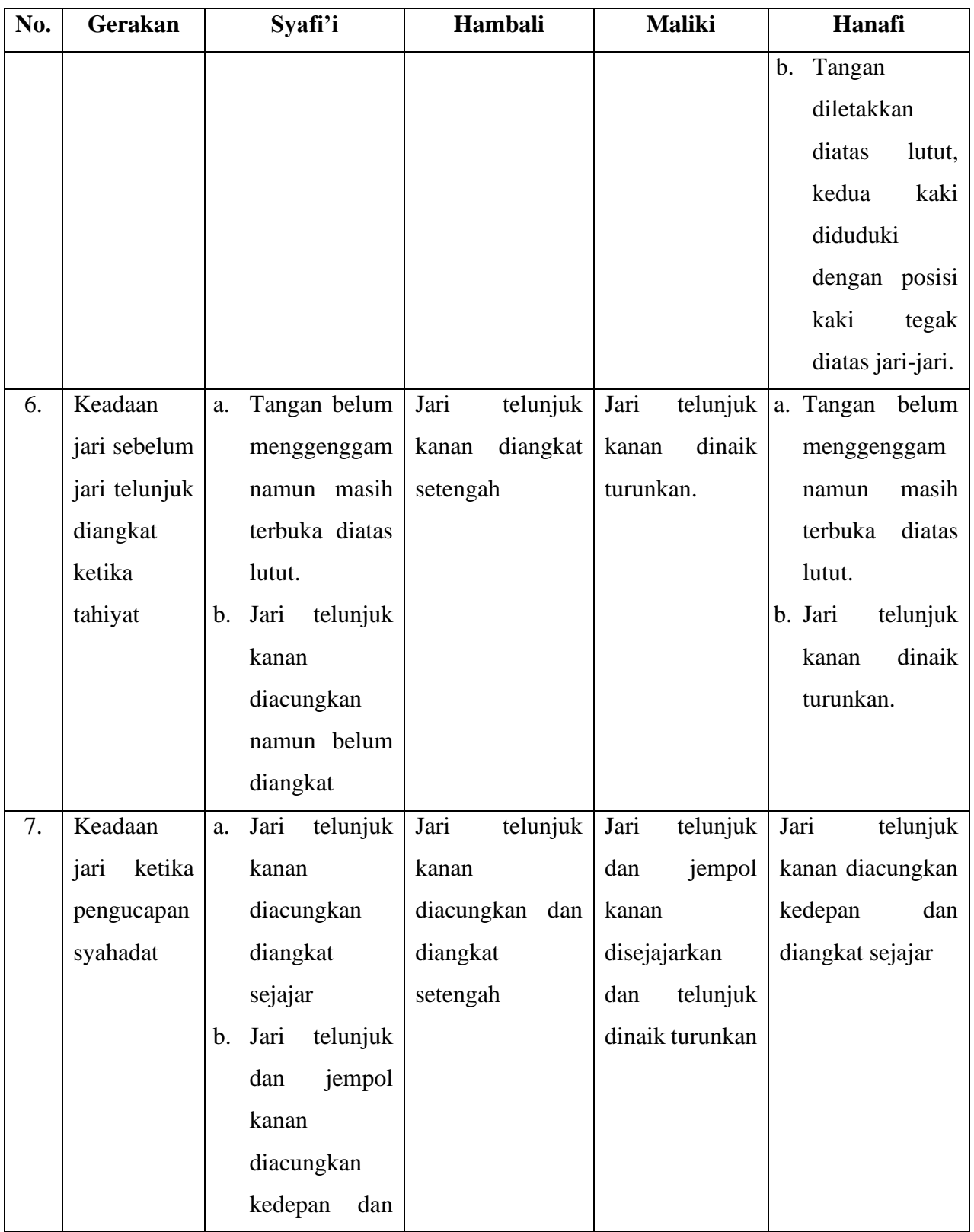

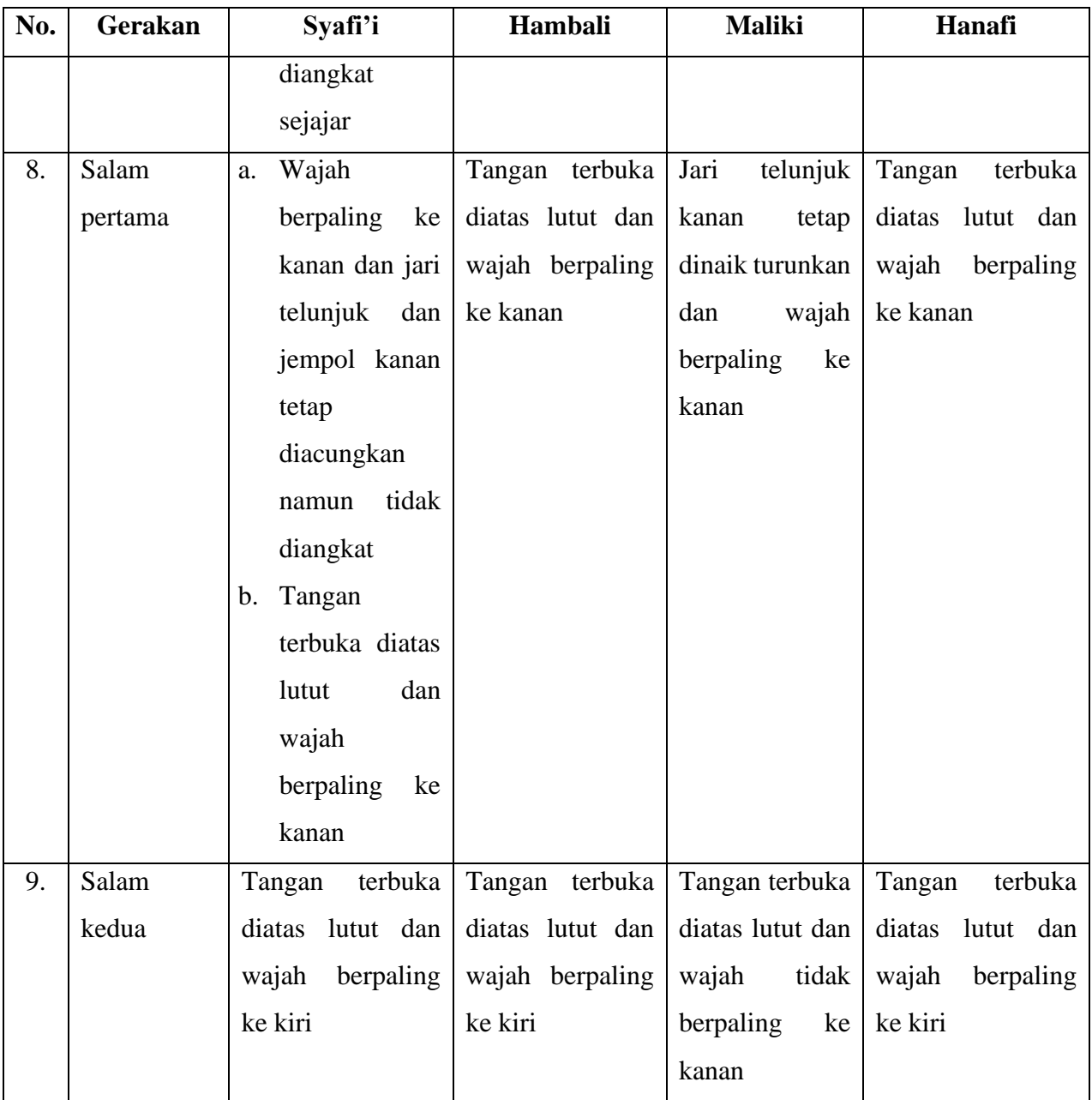

# <span id="page-33-0"></span>**2.3** *Augmented Reality*

*Augmented reality* atau dalam bahasa Indonesia diterjemahkan menjadi Realitas Tambahan adalah sebuah teknik yang menggabungkan benda maya dua dimensi maupun tiga dimensi ke dalam sebuah lingkup nyata (Andre Kurniawan Pamoedji, 2017).

*Augmented reality* atau yang sering disingkat dengan AR ini berbeda dengan *Virtual Reality* yang kerap disebut VR. *Augmented reality* tidaklah seperti *Virtual Reality* yang sepenuhnya menggantikan kenyataan. *Augmented reality* hanya sekedar menambahkan atau melengkapi kenyataan (Andre Kurniawan Pamoedji, 2017).

Dalam kehidupan sehari-hari, *Augmented reality* juga sudah mulai mendominasi pasar dunia. Salah satu dari kegunaan AR adalah sebagai sarana dalam berbisnis. Banyak perusahaan yang mulai menggunakan AR sebagai media promosi produk mereka. Sebagai contoh perusahaan mobil yang ingin menunjukkan produk mobil mereka akan menggunakan AR yang berbentuk mobil yang didesain mirip dengan produk mereka untuk diperlihatkan kepada para calon pembeli. Hal tersebut merupakan sebuah efisiensi yang sangat unik karena dengan AR, para sales pun tidak harus membawa produk yang besar, hanya perlu membawa sebuah *smartphone* dan sebuah brosur untuk di-scan di depan calon pembeli (Andre Kurniawan Pamoedji, 2017).

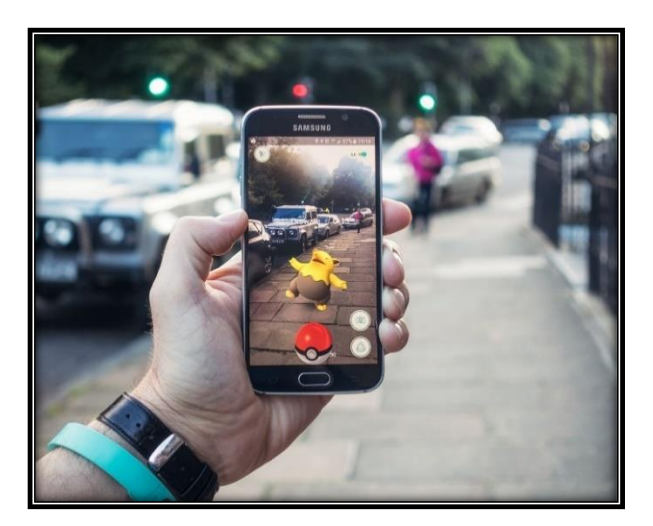

**Gambar 2.2** Penggunaan *Augmented Reality* (Harris, 2017)

<span id="page-34-0"></span>Augmented reality sebagai penggabungan benda - benda nyata dan maya di lingkungan nyata, berjalan secara interaktif dalam waktu nyata, dan terdapat integrasi antar benda dalam tiga dimensi, yaitu benda maya yang terintegrasi dalam dunia nyata. Penggabungan benda nyata dan maya dimungkinkan dengan teknologi tampilan yang sesuai, interaktivitas dimungkinkan melalui perangkat-perangkat

input tertentu, dan integrasi yang baik memerlukan penjejakan yang efektif (Andre Kurniawan Pamoedji, 2017) . Metode – metode pada *Augemented Reality* adalah sebagai berikut :

# <span id="page-35-0"></span>*1. Marker Based Tracking*

*Marker based tracking* adalah AR yang menggunakan marker atau penanda objek dua dimensi yang memiliki suatu pola yang akan dibaca komputer melalui media webcam atau kamera yang tersambung dengan komputer, biasanya merupakan ilustrasi hitam dan putih dengan batas hitam tebal dan latar belakang putih (Apriyani, Huda, & Prasetyaningsih, 2016).

#### <span id="page-35-1"></span>*2. Markerless*

*Markerless* merupakan sebuah metode pelacakan dimana dengan metode *markerless* pengguna tidak perlu lagi mencetak sebuah *marker* untuk menampilkan elemen-elemen digitals. Dalam hal ini, marker yang dikenali berbentuk posisi perangkat, arah, maupun lokasi (Apriyani et al., 2016).

#### <span id="page-35-2"></span>**2.4 Seleksi Threshold**

Proses-proses yang dilalui oleh kamera AR diawali dengan proses seleksi *Threshold*. Proses utama pada tahap ini adalah pilihan dari nilai ambang. Namun tahap ini juga memiliki metode yang berbeda untuk memilih ambang, yaitu memilih nilai ambang secara manual dan metode metode menghitung nilai ambang secara otomatis. Metode pada proses *Thresholding* akan memilih nilai *mean* dan *median* yang dilandasi dengan pemikiran bahwa jika latar dari *pixel* tersebut lebih terang daripada objek *pixel* maka prosesnya harus memiliki rata lebih terang. Proses ini juga membuat histogram dari kedalaman nilai *pixel* suatu gambar dan menngunaakan ambang batas dari jalur lembah yang dimilikinya dengan pendekatan yang lebih modern. Pendekatan histogram mengasumsikan nilai gambar tersebut bervariasi dari nilai rata-rata pada gambar. Metode iteratif yang diterapkan oleh proses ini adalah (Akhmad Afissunani) :

- 1. *Thresholding* awal (T) dipilih menggunakan beberapa metode atau dipilih acak.
- 2. Gambar akan tersegmentasi ke dalam pixel objek dan latar belakang.
- 3. Rata-rata dari masing-masing set dihitung.
- 4. Menghitung nilai *thresholding* baru.
- 5. Kembali ke langkah kedua yaitu menggunakan *threshold* baru untuk digunakan ke langkah keempat. Proses ini dilakukan secara berulang sampai nilai konvergensi telah tercapai (Akhmad Afissunani).

## **2.5 Nilai Pixel**

Sebuah gambar memiliki nilai *pixel* yang menerangkan tentang warna tertentu dari sebuah gambar yang tersimpan kedalam komputer. Dalam gambar nilai pixel yang paling mendasar adalah 1 bit angka. Sedangkan untuk gambar hitam putih biasanya memiliki kedalaman hingga 255 bit dari 0. Dalam artian hitam tersebut adalah nol dan 255 adalah hitam (Akhmad Afissunani).

#### **2.6** *Image Segmentation*

Proses segmentasi citra merupakan suatu metodepengolahan citra untuk mengubah nilai pada sebuah gambar sehingga mudah untuk diolah dan dianalisa. Cara kerja segmentasi adalah memberikan tanda unik pada setiap nilai gambar didalamnya sehingga mudah untuk diolah seperti kurva, garis ataupun batasbatasnya. Metode ini akan menghasilkan sebuah segmen pada sebuah citra yang telah diekstrak menjadi beberapa karakteristik yang menjadi ciri khas dari citra tersebut (Mhd. Furqan, 2020).

## **2.7** *Edge Detection*

Metode yang paling sering digunakan dalam proses pengolahan gambar adalah deteksi tepi atau *edge detection*. Batas wilayah dan batas tepi berkaitan erat pada metode deteksii tepi, proses ini digunakan untuk meminimalisir kesalahan nilai ketika proses. Teknik ini adalah teknik mendasar dari *image segmentation* (Afissunani, Assidiqi, Elektronika, & Surabaya, n.d.).

#### **2.8** *Contour Extraction*

Proses ini dilakukan untuk menghitung jumlah pada kontur gambar. Proses ini akan sulit dilakukan jika gambar tersebut memiliki *noise* yang lebih banyak dan gambar tersebut lebih kompleks (Afissunani et al., n.d.).

## **2.9** *Corner Detection*

Proses ini adalah untuk mengambil kesimpulan dari proses segmentasi untuk mendapatkan nilai karakteristik sudut-sudut yang terdapat pada citra. Hal ini akan menyimpulkan isi dari citra tersebut. Biasanya proses 3D dan pelacakan menggunakan deteksi sudut untuk memprosesnya. Proses ini disebut pertemuan antara dua garis yang akan menampilkan titik yang jelas sebagai potongan dari dua sisi. (Afissunani et al., n.d.).

#### **2.10** *Template Matching*

Proses ini adalah proses pencocokan image pada sistem dengan image yang dicocokkan dengan membandingkan tiap titik dan sudut yang dimiliki oleh kedua image. Biasanya proses ini akan lebih mudah dilakukan jika dengan gambar *grayscale* sehingga tiap tepi dan sudutnya bisa lebih disesuaikan dengan image pada sistem. Metode konvolusi topeng adalah metode yang dipakai pada proses ini (Akhmad Afissunani).

#### **2.11** *ARToolKit*

Proses ini dilakukan untuk penyesuaian marker pada penangkapan gambar atau video pada kamera. Hal ini bertujuan untuk kalibrasi kamera. Ketika pendeteksian marker dimulai maka kamera akan melewati proses nilai biner hingga *threshold* untuk membandingkan dan mencocokkan tiap sudut, tepi dan semua pola yang terdapat pada kedua gambar, baik yang ditangkap dengan kamera ataupun gambar yang tersimpan pada sistem (Afissunani et al., n.d.).

## **2.12** *Android*

Salah satu perangkat antarmuka modern yang menggunakan sistem operasi android adalah android itu sendiri. Perangkat ini berbasis linux dan mobile sehingga lebih canggih. Perangkat ini memberikan platform yang bebas digunakan oleh para pengembang aplikasi(J. Ilmiah, Komputa, Volume, Issn, & Juansyah, 2015). Tabel dibawah ini adalah tabel dari fitur – fitur yang terdapat di Android (Enterprise, 2015).

| Fitur     | <b>Deskripsi</b>                                      |
|-----------|-------------------------------------------------------|
| Antarmuka | Layar sistem Android menampilkan antarmuka yang bagus |
|           | dan intuitif.                                         |

**Tabel 2.1 Fitur-fitur yang terdapat pada** *Android*

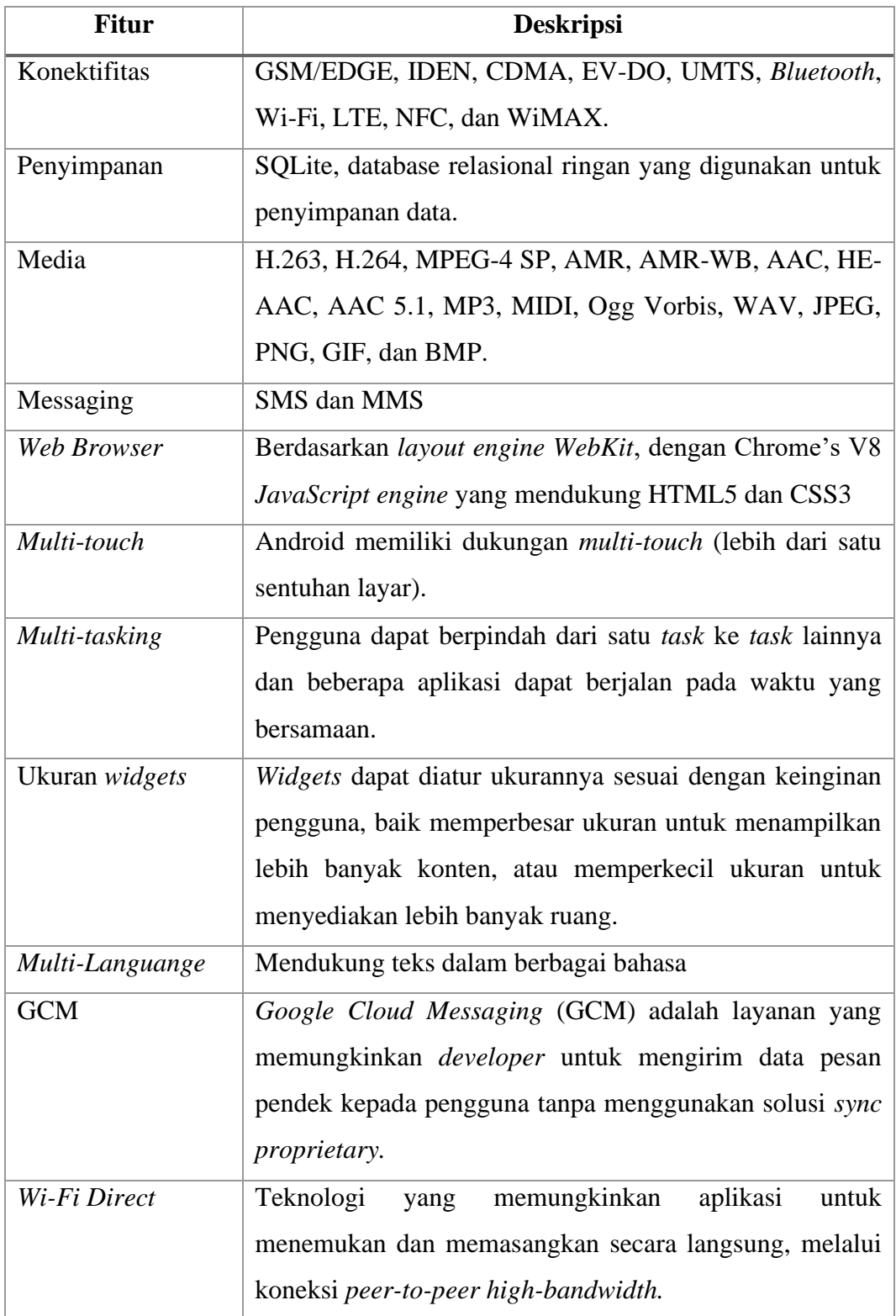

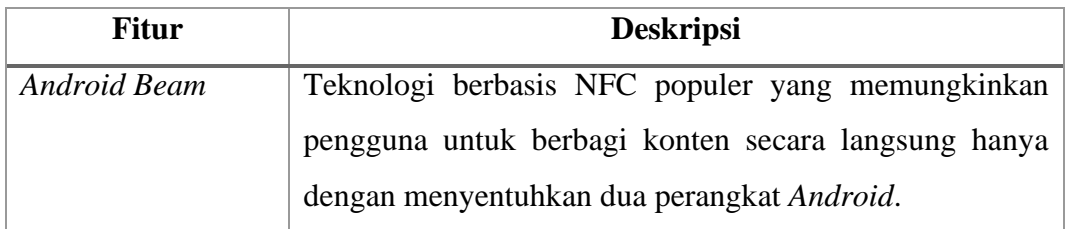

Versi android yang semakin berkembang juga memunculkan versi yang semakin tinggi dari masa ke masa.

| <b>Android</b>                                 | Tahun                             |
|------------------------------------------------|-----------------------------------|
| <i>Android</i> Versi Beta                      | 5 November 2007                   |
| <i>Android</i> Versi 1.0                       | 23 November 2008                  |
| <i>Android</i> Versi 1.1                       | 9 Maret 2009                      |
| Android Versi 1.5 Cupcake                      | 30 April 2009                     |
| Android Versi 1.6 Donut                        | 15 September 2009                 |
| <i>Android</i> Versi 2.0 dan 2.1 <i>Eclair</i> | 26 Oktober 2009 & 12 Januari 2010 |
| Android Versi 2.2 Froyo                        | 20 Mei 2010                       |
| Android Versi 2.3 Gingerbread                  | 6 Desember 2010                   |
| Android Versi 3.0 dan 3.1 Honeycomb            | 22 Februari 2011                  |
| Android Versi 4.0 Ice Cream Sandwich           | 19 Oktober 2011                   |
| Android Versi 4.1, 4.2, 4.3 Jelly Bean         | 27 Juni 2012                      |

**Tabel 2.2 Versi Android**

Berikutnya urutan versi *Android* terbaru (Riaume, 2019) :

# **Tabel 2.3 Versi Android Terbaru**

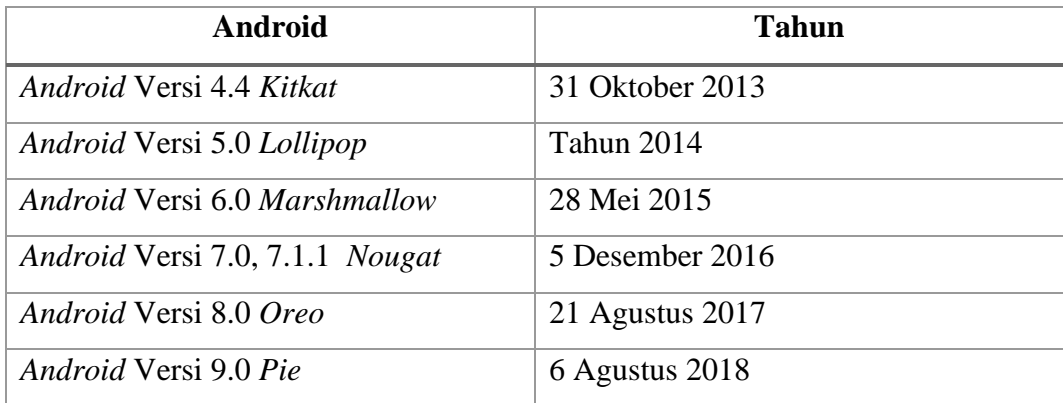

# **2.13** *Vuforia SDK (Software Development Kit)*

*SDK* merupakan kumpulan perkakas pembuatan software untuk pengembangan sebuah aplikasi seperti game dan lainnya. SDK juga mencakup API (*Application Programming Interface*) untuk mendukung pengembangannya. Pada Teknologi AR SDK yang digunakan pada aplikasi Unity adalah Vuforia. Vuforia merupakan dukungan untuk aplikasi Unity sehingga penggunaan Unity lebih mudan untuk pengembangan sebuah aplikasi 3D (Hidayat, 2018).

#### **2.14** *Unity 3D*

*Software* ini merupakan suatu pengembang game yang dapat mengembangkan aplikasi dalam bentuk dua dimensi bahkan tiga dimensi. Unity memiliki beragam fitur dukungan untuk pengembangan aplikasi seperti proses rendering karakter sehingga mampu bergerak secara *realtime* (Baskara Arya Pranata, 2015).

*Software* ini bukan hanya untuk pengembangan game yang terdapat pada PC tetapi dengan fitur yang ia miliki Unity mampu mengembangkan aplikasi di Android Mac dan lain - lain (Baskara Arya Pranata, 2015).

## **2.15** *Blender*

*Software* ini adalah pengembang karakter ataupun bentuk dari sebuah pergerakan dua dimensi ataupun objek tiga dimensi. Blender digunakan untuk modelling dan berbagai aktifitas pembuatan karakter atau objek yang akan dikembangkan selanjutnya pada platform yang sesuai (Hidayat, 2018).

## **2.16 Riset Terkait**

Beberapa jurnal sebagai bahan penelitian yang dibahas dan digunakan untuk referensi dari skripsi ini terdiri dari pembahasan dan pembelajaran tentang teknologi *Augmented Reality* adalah sebagai berikut:

Penelitian yang pertama yaitu skripsi dari Nur Jazilah dengan judul "Aplikasi Pembelajaran Berbasis *Augmented Reality* Pada Buku Panduan Wudhu Untuk Anak". Aplikasi ini menggunakan algoritma *brute force* untuk memastikan setiap gerakan wudhu dapat tampil secara berurutan. Aplikasi ini menggunakan marker

berupa buku panduan wudhu untuk anak. Aplikasi ini digunakan untuk mengukur seberapa efektif metode pembelajaran wudhu kepada anak-anak menggunakan teknologi tampilan 3D bergerak menggunakan teknologi *augmented reality*  sehingga terlihat menarik bagi anak-anak dan mudah mempelajari tata cara wudhu secara efektif dan menyenangkan (Jazilah, 2016).

Penelitian berikutnya yaitu skripsi dari Akhmad Hanif dengan judul "Pencarian Tempat Kos dengan Teknologi *Augmented Reality* Berbasis *Smartphone* Android". Pada penelitian ini aplikasi yang dikembangkan yaitu sebuah aplikasi yang dapat membantu para pelancong untuk menemukan tempat tinggal sementara di daerah Yogyakarta dengan bantuan aplikasi berbasis Android pada *Smartphone* dan didukung dengan teknologi *Augmented Reality* sehingga tampilannya lebih menyenangkan dan mudah dipahami dengan berbagai informasi yang terdapat didalamnya. (Studi et al., 2013).

Penelitian berikutnya yang menggunakan metode marker yaitu penelitian dari Sugianto yang berjudul "Implementasi *Augmented Reality* pada Brosur Rental Mobil CV Asmoro Jati Menggunakan Metode Marker" (D. K. Ilmiah et al., 2014). Pada penelitian ini digunakan teknologi *Augmented Reality* yang mampu menampilkan produk-produk yang terdapat pada brosur dengan tampilan 3D yang dilengkapi dengan berbagai informasi dan keterangan produk. Hal ini dapat memudahkan calon konsumen untuk memakai jasa rental tersebut (D. K. Ilmiah et al., 2014).

Penelitian tentang aplikasi pembelajaran lainnya yang berbasis *Augmented Reality* adalah penelitian dari Apri Santoso dan Elki Noviandi yang berjudul "Rancang Bangun Aplikasi Pembelajaran Organ Tubuh Berbasis *Augmented Reality*" (Santoso & Noviandi, n.d.). Penelitian ini menggunakan teknologi *Augmented Reality* untuk mengembangkan sebuah aplikasi berbasis *ARToolKit*  yang menampilkan anatomi tubuh secara tiga dimensi dengan detail yang telah terkonsep dan dilengkapi dengan informasi dari penampilan tersebut. Aplikasi yang dibangun digunakan untuk pembelajaran sehingga bentuk anatomi tubuh dapat lebih mudah untuk dipahami karena bentuk yang ditampilkan berupa bentuk nyata dari anatomi tersebut (Santoso & Noviandi, n.d.).

Penelitian lainnya yang merupakan pengembangan aplikasi *Augmented Reality* adalah penelitian dari Ni Komang Oktari Permata Sari, Padma Nyoman Crisnapati, Made Windu Antara Kesiman dan I Made Gede Sunarya yang berjudul "Pengembangan Aplikasi *Augmented Reality Book* Pengenalan Tata Letak Bangunan Pura Goa Lawah dan Pura Goa Gajah" (Crisnapati, Windu, & Kesiman, 2014). Penelitian ini menggunakan teknologi *Augmented reality book* sebagai wadah intuk memperkenalkan letak dan bangunan dari Pura Goa Lawah dan Pura Goa Gajah. Aplikasi ini dimaksudkan untuk mengenalkan kedua objek alam tersebut untuk para masyarakat maupun para pelancong sehingga lebih mudah untuk ditelusuri dan dipahami dengan cara yang menyenangkan lewat fitur AR yang canggih dan bertujuan untuk melestarikan dua objek wisata tersebut (Crisnapati et al., 2014).

## **BAB III**

# **METODOLOGI PENELITIAN**

#### **3.1 Waktu dan Tempat Penelitian**

Penelitian ini dilakukan di Fakultas Sains dan Teknologi Universitas Islam Negeri Sumatera Utara Medan yang berada di jalan IAIN No. 1 Gedung H. Anif, Medan. Proses penelitiian dilakukan pada semester genap tahun ajaran 2018/2019.

#### **3.2 Alat Pendukung Penelitian**

Peralatan yang dipakai sebagai penunjang terlaksananya penelitian ini menggunakan beberapa perangkat keras dan perangkat lunak.

## **1. Perangkat Keras**

*Hardware* atau perangkat keras pada penelitian ini memakai *Laptop* dengan spesifikasi :

- a) Prosessor Intel Core i3-6006U CPU @ 2.00GHz VGA Intel HD Graphic 3000 RAM 4GB
- b) *Smartphone* RAM 4GB

# **2. Perangkat Lunak**

Penelitian ini juga mengguanakan perangkat lunak untuk pada pembuatan sistem, yaitu :

- a) SO Windows 10 Pro (64 Bit)
- b) *Vuforia*
- c) *Unity* 3D
- d) *Blender*
- e) *Web Browser (Google Chrome)*
- f) *Android* versi *9.0 Pie*

## **3.3 Desain Aplikasi**

Pada penelitian ini aplikasi yang dibuat adalah aplikasi pengenalan gerakan shalat berdasarkan gerakan shalat Empat Madzhab. Penelitian ini menggunakan teknologi *Augmented reality* yang dapat membuat objek tiga dimensi bergerak berupa karakter yang bergerak sesuai dengan gerakan shalat Empat Madzhab dari marker berupa gambar karakter yang sedang shalat. Munculnya 3D objek adalah ketika kamera AR diarahkan ke marker gambar karakter yang sedang shalat tersebut. Terdapat 21 marker yang dibutuhkan untuk menampilkan 21 gerakan shalat dari masing-masing *madzhab.*

Dimulai dari marker pertama yaitu berdiri (takbiratul ihram) dari versi Imam besar Syafi'i kemudian dilanjutkan pada versi Imam Hambali, Hanafi dan Maliki. Kemudian dilanjutkan ke gerakan berikutnya yaitu ruku', sujud dan seterusnya. Aplikasi dijalankan dengan mengecek apakah marker yang diarahkan sesuai dengan gerakan *madzhab* yang dimaksud. Ketika marker yang dituju bukan marker yang dimaksud atau tidak sesuai dengan sistem maka sistem akan terus mencari kecocokan dengan mencari marker yang lain yang dilakukan oleh pengguna sesuai dengan gerakan *madzhab* yang dituju. Proses ini dilakukan agar pengguna dapat lebih mudah untuk memahami perbedaan gerakan shalat berdasarkan versi masing-masing dari Empat Madzhab. Aplikasi ini juga memberikan informasi tentang informasi gerakan versi *madzhab* masing-masing. *Flowchart* yang terdapat pada aplikasi ini terdapat pada gambar berikut.

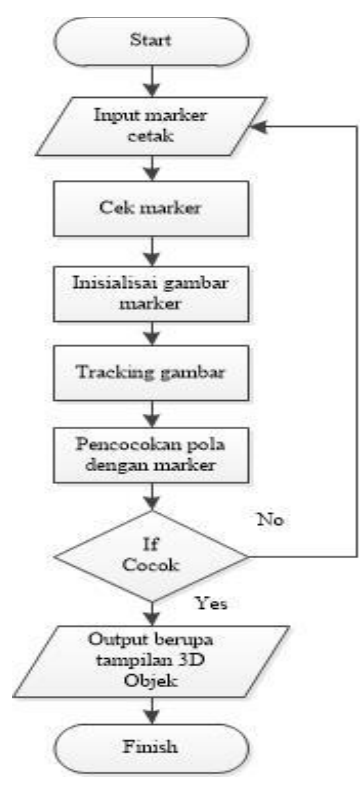

**Gambar 3.1** *Flowchart* proses AR

#### **3.4 Desain Proses Algoritma** *Brute Force*

Gerakan shalat menurut masing-masing *madzhab* memiliki perbedaan berdasarkan versi dari masing-masing *madzhab* tersebut. Oleh karena itu aplikasi ini menerapkan fungsi untuk mengatur marker agar kamera AR yang ditujukan ke marker memberikan informasi tentang versi gerakan shalat berdasarkan 4 *madzhab* dan informasi tersebut tidak tertukar.

Penerapan proses ini berada ketika aplikasi dijalankan. Misalnya, ketika kamera AR digunakan maka sistem akan mengecek apakah marker tersebut merupakan marker takbir dari versi *madzhab* Syafi'i atau versi *madzhab* lainnya. Ketika kamera mengarahkan pada marker adalah takbir versi *madzhab* Syafi'i maka aplikasi akan menampilkan objek 3D animasi gerakan shalat takbir versi *madzhab* Syafi'i beserta informasinya, dan begitu seterusnya dengan marker-marker gerakan shalat berdasarkan gerakan shalat keempat *madzhab*.

Proses pengecekan marker gerakan shalat berdasarkan gerakan shalat 4 *madzhab* dilakukan oleh algoritma *brute force* menyesuaikan kecocokan marker pada tangkapan kamera marker dengan database yang memuat marker yang akan dicocokkan. Pada QCAR database marker, terdapat *image* yang telah terdaftar ketika akan dipasangkan dengan marker acuan untuk menampilkan animasi objek. Hal ini dilakukan dengan pencocokan nama berupa *string* pada database dengan nama yang cocok dengan objek yang muncul pada kamera AR.

Proses pengecekan marker gerakan shalat dilakukan dengan membandingkan nilai *string* pada nama database dengan nama karakter objek yang muncul ketika kamera diarahkan ke marker yang sesuai dengan nama database yang cocok dengan karakter objek. Berikut gambar *flowchart* untuk proses pencocokan marker.

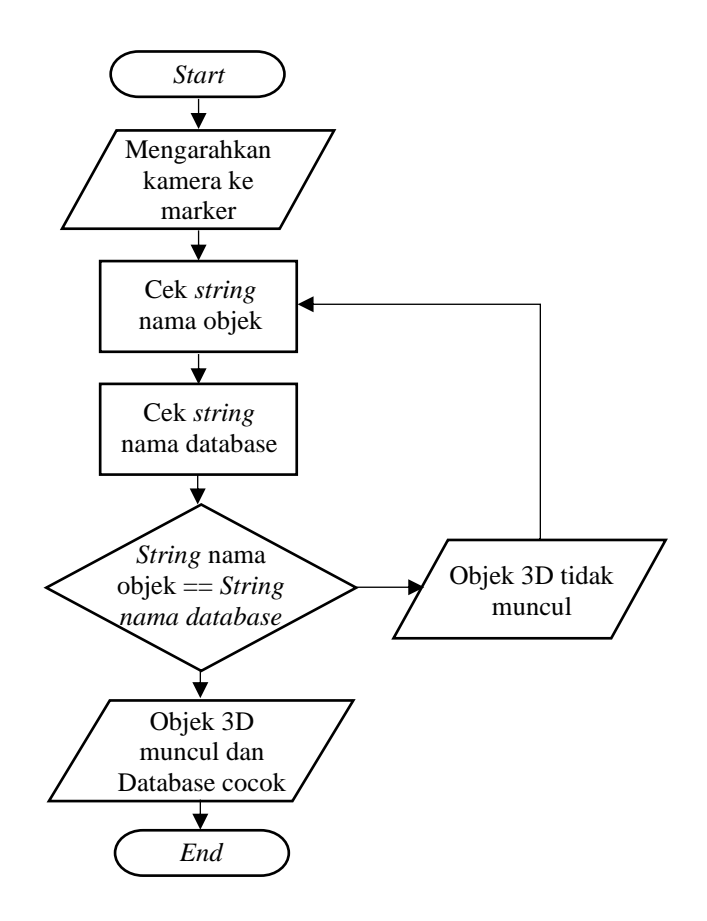

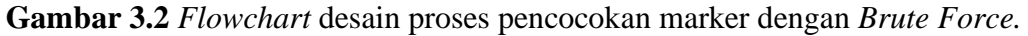

Untuk penyesuaian nilai string pada aplikasi ini menggunakan metode *Brute Force,* yaitu :

1. *String* nama diberi label dengan Pattern

- 2. *Text* adalah nilai *String* pada nama objek
- 3. Algoritma *Brute Force* akan mencocokkan nilai *String Pattern* dari awal nilai *String Text*
- 4. Cara pencocokan yaitu memnuhi kondisi nilai dengan menggeser setiap nilai dari kiri ke kanan.
- 5. Selanjutnya proses akan menggeser *Text* sebesar satu ke kanan, dan kembali ke proses ke dua sampai *Text* sesuai dan sesuai dengan posisi *Pattern.*

Salah satu contoh adalah ketika kamera diarahkan ke marker dengan nama database takbir\_Syafii dengan menggunakan algoritma *Brute Force.*

*Pattern* = takbir\_Syafii.jpg

*Text* = takbir\_Syafii

Penyelesaian :

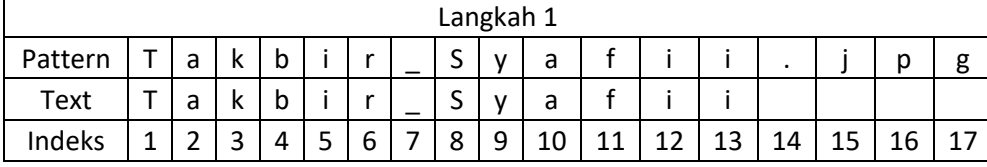

Cocok, maka langkah selanjutnya akan dijalankan yaitu pemunculan objek 3D pada layar. Jika tidak cocok maka *Teks* akan menggeser satu langkah ke kanan sampai semua nilai pada *Text* cocok dan sesuai dengan nilai pada *Pattern.*

*Pseudocode* yang terdapat pada algoritma *Brute Force* untuk pencocokan nilai *String* pada aplikasi. vAR merupakan variabel untuk nilai *String* pada nama database dan Teks adalah variabel untuk nilai *String* untuk nama objek marker.

```
Input m,n: Integer
Input vAR: array [0...n-1] of char
Input Teks: array [0...m-1] of char
Deklarasi: i,j Integer
For (i=0 to n-m) do
J=0;
        While (j>=m and vAR[i+j]=Teks[j]) do j++
        End while
        If (j>=m)Cek++
        End if
        End for
        If (Cek>0)
        Cocok=true
        Salah=false
End if
```
### **3.5 Desain Proses** *Marker Detection* **pada AR**

Pada tahapan pemunculan objek ketika kamera diarahkan terdapat sebuah tahap yaitu *marker detection* yang menggunakan marker berbentuk segiempat. Marker ini dipakai sebagai cara untuk memperoleh koordinat empat titik dan sudut dari segiempat setelah proses pendaftaran objek pada gambar marker atau *image labelling* (Akhmad Afissunani). Tahap-tahap tersebut yaitu :

1. Dua garis paralel pada marker diproyeksikan sehingga persamaan garisnya pada koordinat layar kamera (Akhmad Afissunani). Rumus yang digunakan yaitu :

$$
a_1 \times b_1 y + c_1 = 0
$$
  

$$
a_2 \times b_2 y + c_2 = 0
$$

2. Karena lensa kamera harus tegak lurus maka marker diubah menjadi tegak lurus atau 90º agar marker dikenali ketika diarahkah dan sistem akan melakukan *template matching* supaya marker dapat dikenali sesuai marker yang telah didaftarkan pada *database*. Berikut gambar hubungan antara koordinat kamera dan marker (Akhmad Afissunani):

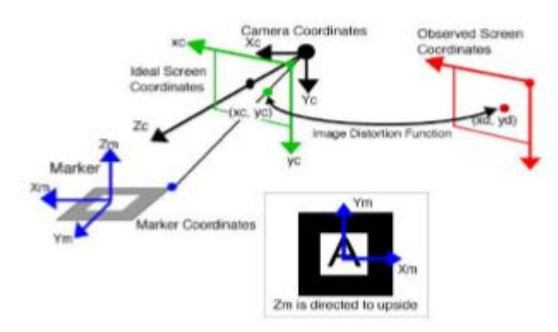

**Gambar 3.4** Hubungan koordinat marker dan kamera

3. Untuk menaruh objek 3D tepat diatas marker maka sistem perlu mengetahui koordinat dari marker dan koordinat kamera (Akhmad Afissunani). Hal ini disebut Matriks transformasi dengan rumus :

$$
\begin{bmatrix} X_c \\ Y_c \\ Z_c \\ 1 \end{bmatrix} = \begin{bmatrix} V_{11} & V_{12} & V_{13} & W_x \\ V_{21} & V_{22} & V_{23} & W_y \\ V_{31} & V_{32} & V_{33} & W_z \\ 0 & 0 & 0 & 1 \end{bmatrix} \begin{bmatrix} X_c \\ Y_c \\ Z_c \\ 1 \end{bmatrix}
$$

- 4. Karena marker yang digunakan adalah metode *marker based* maka marker dikenali dan digunakan rumus pada poin pertama dengan nilai yang didapat dari nilai *contour extraction* pada sistem.
- 5. Proses kalibrasi kamera menggunakan rumus berikut untuk mendapatan matriks proyeksi *P.*

$$
a_1 P_{11} X_c + (a_1 P_{12} + b_1 P_{22}) Y_c + (a_1 P_{13} + b_1 P_{23} + C_1) Z_c = 0
$$
  

$$
a_2 P_{11} X_c + (a_2 P_{12} + b_2 P_{22}) Y_c + (a_2 P_{13} + b_2 P_{23} + C_2) Z_c = 0
$$

6. Nilai  $X_c$  dan  $Y_c$  untuk x dan y pada rumus di poin 1 didapat dengan rumus berikut :

$$
\begin{bmatrix} X_c \\ Y_c \\ Z_c \\ 1 \end{bmatrix} = \begin{bmatrix} V_{11} & V_{12} & V_{13} & W_x \\ V_{21} & V_{22} & V_{23} & W_y \\ V_{31} & V_{32} & V_{33} & W_z \\ 0 & 0 & 0 & 1 \end{bmatrix} \begin{bmatrix} X_m \\ Y_m \\ Z_m \\ 1 \end{bmatrix} = \begin{bmatrix} V_{3\times 3} & W_{3\times 1} \\ 0 & 0 & 0 & 1 \end{bmatrix} \begin{bmatrix} X_m \\ Y_m \\ Z_m \\ 1 \end{bmatrix} = T_{cm} \begin{bmatrix} X_m \\ Y_m \\ Z_m \\ 1 \end{bmatrix}
$$

7. Marker segiempat yang digunakan pada poin pertama mempunyai empat sisi dimana dua sisi adalah garis paralel. Vektor normal dari marker disimbolkan dengan *ň.* Nilai vektor normal diperoleh dari perkalian *cross vector* yang disimbolkan menjadi  $u_1$  dan  $u_1$  (Akhmad Afissunani). Berikut rumus dari vektor normal :

$$
u_1 \times u_2 = \check{n}
$$

8. Berikut gambar dari perolehan vektor normal :

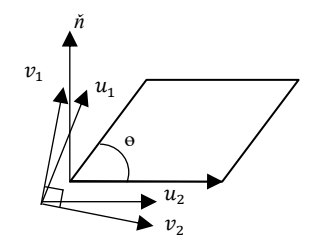

**Gambar 3.5** Perolehan vektor normal

- 9. Karena seharusnya vektor  $u_1$  dan  $u_2$  tegak lurus, maka dari keduanya vektor  $v_1$  dan  $v_2$  didapatkan dan memiliki sudut 90° dengan menggunakan nilai dari  $u_1$  dan  $u_2$  untuk memperkecil kesalahan (Akhmad Afissunani).
- 10. Setelah  $v_1$  dan  $v_2$  tegak lurus maka didapatkan hasil  $V_3$  (Akhmad Afissunani) dengan rumus :

$$
v_1\,.\,v_2=V_3
$$

Ket :

- <sup>3</sup> = komponen rotasi pada matriks *Tcm* dari koordinat marker ke koordinat kamera yang didapat dari poin kedua (Akhmad Afissunani).
- 11. Setelah nilai komponen  $V_{3\times 3}$  diperoleh dari matriks maka komponen  $W_1, W_2, W_3$  diperoleh dengan menggunakan rumus pada poin kedua dan ketiga.
- 12. Setelah matriks transformasi  $(T_{cm})$  diperoleh maka peletakan objek 3D yang dilektakkan diatas marker akan muncul ketika kamera AR diarahkan ke marker setelah string yang dicocokkan juga memiliki pola yang cocok maka objek 3D gerakan shalat akan tampil.

#### **3.6 Analisa Sistem**

Pada pembahasan ini dibahas bagaimana mengembangkan suatu aplikasi untuk pengenalan dan pemahaman dalam Pengenalan Gerakan Shalat Berdasarkan Empat Madzhab menggunakan algoritma *Brute Force* dengan menampilkan objek 3D menggunakan teknologi *Augmented Reality* sehingga dalam pemberian informasi menjadi lebih mudah dimengerti dan mudah dipahami melalui visualisasi dalam bentuk 3 dimensi.

# **3.7 Analisa Kebutuhan**

Kebutuhan pada aplikasi Pengenalan Gerakan Shalat Berdasarkan Empat Madzhab ini adalah sebagai berikut :

- a. Pengumpulan *image* target berupa orang yang sedang melakukan sholat berbentuk gambar 2D berekstensi .jpg
- b. Objek 3D di visualisasikan melalui kamera *Smartphone*
- c. Terdapat fitur *Rotate* pada setiap objek.
- d. Dapat digunakan sebagai bahan tambahan pengetahuan tentang Gerakan Shalat berdasarkan ajaran Empat Madzhab.
- e. Karakteristik dari aplikasi ini yaitu menampilkan objek 3D dengan teknologi *Augmented Reality.*.
- f. Aplikasi memiliki desain yang mudah dipahami oleh pengguna aplikasi dan mampu memahaminya dengan mudah.
- g. Tidak memerlukan perangkat tambahan atau biaya pada aplikasi ini.

h. Aplikasi ini harus mampu menyediakan informasi tentang pengenalan Gerakan Shalat berdasarkan Empat Madzhab.

#### **3.8 Perancangan Antarmuka Sistem**

Untuk antarmuka sistem menggunakan peranti *Smartphone* agar mudah digunakan dimanapun dan dimanapun, adapun *flowchart* penggunaan aplikasi pada *Smartphone* tersedia pada gambar dibawah ini.

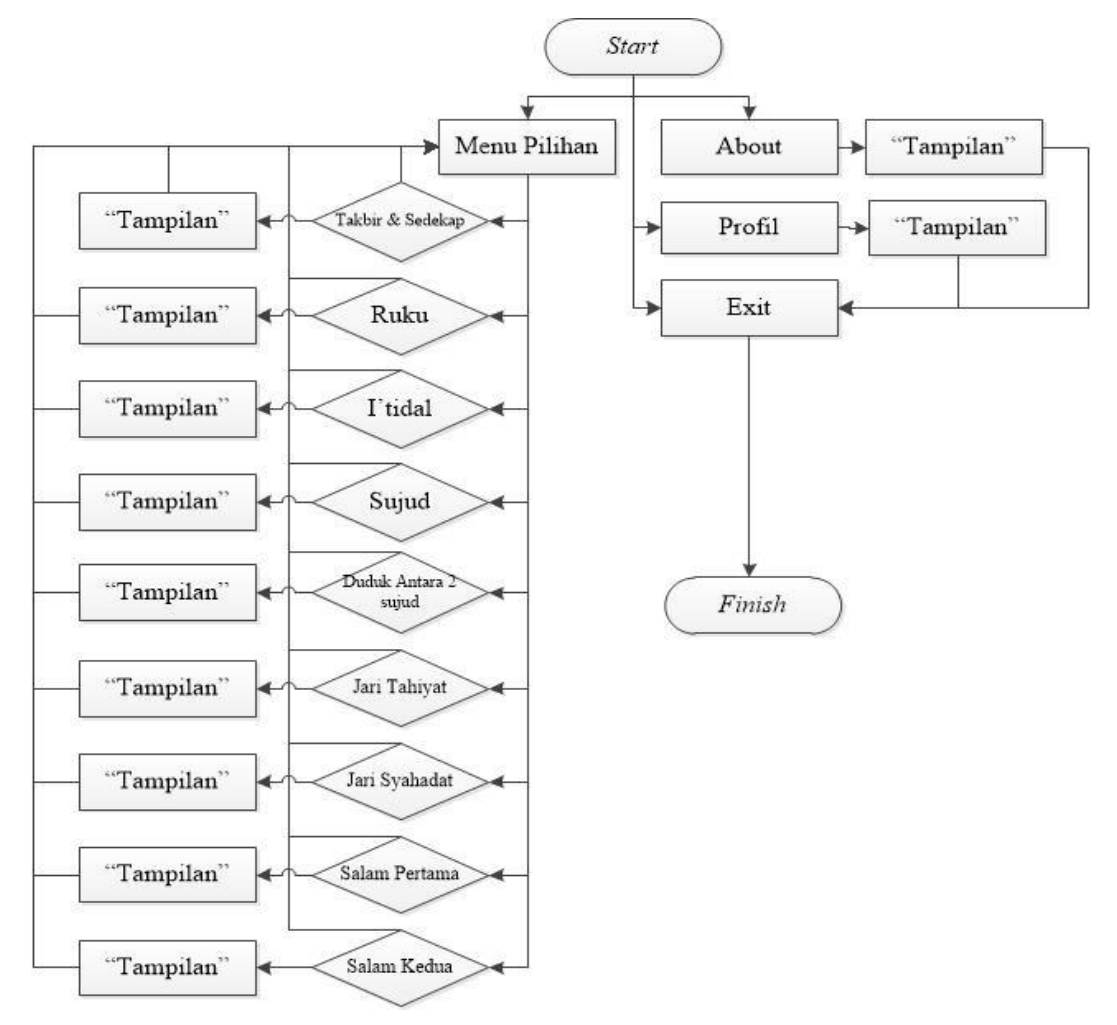

**Gambar 3.4** *Flowchart* Aplikasi pada *Smartphone*

### **1. Rancangan Halaman Utama/***Home*

Halaman Utama dirancang pada gambar dibawah ini yang dilengkapi dengan keterangan komponen yang terdapat pada jendela tersebut.

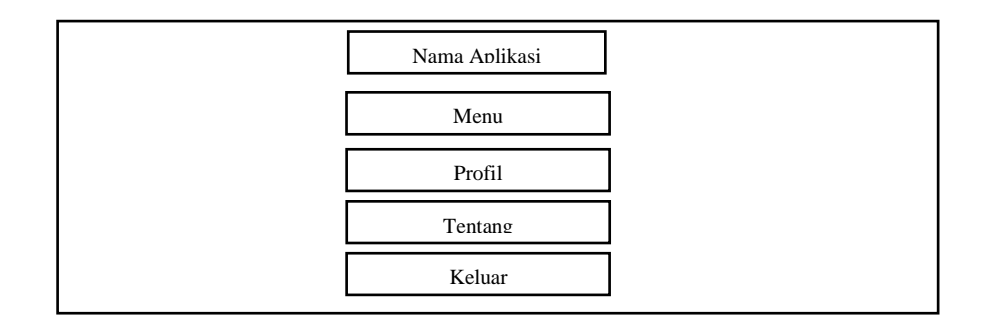

## **Gambar 3.5 Rancangan Halaman Utama**

Pada gambar halaman utama berikut memiliki beberapa komponen yang menunjukkan tata letak beberapa menu. Berikut tabel ketengan untuk setiap menu pada rancangan halaman utama.

| No. | <b>Jenis Komponen</b>            | Keterangan                    |
|-----|----------------------------------|-------------------------------|
| 1.  | Nama Aplikasi (Text)             | Judul Aplikasi                |
| 2.  | Tombol Menu (Button)             | Tombol yang akan              |
|     |                                  | menampilkam halaman yang      |
|     |                                  | berisi objek                  |
| 3.  | Tombol Profil ( <i>Button</i> )  | Tombol yang akan menampilkan  |
|     |                                  | halaman profil penulis        |
| 4.  | Tombol Tentang ( <i>Button</i> ) | Tombol yang akan menampilkan  |
|     |                                  | Tentang aplikasi              |
| 5.  | Tombol Keluar (Button)           | Tombol yang akan mengeluarkan |
|     |                                  | aplikasi dari jendela         |

**Tabel 3.1 Komponen-Komponen pada Halaman Utama**

## **2. Rancangan Halaman Menu**

Dalam tambilan Halaman Menu terdapat komponen yang berisi objek. Rancangan komponen yang terdapat pada Halaman Menu adalah sebagai berikut :

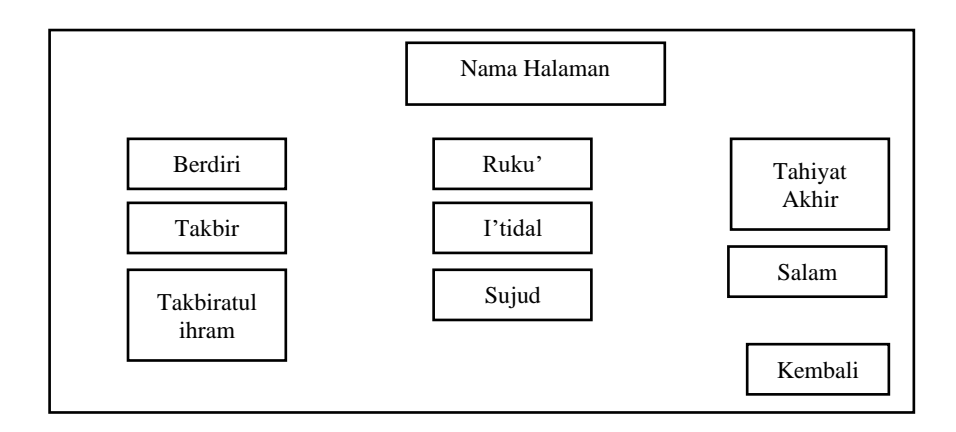

# **Gambar 3.6 Rancangan Halaman Menu**

Pada rancangan halaman menu berikut memiliki beberapa komponen yang menunjukkan tata letak beberapa menu. Berikut tabel ketengan untuk setiap menu pada rancangan halaman menu.

| No. | <b>Jenis Komponen</b>   | Keterangan                      |
|-----|-------------------------|---------------------------------|
| 1.  | Nama Halaman (Text)     | Judul Halaman                   |
| 2.  | Tombol Kembali (Button) | Tombol untuk kembali ke         |
|     |                         | halaman utama                   |
| 3.  | Tombol Berdiri (Button) | Tombol yang akan menampilkan    |
|     |                         | halaman<br>informasi<br>tentang |
|     |                         | Berdiri menurut Empat Madzhab   |
| 4.  | Tombol Takbir (Button)  | Tombol yang akan menampilkan    |
|     |                         | halaman<br>informasi<br>tentang |
|     |                         | Takbir menurut Empat Madzhab    |
| 5.  | Tombol Takbiratul Ihram | Tombol yang akan menampilkan    |
|     | (Button)                | halaman<br>informasi<br>tentang |
|     |                         | Takbiratul Ihram menurut Empat  |
|     |                         | Madzhab                         |
| 6.  | Tombol Ruku' (Button)   | Tombol yang akan menampilkan    |
|     |                         | halaman informasi tentang Ruku' |
|     |                         | menurut Empat Madzhab           |

**Tabel 3.2 Komponen-Komponen pada Halaman Menu**

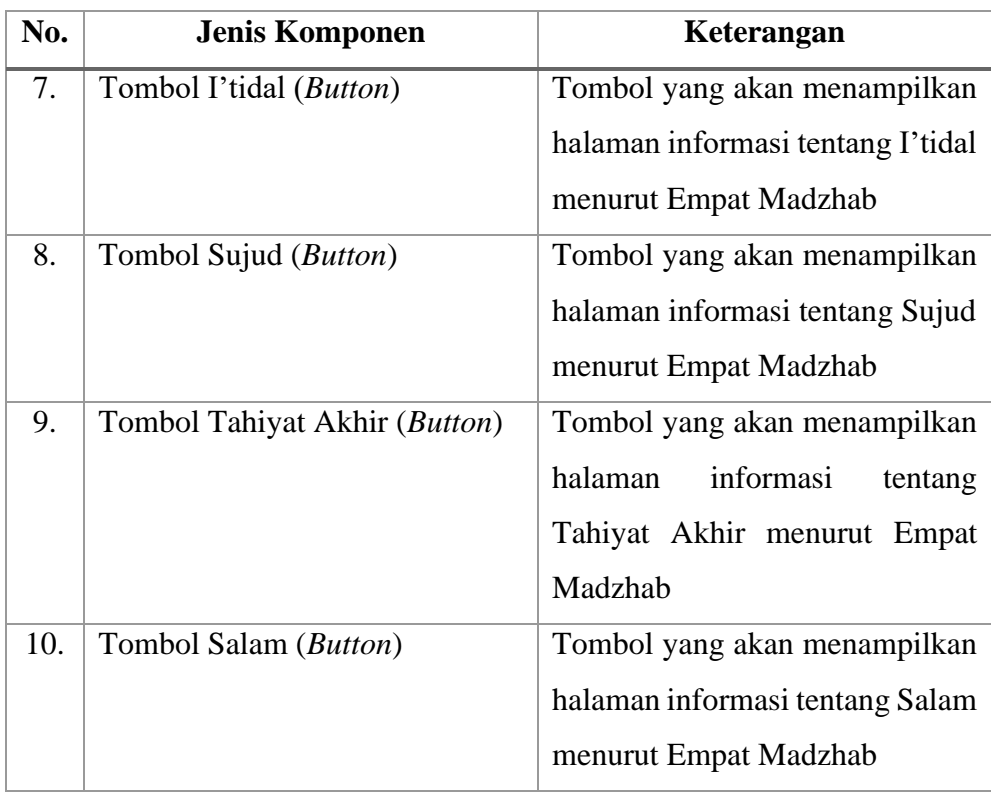

# **3. Rancangan Halaman Informasi Objek**

Dalam Halaman Informasi Objek terdapat keterangan dari setiap objek dan rancangan tersebut dapat dilihat pada gambar berikut :

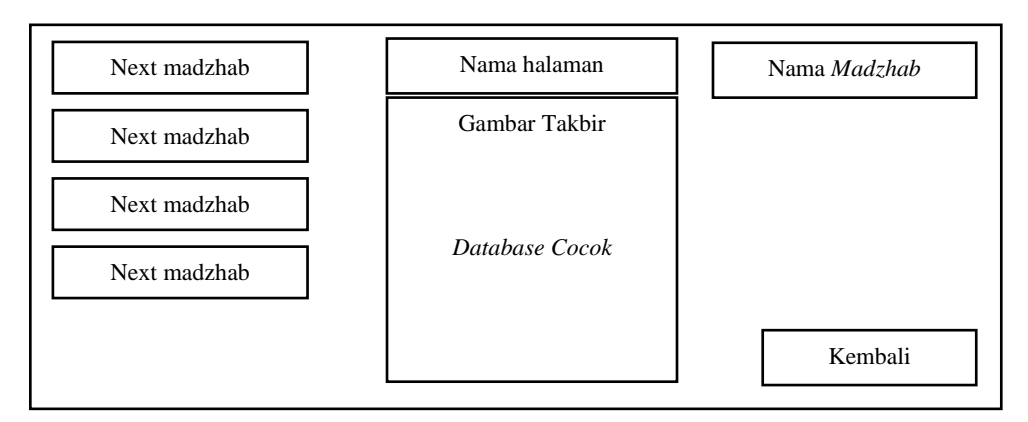

# **Gambar 3.7** Rancangan Halaman Informasi Objek

Pada halaman ini berikut memiliki beberapa komponen yang menunjukkan tata letak beberapa menu. Berikut tabel ketengan untuk setiap menu pada rancangan halaman informasi objek. Jika nilai *string* database dan objek maka objek 3D muncul dengan tulisan "Database Cocok".

| No. | <b>Jenis Komponen</b>          | Keterangan                    |
|-----|--------------------------------|-------------------------------|
| 1.  | Nama Halaman (Text)            | Judul Halaman (Takbir)        |
| 2.  | Tombol Kembali (Button)        | Tombol yang akan kembali ke   |
|     |                                | halaman utama                 |
| 3.  | Gambar Takbir ( <i>Image</i> ) | Gambar yang akan menampilkan  |
|     |                                | gambar informasi objek        |
| 4.  | Nama <i>Madzhab</i> (Text)     | Menampilkan informasi<br>nama |
|     |                                | <i>madzhab</i> sesuai gambar  |
| 5.  | Takbir next madzhab (Text)     | Menampilkan informasi tentang |
|     |                                | objek selanjutnya             |

**Tabel 3.3** Komponen pada Halaman Informasi Objek

## **4. Rancangan Halaman Profil**

Dalam Rancangan Halaman Profil terdapat informasi tentang profil penulis aplikasi, dapat dilihat pada gambar berikut :

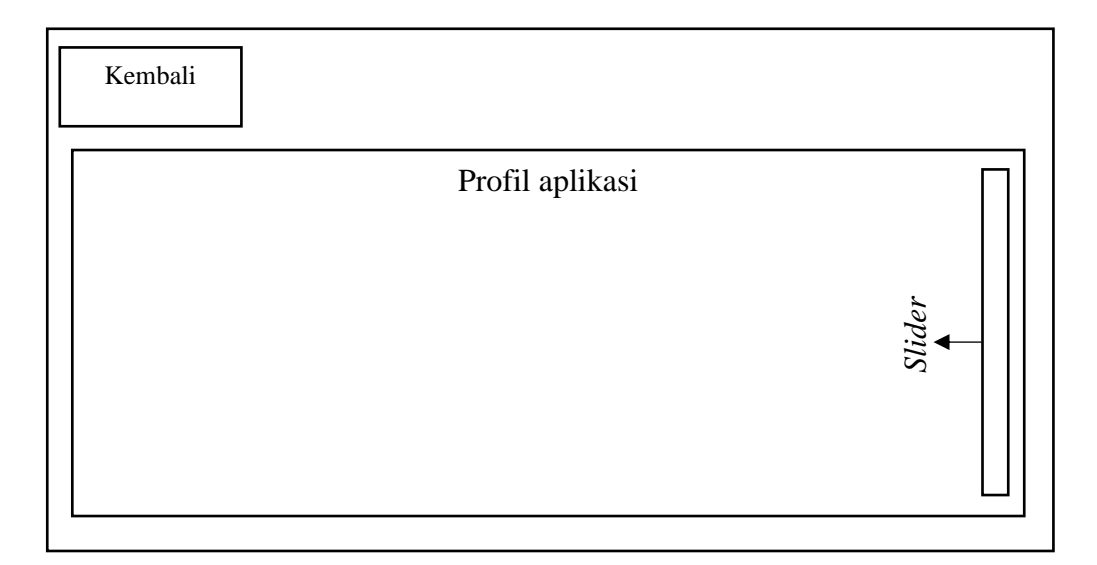

# **Gambar 3.8 Rancangan Halaman Petunjuk**

Pada rancangan halaman petunjuk berikut memiliki beberapa komponen yang menunjukkan tata letak beberapa menu. Berikut tabel ketengan untuk setiap menu pada rancangan halaman petunjuk.

| No. | <b>Jenis Komponen</b>            | Keterangan                       |
|-----|----------------------------------|----------------------------------|
| 1.  | Tombol Kembali ( <i>Button</i> ) | Tombol yang akan kembali ke      |
|     |                                  | halaman utama                    |
| 2.  | Cara Kerja Aplikasi (Text)       | Menampilkan informasi tentang    |
|     |                                  | cara kerja aplikasi              |
| 3.  | Vertical Slider atas dan bawah   | Slider yang akan menaikkan dan   |
|     | (Slider)                         | informasi<br>menurunkan<br>layar |
|     |                                  | tentang cara kerja aplikasi      |

**Tabel 3.5 Komponen pada Rancangan Halaman Petunjuk**

# **5. Rancangan Halaman Tentang**

Pada rancangan ini terdapat profil penulis beserta logo Universitas, rancangan tersebut dapat dilihat pada gambar berikut :

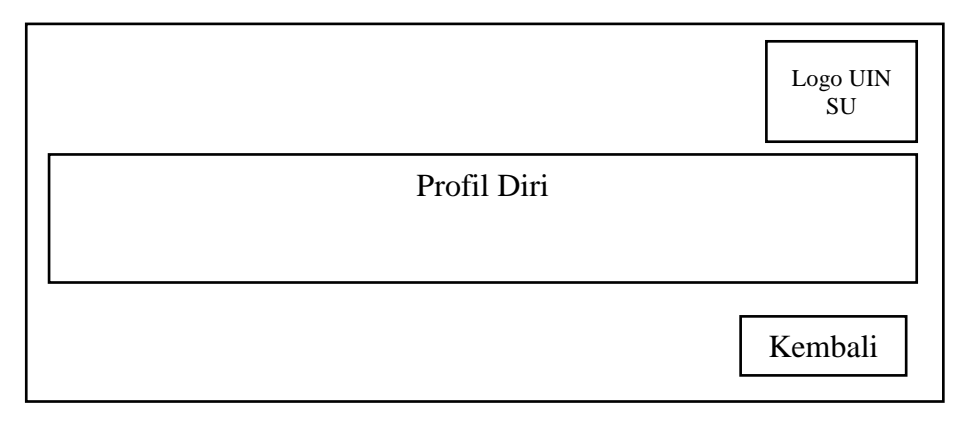

# **Gambar 3.9 Rancangan Halaman Tentang**

Pada rancangan halaman tentang berikut memiliki beberapa komponen yang menunjukkan tata letak beberapa menu. Berikut tabel ketengan untuk setiap menu pada rancangan halaman tentang.

| No. | <b>Jenis Komponen</b>   | Keterangan                  |
|-----|-------------------------|-----------------------------|
|     | Tombol Kembali (Button) | Tombol yang akan kembali ke |
|     |                         | halaman utama               |

**Tabel 3.6 Komponen Rancangan Halaman Tentang**

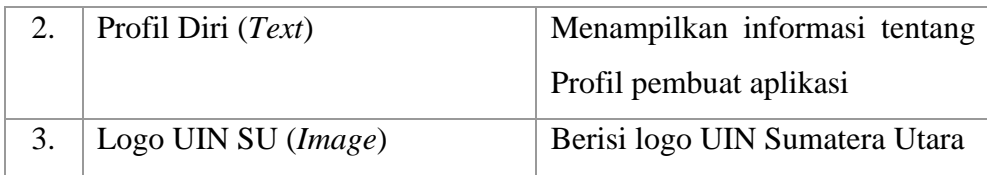

Pada Halaman Tentang terdapat penjelasan tentang profil diri dari penuli yaitu berupa biodata, foto, motto beserta Loo dari Universitas Islam Negeri Sumatera Utara. Kemudian terdapat sebuah tombol *Back* untuk kembali ke Menu Utama.

#### **BAB IV**

### **HASIL DAN PEMBAHASAN**

#### **4.1 Pembahasan**

Pembahasan yang akan dibahas pada bagian ini adalah pembahasan tentang cara penerapan dan proses yang akan dilakukan pada penelitian ini.

### **1. Analisis Data**

Analisis yang dilakukan yaitu analisis dari gerakan shalat dari Empat Madzhab yaitu Imam Hambali, Imam Maliki, Imam Hanafi dan Imam Syafi'i. Gerakan tersebut berasal dari referensi kita *Bidayatul Mujtahid wa Nihayatul Muqtashid*  karya Ibn Rusyd. Gerakan tersebut diterapkan kepada objek tiga dimensi yang didesain dengan menggunakan aplikasi *Blender.* Pada proses desain ini, dimulai dengan pembuatan karakter berupa karakter manusia berjenis kelamin pria dan desain pakaian muslim yang sesuai dengan tema aplikasi yaitu shalat. Kemudian setiap gerakan yang telah didesain akan dikirimkan ke aplikasi Unity untuk pencockan objek 3D dengan marker yang telah didaftarkan. Sebelumnya, marker telah disiapkan berupa gambar dua dimensi berupa tulisan dan logo unik yang akan dijadikan sebagai pembaca marker yang ada di sistem untuk memunculkan gerakan shalat tersebut pada objek 3D. Jumlah marker disesuaikan dengan jumlah gerakan pada objek 3D yang akan ditampilkan pada aplikasi. Jumlah marker adalah 9 marker dan terdapat 32 objek 3D. Marker tersebut akan didaftarkan ke *website Vuforia* untuk mendapatkan lisensi dan pendaftaran marker supaya marker asli dan marker yang berada pada sistem dapat sinkron dan menampilkan objek 3D.

Penerapan algoritma *Brute Force* menggunakan rumus *Euclidean Distance*  untuk mendapatkan titik terdekat sehingga objek 3D akan muncul pada layar ketika marker dicocokkan dengan kamera.

Untuk gerakan shalat dapat dilihat pada tabel berikut :

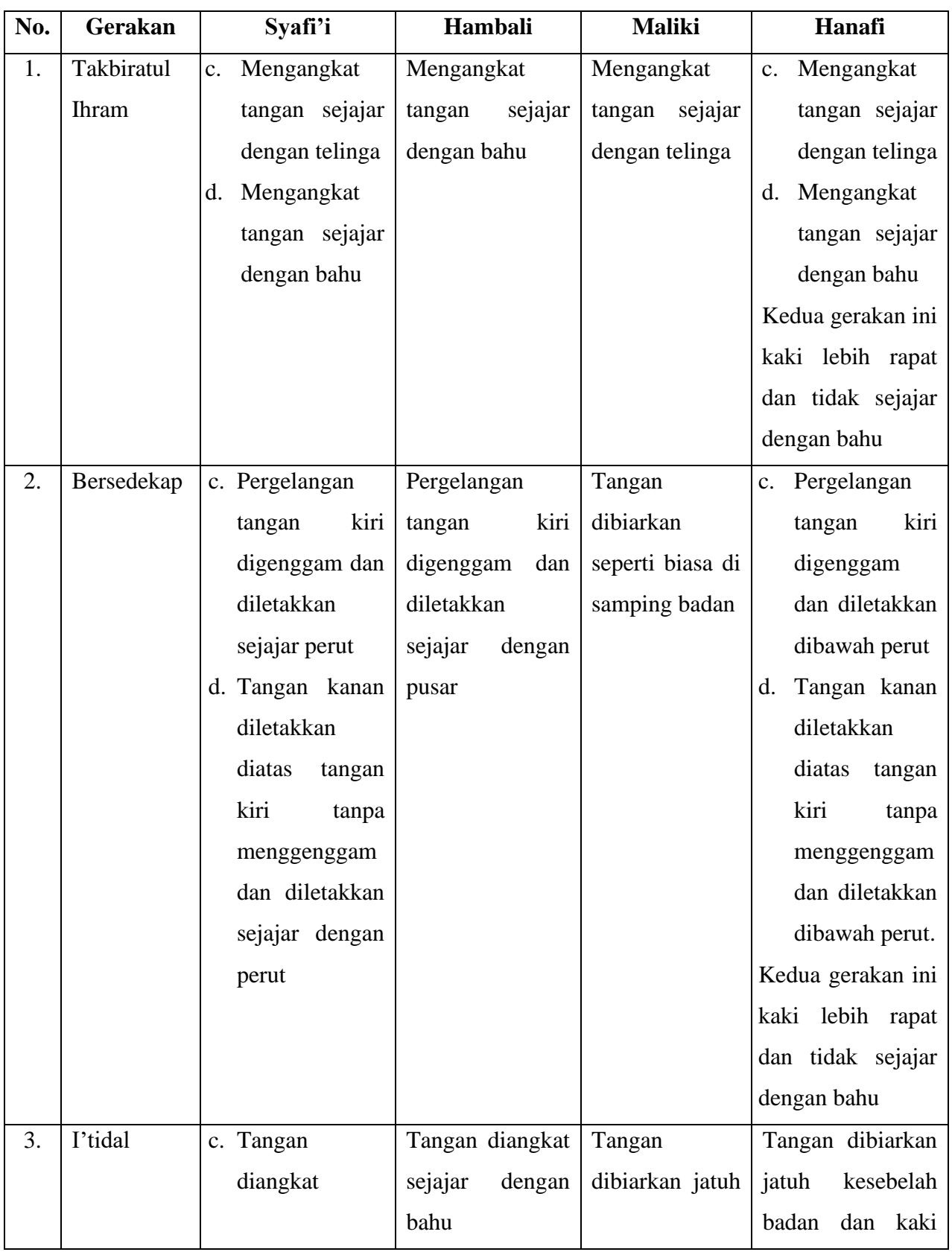

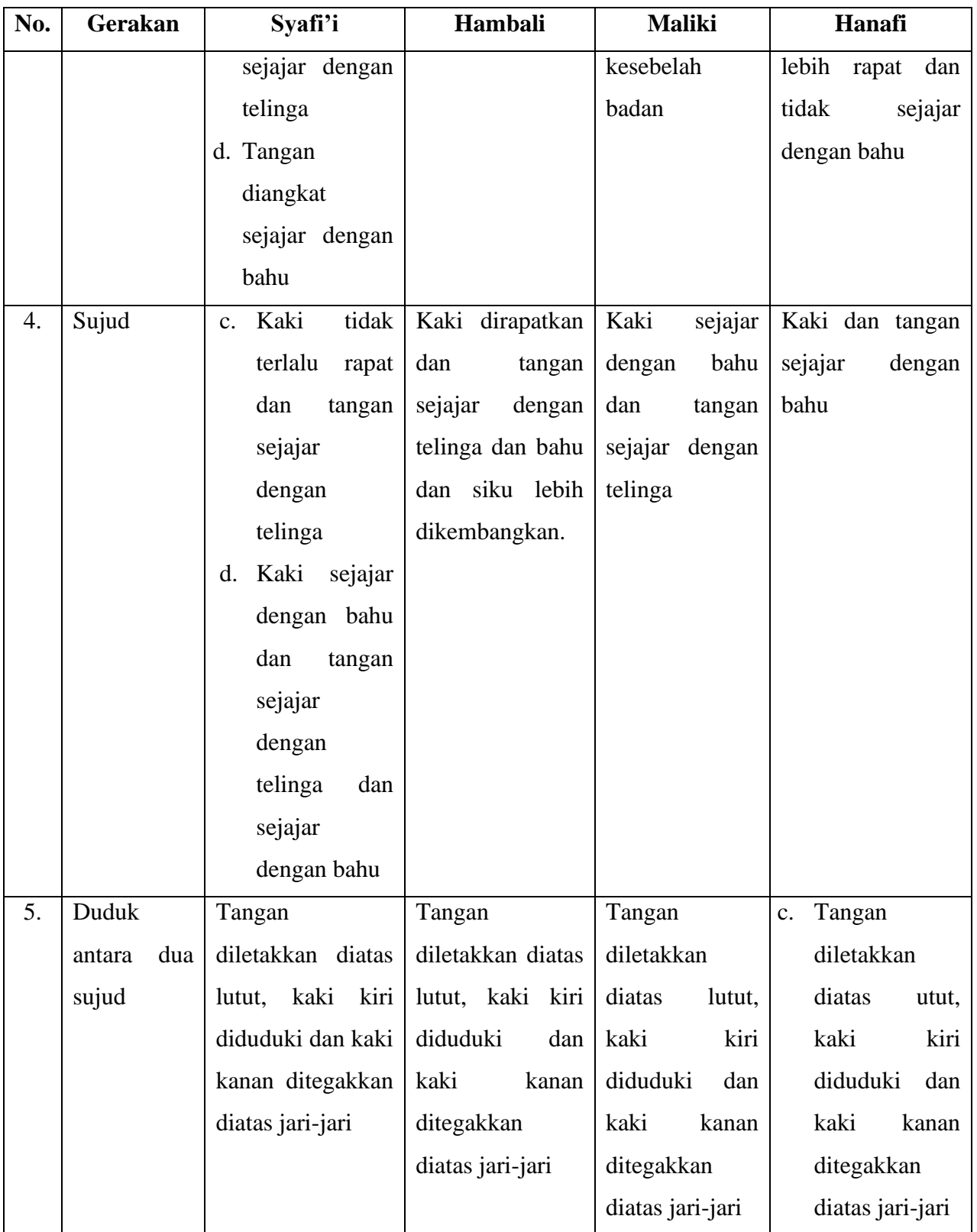

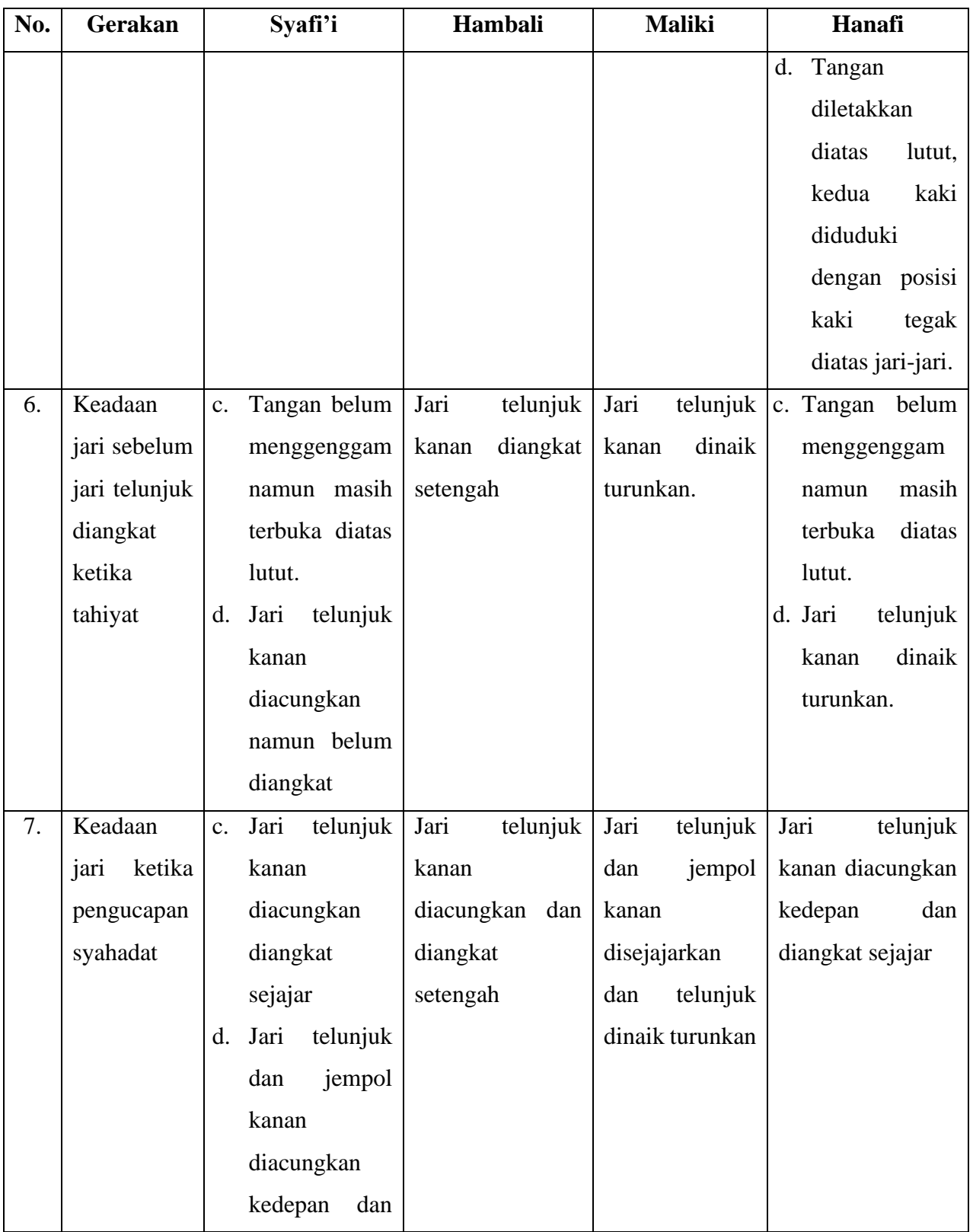

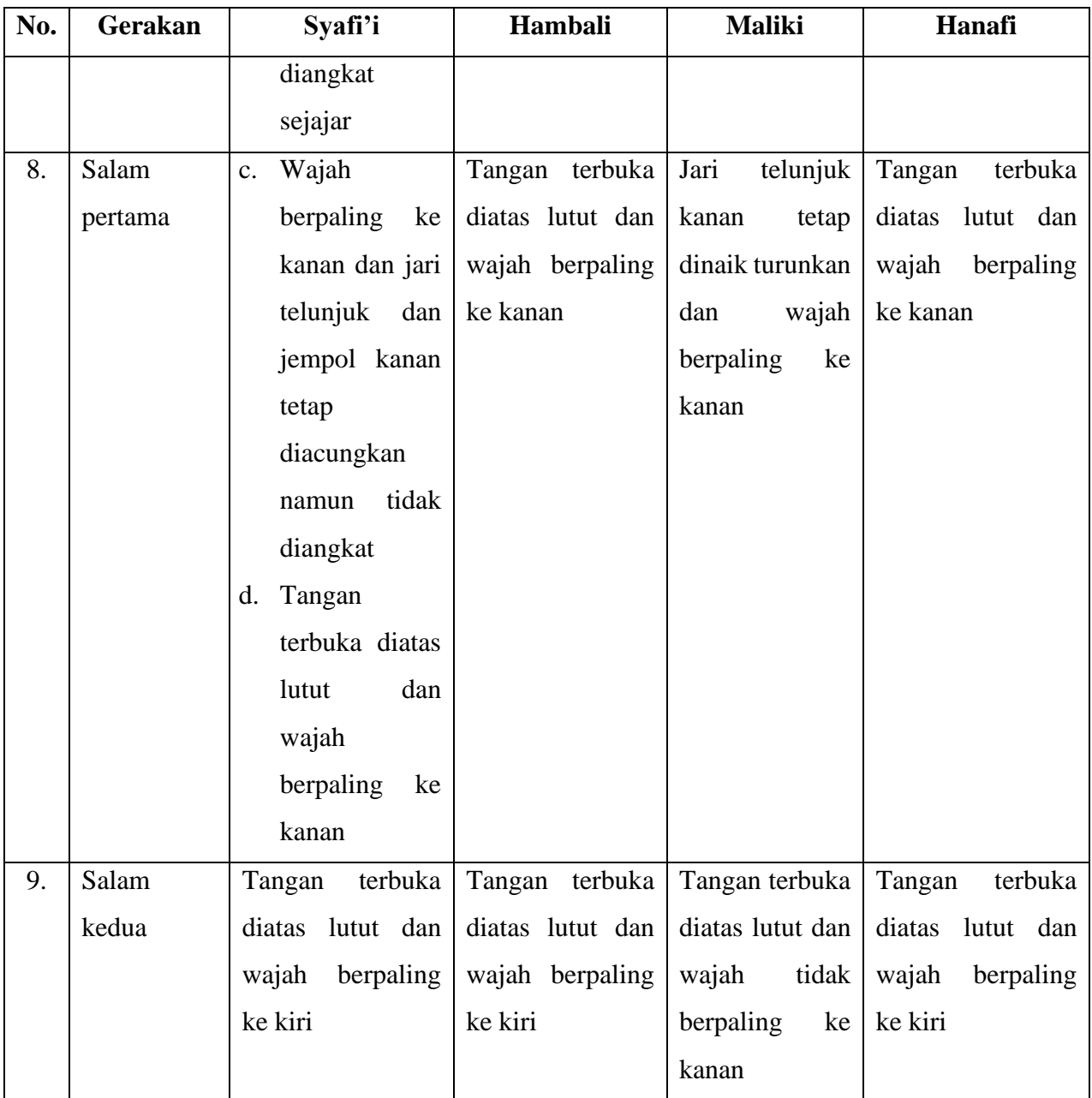

# **2. Desain Objek 3 Dimensi**

Pada aplikasi ini objek 3D digunakan untuk menerapkan gerakan pada kitab referensi untuk memberikan efek gerakan yang sesuai dengan referensi. Objek 3D didesain menggunakan *software Blender* serta pemberian efek animasi gerakan juga dilakukan di *software* ini.

Objek yang didesain berupa karakter manusia berjenis kelamin pria dan berpakaian muslim sesuai dengan tema aplikasi yaitu shalat. Berikut contoh desain 3D dan efek animasi pada *software Blender.*

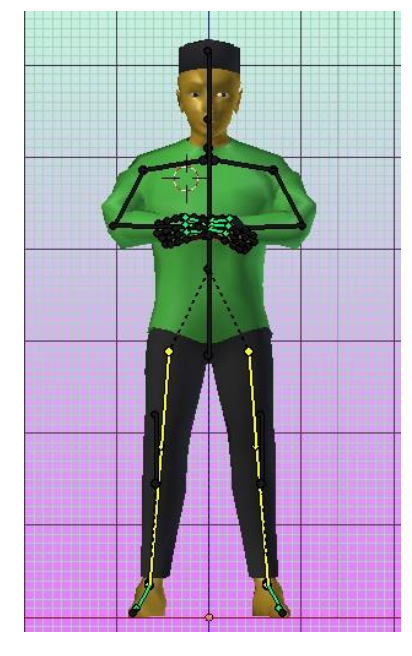

**Gambar 4.1** Objek 3D posisi berdiri

Untuk mengatur gerakan pada objek tersebut, digunakan fitur *bone* yang ditambahkan untuk memberikan bentuk pergerakan tulang ataupun sendi pada objek 3D tersebut. Penambahan efek animasi menggunakan efek *timelapse* yaitu menyusun *frame-frame* tertentu pada setiap gerakan atau bentuk karakter untuk membuat kesatuan gerakan yang natural layaknya gerakan manusia.

#### **3. Marker**

Marker yang digunakan merupakan gambar berekstensi .jpg yang kemudia dicetak sehingga menjadi *hardfile* yang akan digunakan untuk pencocokan marker yang sudah ditanam pada sistem.

Marker yang dijadikan *hardfile* atau cetak akan dijadikan sebagai penampil objek 3D pada kamera AR. Marker yang didaftarkan pada sistem adalah marker yang mengandug objek 3D sehingga ketika kedua marker dicocokkan maka objek 3D akan muncul pada kamera AR.

Penerapan algoritma *Brute Force* dimulai dengan mengetahui nama marker yang didaftarkan pada sistem berupa *String*. Kemudian nilai *String* tersebut akan dicocokkan dengan nilai *String* yang terdapat pada nama database. Berikut contoh marker yang digunakan.

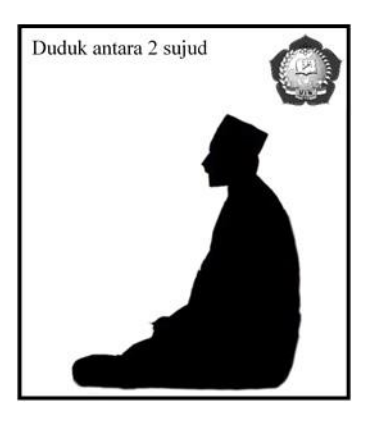

**Gambar 4.2** Salah satu marker cetak

Ketika nama database marker didaftarkan maka objek yang akan ditanamkan pada sistem akan mencari kecocokan nilai *String* keduanya. Nama bernilai *String*  tersebut dijadikan unik atau tidak sama antara marker lainnya. Masing-masing nama marker database akan memiliki nama yang memiki nilai *String* masingmasing yang membedakan marker database satu sama lain.

#### **4. Perancangan Sistem**

Objek 3 dimensi yang telah didesain menggunakan *software Blender*  selanjutnya akan ditanam kedalam marker yang telah didaftarkan pada database. Setelah keduanya telah siap dipakai maka selanjutnya perancangan tata letak, fitur tambahan serta desain *interface* yang dilakukan di *software* Unity. Pada *software*  Unity akan dilakukan perancangan dan tata letak objek 3D agar dapat disesuaikan dengan objek tampilan pada perancangan *interface.*

Perancangan tata letak pada objek 3D di Unity dilakukan untuk menyesuaikan ukuran, dan letak pada objek 3D, selain itu juga dilakukan perancangan *interface*  agar pengguna dapat menggunakan fitur-fitur tambahan yang disediakan. Berikut tata letak dan ukuran pada *software* Unity.

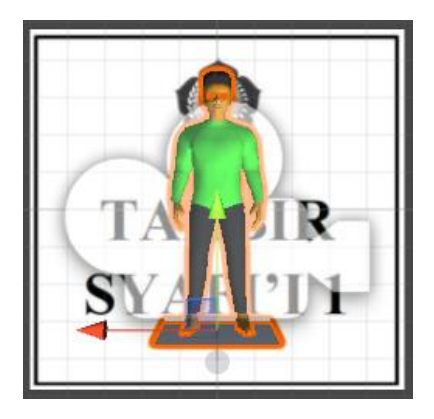

**Gambar 4.4** Peletakan objek 3D pada marker

Pada gambar tersebut peletakan objek 3D dak ukuran objek pada marker ditentukan dengan fitur *scale, rotation* dan *position.* Semua objek 3D pada markernya memiliki nilai ketiganya yaitu sebagai berikut :

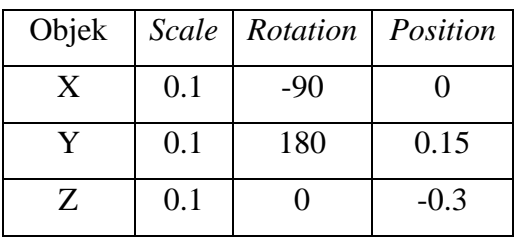

Selanjutnya yaitu perancangan *interface* pada Unity. Perancangan yang dilakukan yaittu perancanagn halaman menu utama pada pembukaan aplikasi. Berikut perancangan menu utama.

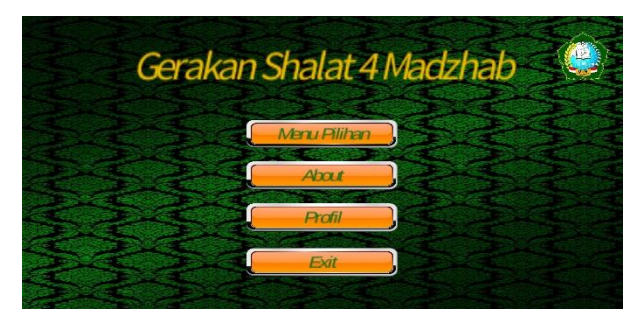

**Gambar 4.5** Perancangan Menu Utama

Menu utama terdiri dari beberapa *button* yaitu *button* Menu Gerakan, *button*  Tentang Aplikasi, dan *button* Keluar.

Selanjutnya perancangan *interface* untuk menu pilihan. Berikut rancangan menu pilihan. Jika salah satu dari *button* diatas ditekan maka akan mengangantarkan menu pilihan gerakan shalat berdasarkan Empat Madzhab. Salah satu menu tersebut yaitu.

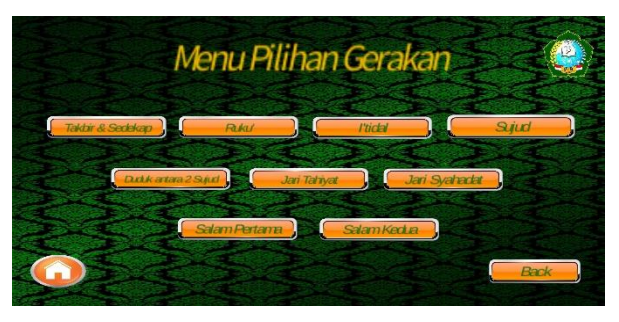

**Gambar 4.7** Rancangan Menu pilihan Gerakan

Pada setiap *button* yang ada pada menu pilihan gerakan terdapat *scene* menu seperti berikut.

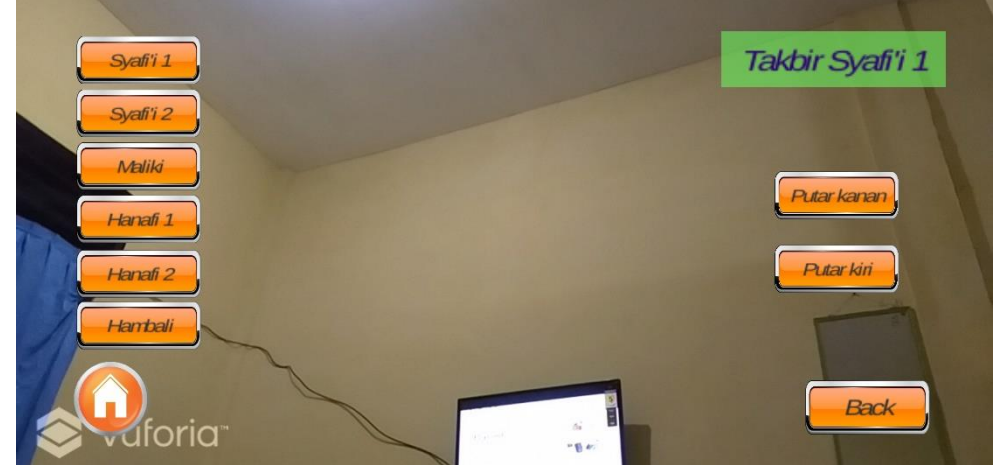

**Gambar 4.8** Rancangan tampilan gerakan shalat Empat Madzhab

Pada *scene* ini maka kamera akan aktif dan algoritma *Brute Force* akan aktif untuk mencocokkan nama database dengan nama objek yang akan menampilkan objek 3D pada layar. Nilai *string* pada database didapatkan dengan menuliskan fungsi **OnTrackingFound()** pada list program. *String* nama database akan ditandai oleh variabel **mTrackableBehaviour.TrackableName**. Sedangkan nilai *string*  nama objek ditunjukkan dari nama *Tag* yang diakses pada gambar 3D yang tersimpan di dalamnya. Algoritma *Brute Force* akan mencocokkan nilai *String*  keduanya. Jika keduanya cocok maka layar akan menampilkan objek 3D dengan keterangan "Database Cocok", namun jika tidak maka layar tidak menampilkan objek 3D.

Pada *scene* tersebut juga terdapat beberapa *button* yang mempunyai fungsi masing-masing. *Button* kembali akan mengembalikan *scene* ke menu pilihan gerakan. *Button* Putar Kanan dan Putar Kiri berfungsi untuk merotasi objek 3d kekanan atau kekiri. Fungsi tersebut menggunakan *script* untuk mengaktifkan fitur. Berikut *script* rotasi objek.

```
public void RotateLeftButtonOff ()
     {
         repeatRotateLeft = false;
         Debug.Log ("Off");
     }
     public void RotateRightButtonOff ()
     {
         repeatRotateRight = false;
         Debug.Log ("Off");
     }
     public void PositionRightButtonOff ()
     {
         repeatPositionRight = false;
         Debug.Log ("Off");
     }
```
Selanjutnya menu Tentang Aplikasi yang berisi profil pembuat aplikasi. Berikut rancangan menu tersebut.

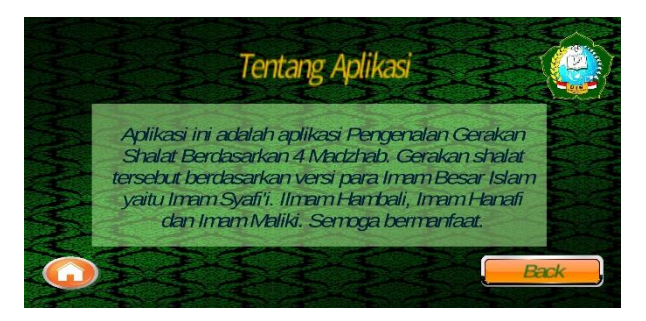

**Gambar 4.8** Rancangan menu Tentang Aplikasi

Pada setiap *button* kembali dan *button* keluar menggunakan *sript* untuk mengaktifkan fungsi dari *button* tersebut, berikut *script* dari *button* tersebut.

```
public void CloseAppButton ()
     {
         Application.Quit ();
     }
     public void AnyButton ()
     {
         Debug.Log ("Any");
     }
}
```
# **4.2 Hasil**

# **1. Pengujian**

Pada tahap ini dilakukan pengujian berupa pengujian objek 3D dan pengujian marker. Pengujian objek 3D yaitu pengujian yang dilakukan untuk melihat gerakan yang telah ditambahkan apakah sesuai dengan gerakan yang dimaksud atau tidak. Berikut hasil pengujian objek 3D untuk melihat hasil gerakan.

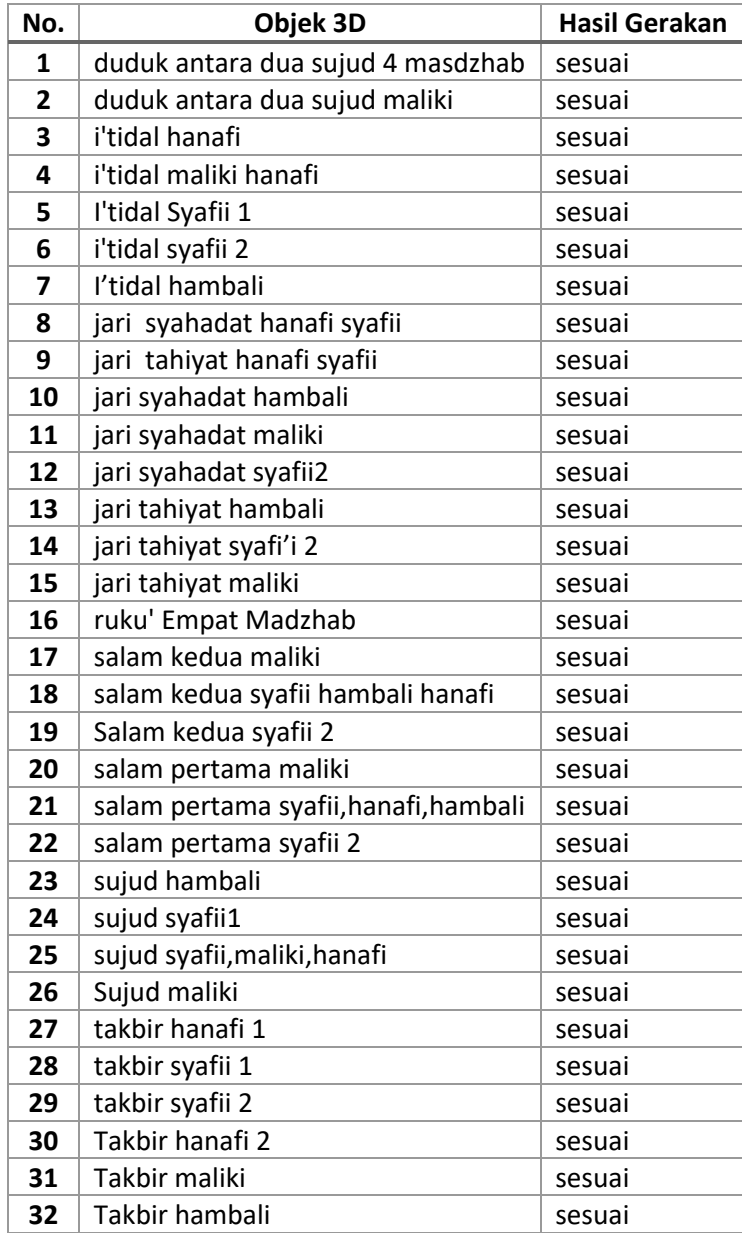

**Tabel 4.1** Pengujian terhadap gerakan objek 3D

Selanjutnya pengujian marker, hal ini juga merupakan implementasi *brute force* karena pada tahap ini marker akan diuji apakah kedua marker pada sistem dan marker cetak memiliki *feature point* yang cocok sehingga menampilkan objek 3D. Pengujian ini dilakukan dengan uji coba keefektifan marker yang dikandungnya. Parameter pada tahap ini adalah percobaan pengarahan kamera berkali-kali ke arah objek yang dituju. Berikut hasil pengujian marker.

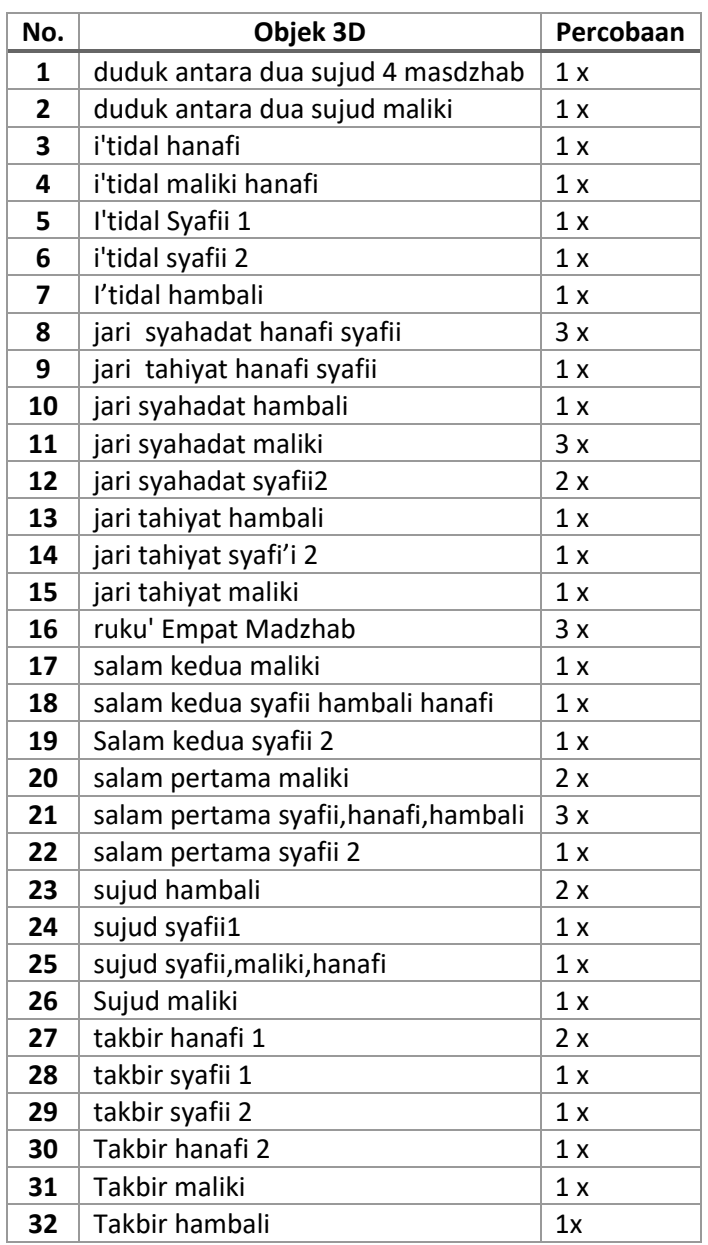

**Tabel 4.2 P**engujian terhadap marker

Pada tahap selanjutnya dilakukan pengujian berupa pengujian jarak objek marker ke kamera AR. Pengujian jarak ini adalah pengujian yang dilakukan untuk melihat jarak yang efektif ketika kamera diarahkan ke marker sehingga layar menampilkan hasil dari objek 3D yang terkandung didalamnya. Pengujian ini menggunakan 2 device dengan masing-masing spesifikasi yaitu, Device 2.

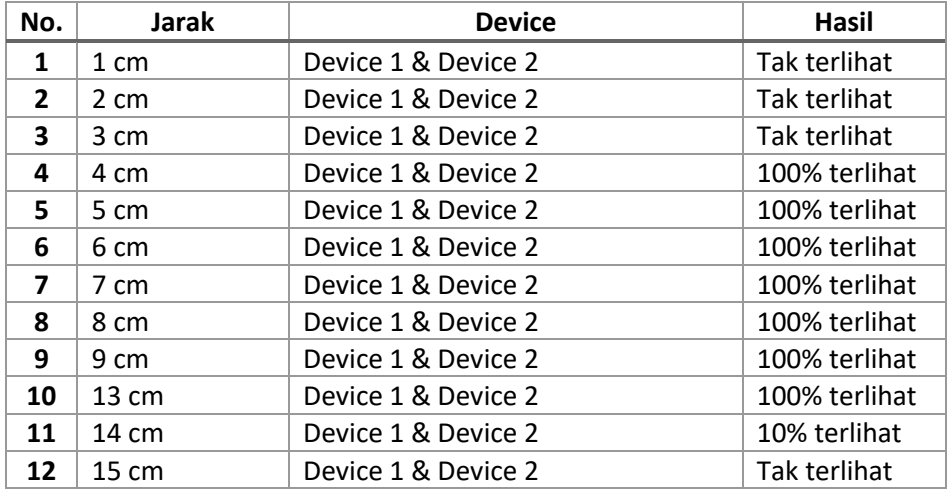

**Tabel 4.3** Pangujian jarak dari kamera ke marker

#### **2. Penerapan Algoritma Brute Force**

Pada proses ini dilakukan implementasi perancangan sistem yang akan dilakukan di *smartphone* android sebagai wadah *publishing* dari aplikasi. Berikut penerapan algoritma *Brute force* pada aplikasi ini.

Algoritma ini menggunakan algoritma *Brute Force* untuk menemukan nilai *String* yang sesuai pada kedua nilai yang akan dicocokkan yaitu nama database dan nama objek ketika kamera diarahkan ke marker untuk menampilkan objek 3D pada layar *Smartphone*. Ketika marker dicocokkan dengan marker yang terdapat di *database*, maka kamera AR akan menampilkan objek 3D. Setelah objek 3D muncul di layar *smartphone* maka *user* akan melanjutkan tahapan selanjutnya ke marker lainnya. *Script* penerapan algoritma *Brute Force* pada aplikasi dapat dilihat pada *script* berikut ini.

```
vAR = mTrackableBehaviour.TrackableName;
        Teks = TextBrute1.tag;
        int j;
```

```
int check = 0;
         for (int i = 0; i \leq VAR. Length - Text. Length; i++) {
                 j = 0;while (j \lt K \text{Text.length } 88 \text{ VAR } [i + j] == \text{Text } [j]) {
                         j++;
                  }
                  if (j \geq Text.length) {
                         check++;
                  }
          }
          if (check > 0) {
                  TextTargetName.GetComponent<Text> ().text = "Database 
cocok";
         } else {
                 TextTargetName.GetComponent<Text> ().text = "Tak 
Berhasil!";
         }
     }
```
Pada *script* diatas variabel vAr yang berupa nama database dan Teks berupa nama objek akan dicocokkan dengan algoritma *Brute Force*. Ketika *button* seleksi menuju kamera AR ditekan maka kamera akan mendeteksi marker yang telah dipasangkan dengan marker yang ada di database. Ketika marker menemukan marker yang sesuai dengan pasangannya maka objek 3D akan muncul di kamera AR dengan keterangan "Database Cocok". Penerapannya terlihat pada gambar berikut.

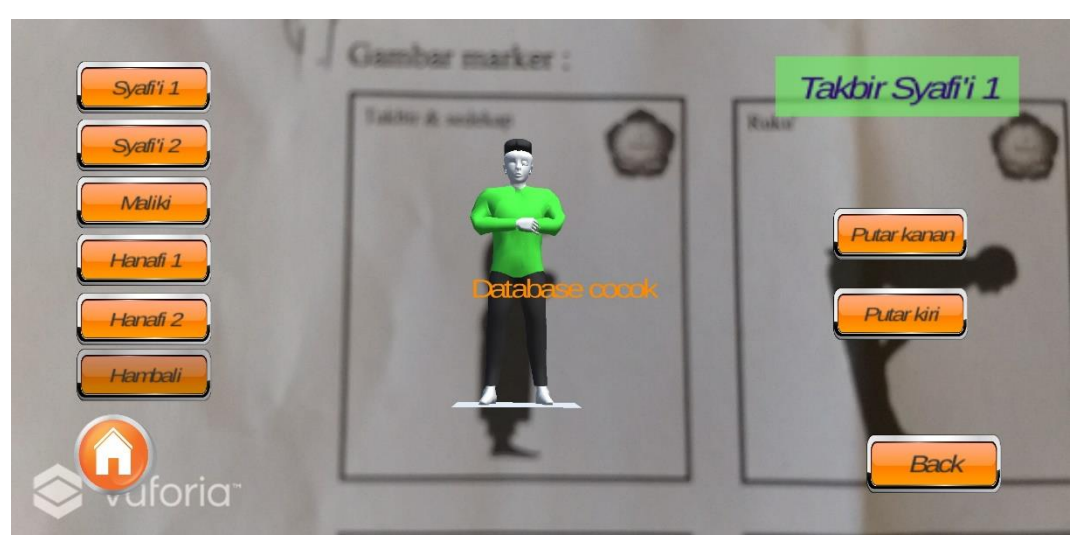

**Gambar 4.9** Hasil Penerapan *brute force* 

Pada gambar diatas dapat dilihat bahwa jilka kamera diarahkan ke marker cetak maka marker akan mencari titik yang sesuai dengan pola yang dimiliki
olehnya. Jika kedua marker tersebut sesuai maka marker akan menampilkan objek 3D yang bergerak pada layar *smartphone.* Aplikasi akan memberikan informasi bahwa marker dikenali dengan baik. Keterangan marker dikenali dengan baik akan ditunjukkan oleh keterangan berikut:

```
Found Trackable named marker_salam2 with id 1
UnityEngine.Debug:Log(Object)
Vuforia.StateManager:AssociateTrackableBehavioursForDataSet
(DataSet)
Vuforia.DataSet:Load(String, StorageType)
Vuforia.DataSet:Load(String)
Vuforia.DatabaseLoadARController:LoadDatasets()
Vuforia.VuforiaARController:Start()
```
Data diatas menunjukkan *Found Trackable,* yang berarti bahwa marker tersebut cocok atau marker tersebut mempunyai tempat di *database*. Sehingga kamera akan menampilkan objek yang dikandung oleh marker yang berada sistem, begitu seterusnya.

#### **BAB V**

#### **KESIMPULAN DAN SARAN**

#### **5.1 Kesimpulan**

Setelah dilakukan proses pengujian maka dapat ditarik beberapa kesimpulan terhadap aplikasi dan penerapan algoritma *Brute Force* yang dapat mengidentifikasi nilai *string* pada marker sehingga ketika pola kedua yang dipasangkan cocok maka objek 3D yang terkandung didalamnya dapat muncul pada layar.

Gerakan shalat yang dibahas terdapat 9 jenis gerakan yang didalam masingmasing gerakan terdapat gerakan beberapa versi madzhab. Total gerakan yaitu 32 gerakan. Gerakan-gerakan tersebut dirangkum kedalam sebuah aplikasi yang dirangkum menggunakan teknologi *Augmented Reality.* Aplikasi ini menampilkan gerakan shalat dengan objek 3D yang bergerak dengan baik sehingga mudah untuk dipahami. Aplikasi ini juga dapat mengenali marker dengan baik sehingga ke-9 marker dapat dikenali dan menampilkan objek 3D sesuai dengan database. Semua marker memiliki sensitifitas pada jarak yang sama sehingga pemindaian yang baik terletak di jarak 13 cm dan minimum pada jarak 4 cm dengan penerangan yang baik, ketika di jarak 14 cm objek hanya terlihat 10% di layar kamera.

#### **5.2 Saran**

Penelitian ini tidak lupu dari kekurangan sehingga dibutuhkan saranagar mendapatkan perkembangan yang lebih baik. Salah satunya yaitu dengan menambahkan fitur pada rancangan aplikasi sehingga terdapat banyak fitur yang dapat digunakan. Seperti penambahan audio bacaan shalat. Mengembangkan parameter proses pengujian untuk aplikasi ini seperti sudut kemiringan atau waktu munculnya marker.

#### **DAFTAR PUSTAKA**

- Afissunani, A., Assidiqi, M. H., Elektronika, P., & Surabaya, N. (n.d.). *Multi marker augmented reality untuk aplikasi magic book*.
- Apriyani, M. E., Huda, M., & Prasetyaningsih, S. (2016). Analisis Penggunaan Marker Tracking Pada Augmented Reality Huruf Hijaiyah. *JURNAL INFOTEL - Informatika Telekomunikasi Elektronika*, *8*(1), 71. https://doi.org/10.20895/infotel.v8i1.54
- Crisnapati, P. N., Windu, M., & Kesiman, A. (2014). *PENGEMBANGAN APLIKASI AUGMENTED REALITY BOOK PENGENALAN*. (January 2018). https://doi.org/10.23887/jptk.v11i2.4082
- Hidayat, A. (2018). *Pengenalan Transportasi Umum Berbasis Android dalam Bahasa Mandarin Menggunakan Augmented Reality*.
- Ilmiah, D. K., Akhir, T., Studi, P., Informatika, T., Komputer, F. I., Dian, U., … Udinus, P. S. I. (2014). *Dokumen Karya Ilmiah | Tugas Akhir | Program Studi Teknik Informatika - S1 | Fakultas Ilmu Komputer | Universitas Dian Nuswantoro Semarang | 2014*. 0–1.
- Ilmiah, J., Komputa, I., Volume, E., Issn, A., & Juansyah, A. (2015). *PEMBANGUNAN APLIKASI CHILD TRACKER BERBASIS ASSISTED – GLOBAL POSITIONING SYSTEM ( A-GPS ) DENGAN PLATFORM ANDROID Jurnal Ilmiah Komputer dan Informatika ( KOMPUTA )*.
- Santoso, A., & Noviandi, E. (n.d.). *Rancang Bangun Aplikasi Pembelajaran Organ Tubuh Berbasis Augmented Reality*. 1–9.
- Studi, P., Informatika, T., Sains, F., Teknologi, D. A. N., Islam, U., & Sunan, N. (2013). *PENCARIAN TEMPAT KOS DENGAN TEKNOLOGI AUGMENTED REALITY BERBASIS SMARTPHONE*.
- Al-Jaziri, S. A. (2005). *Kitab Shalat Empat Mazhab.* Jakarta Selatan: Hikmah (PT Mizan Publika).
- Pamoedji, A. K, M. R. (2017). *Mudah Membuat Game Augmented Reality (AR) dan Virtual Reality (VR) dengan Unity 3D.* Elex Media Komputindo.
- Azis, A. (2018). *Bermain Android Studio Itu Mudah : Studi Kasus Pembuatan cM-Tilang.* Yogyakarta: Deepublish.
- Pranata, B. A, A. K. (2015). *Mudah Membuat Game dan Potensi Finansialnya dengan Unity 3D.* Jakarta: PT Elex Media Komputindo.
- Santoso, B. W, F. S. (2016). Implementasi Algoritma Brute Force Sebagai Mesin Pencari. *JURNAL SISFOTEK GLOBAL*.
- Andono, P. N, S. M. (2016). *Konsep Grafika Komputer.* Yogyakarta: ANDI.
- Hanif, A. (2013). Pencarian Tempat Kos dengan Teknologi Augmented Reality Berbasis Smartphone Android. *Skripsi*, 84-85.
- Huda, K. A. (2007, November 6). *4 Madzhab dalam Ilmu Fiqih*. Retrieved from NU Online: https://www.nu.or.id/post/read/10336/4-madzhab-dalam-ilmufiqih
- Jazilah, N. (2016). Aplikasi Pembelajaran Berbasis Augmented Reality pada Buku Panduan Wudhu untuk Anak. *Skripsi*, 80.
- Makruf, A. (2018). Penerapan Transformasi Geometri Pada Animasi Shalat untuk Media Pembelajaran Siswa Sekolah Dasar Berbasis Augmented Reality. *Skripsi*, 7-15.
- Masruri, M. H. (2015). *Buku Pintar Android.* Jakarta: PT Elex Media Komputindo.
- Furqan, Mhd., S. I. (2020). Penerapan Metode Otsu dalam Melakukan Segmentasi Citra pada Naskah Arab.
- Munir, R. (2014). *Algoritma Brute Force, Bahan Kuliah IF221 Strategi Algoritma.* Bandung: Program Studi Informatika Sekolah Teknik Elektro dan Informatika, ITB.
- Munzi, G. G. (2014, October 24). *Penerapan Augmented Reality pada Brosur Mobil dengan Platform Android di Toyota Auto 2000 Bandung.*
- Sari, N. K. O. P, P. N. (2014). Pengembangan Aplikasi Augemnted Reality Book Pengenalan Tata Letak Bangunan Pura Goa Lawah dan Pura Goa Gajah. *JPTK* , 75-86.
- Rusyd, I. (n.d.). *Bidayatul Mujtahid Wan Nihayatul Muqtashid Juz 1.* Dar Al-kitab Al-"Ulumiyah.
- Sugianto. (2014). Implementasi Augmented Reality pada Brosur Rental Mobil CV Asmoro Jati Menggunakan Metode Marker. *Tugas Akhir*.
- Syaikhu, N. S. (2013). *Perbandingan Mazhab Fiqh.* Yogyakarta: CV Aswaja Pressindo.

Daftar Target manager database :

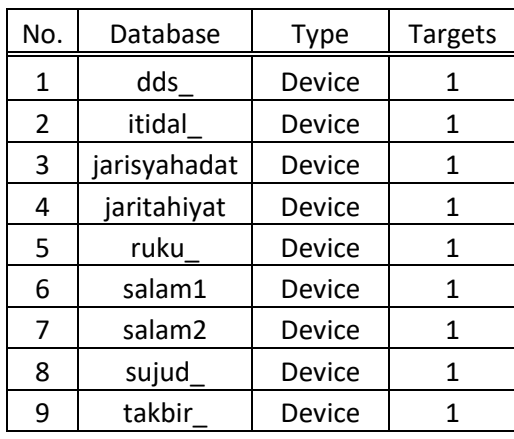

#### Lisensi manager :

*Abbu7cX/////AAABmd0JG7fzwUFdnXq0lSpyEN5hTRevGc2UWKVc05lwFjaOK7F65p 0OBWS1g3pyveLWzH+zds76R5u+lGQ6uSeiaMNtQr4AUQ6zEX1Ulul6iHpdoQWGnRow mF6yMy8LERJF27v7iTl1qcJ1TH5FTgen6n9oIst8RtcPh2uDlihvSBZn0JUuKNipfA pNFd1JJ/gpcD0uHbe0C7eZbGtmZc0af+G+ZFzApj42AyDOurYJH+Kmdczs5tVYDCZT LJcuZUN6qJ9Y2tdq9Dizv3eQ2pGspDGuyHCuY7sBx+BDoRDWwHL43kpXCHLWhcYvm+ +A68U86awRpqU39pFfWC5FQAG3GC4OnommyP8ZAu3kp5+tijP8*

#### **LAMPIRAN B**

```
Script program 1 :
using UnityEngine;
using Vuforia;
using UnityEngine.UI;
/// <summary>
/// A custom handler that implements the ITrackableEventHandler 
interface.
/// </summary>
public class DefaultTrackableEventHandler : MonoBehaviour, 
ITrackableEventHandler
{
       public Transform TextTargetName;
       public Transform TextBrute1;
       string vAR, Teks;
       #region PRIVATE_MEMBER_VARIABLES
     protected TrackableBehaviour mTrackableBehaviour;
     #endregion // PRIVATE_MEMBER_VARIABLES
     #region UNTIY_MONOBEHAVIOUR_METHODS
     protected virtual void Start()
     {
         mTrackableBehaviour = GetComponent<TrackableBehaviour>();
         if (mTrackableBehaviour)
             mTrackableBehaviour.RegisterTrackableEventHandler(this);
     }
    #endregion // UNTIY MONOBEHAVIOUR METHODS
     #region PUBLIC_METHODS
     /// <summary>
     /// Implementation of the ITrackableEventHandler function called 
when the
     /// tracking state changes.
     /// </summary>
     public void OnTrackableStateChanged(
         TrackableBehaviour.Status previousStatus,
         TrackableBehaviour.Status newStatus)
     {
         if (newStatus == TrackableBehaviour.Status.DETECTED ||
             newStatus == TrackableBehaviour.Status.TRACKED ||
             newStatus == TrackableBehaviour.Status.EXTENDED_TRACKED)
         {
             Debug.Log("Trackable " + mTrackableBehaviour.TrackableName + " 
found");
             OnTrackingFound();
     vAR = mTrackableBehaviour.TrackableName;
```

```
Teks = TextBrute1.tag;
              int j;
              int cek = 0;
              for (int i = 0; i \leq NR. Length - Teks. Length; i++) {
                     j = 0;
                     while (j < Teks.Length && vAR [i + j] == Teks [j]) {
                            j++;
                     }
                     if (i) >= Teks. Length) {
                            cek++;
                     }
              }
              if (cek > 0) {
                     TextTargetName.GetComponent<Text> ().text = "Database 
     cocok";
              } else {
                     TextTargetName.GetComponent<Text> ().text = "Tak 
     Berhasil!";
              }
          }
         }
         else if (previousStatus == TrackableBehaviour.Status.TRACKED &&
                  newStatus == TrackableBehaviour.Status.NOT_FOUND)
         {
             Debug.Log("Trackable " + mTrackableBehaviour.TrackableName + " 
lost");
             OnTrackingLost();
         }
         else
Script program 2 :
using UnityEngine;
using System.Collections;
using System.IO;
public class UserInterfaceButtons : MonoBehaviour
{
       public float scalingSpeed = 0.03f;
       public float rotationSpeed = 70.0f;
       public float translationSpeed = 5.0f;
// public GameObject Model;
       bool repeatScaleUp = false;
       bool repeatScaleDown = false;
       bool repeatRotateLeft = false;
       bool repeatRotateRight = false;
       bool repeatPositionUp = false;
       bool repeatPositionDown = false;
       bool repeatPositionLeft = false;
       bool repeatPositionRight = false;
       void Update ()
       {
```

```
if (repeatScaleUp) {
                     ScaleUpButton ();
              }
              if (repeatScaleDown) {
                     ScaleDownButton ();
              }
              if (repeatRotateRight) {
                     RotationRightButton();
              }
              if (repeatRotateLeft) {
                     RotationLeftButton();
              }
              if (repeatPositionUp) {
                     PositionUpButton();
              }
              if (repeatPositionDown) {
                     PositionDownButton();
              }
              if (repeatPositionLeft) {
                     PositionLeftButton();
              }
              if (repeatPositionRight) {
                     PositionRightButton();
              }
       }
       public void CloseAppButton ()
       {
              Application.Quit ();
       }
       public void RotationRightButton ()
       \left\{ \right.// transform.Rotate (0, -rotationSpeed * Time.deltaTime, 0);
              GameObject.FindWithTag ("Model").transform.Rotate (0, -
rotationSpeed * Time.deltaTime, 0);
       }
       public void RotationLeftButton ()
       {
              // transform.Rotate (0, rotationSpeed * Time.deltaTime, 0);
              GameObject.FindWithTag ("Model").transform.Rotate (0, 
rotationSpeed * Time.deltaTime, 0);
       }
       public void RotationRightButtonRepeat ()
       {
              // transform.Rotate (0, -rotationSpeed * Time.deltaTime, 0);
              repeatRotateRight=true;
```

```
}
       public void RotationLeftButtonRepeat ()
       {
              // transform.Rotate (0, rotationSpeed * Time.deltaTime, 0);
              repeatRotateLeft=true;
       }
       public void ScaleUpButton ()
       {
              // transform.localScale += new Vector3(scalingSpeed, 
scalingSpeed, scalingSpeed);
                     GameObject.FindWithTag ("Model").transform.localScale 
+= new Vector3 (scalingSpeed, scalingSpeed, scalingSpeed);
              }
       public void ScaleUpButtonRepeat ()
       {
              repeatScaleUp = true;
              Debug.Log ("Up");
       }
       public void ScaleDownButtonRepeat ()
       {
              repeatScaleDown = true;
              Debug.Log ("Down");
       }
       public void PositionDownButtonRepeat ()
       \mathfrak{t}repeatPositionDown = true;
       }
       public void PositionUpButtonRepeat ()
       {
              repeatPositionUp = true;
       }
       public void PositionLeftButtonRepeat ()
       {
              repeatPositionLeft = true;
       }
       public void PositionRightButtonRepeat ()
       \mathfrak{t}repeatPositionRight = true;
       }
       public void ScaleUpButtonOff ()
       {
              repeatScaleUp = false;
              Debug.Log ("Off");
       }
       public void ScaleDownButtonOff ()
       {
              repeatScaleDown = false;
              Debug.Log ("Off");
       }
       public void RotateLeftButtonOff ()
       {
              repeatRotateLeft = false;
```

```
Debug.Log ("Off");
       }
       public void RotateRightButtonOff ()
       {
              repeatRotateRight = false;
              Debug.Log ("Off");
       }
       public void PositionRightButtonOff ()
       {
              repeatPositionRight = false;
              Debug.Log ("Off");
       }
       public void PositionLeftButtonOff ()
       \mathfrak{t}repeatPositionLeft = false;
              Debug.Log ("Off");
       }
       public void PositionUpButtonOff ()
       {
              repeatPositionUp = false;
              Debug.Log ("Off");
       }
       public void PositionDownButtonOff ()
       {
              repeatPositionDown = false;
              Debug.Log ("Off");
       }
       public void ScaleDownButton ()
       {
              // transform.localScale += new Vector3(-scalingSpeed, -
scalingSpeed, -scalingSpeed);
              GameObject.FindWithTag ("Model").transform.localScale += new 
Vector3 (-scalingSpeed, -scalingSpeed, -scalingSpeed);
       }
       public void PositionUpButton ()
       {
              GameObject.FindWithTag ("Model").transform.Translate (0, 0, -
translationSpeed * Time.deltaTime);
       }
       public void PositionDownButton ()
       {
              GameObject.FindWithTag ("Model").transform.Translate (0, 0, 
translationSpeed * Time.deltaTime);
       }
       public void PositionRightButton ()
       {
              GameObject.FindWithTag ("Model").transform.Translate (-
translationSpeed * Time.deltaTime, 0, 0);
       }
       public void PositionLeftButton ()
```

```
{
              GameObject.FindWithTag ("Model").transform.Translate 
(translationSpeed * Time.deltaTime, 0, 0); // backward
       }
       public void ChangeScene (string a)
       {
              Application.LoadLevel (a);
       }
       public void AnyButton ()
       {
              Debug.Log ("Any");
       }
       static float euclideanDistance(float[] pointA, float[] pointB)
       {
              if (pointA.Length == pointB.Length) {
                     float sum = 0;
                     for (int dim = 0; dim < pointA.Length; dim++)
                            sum += Mathf.Pow ((pointA [dim] - pointB [dim]), 
2);
                     return Mathf.Sqrt (sum); //distance is always positive
              } else
                     return -1;
       }
}
Script ke-3 :
/*=========================================================================
=====Copyright (c) 2017 PTC Inc. All Rights Reserved.
Copyright (c) 2010-2014 Qualcomm Connected Experiences, Inc.
All Rights Reserved.
Confidential and Proprietary - Protected under copyright and other laws.
===========================================================================
==-*/using UnityEngine;
using Vuforia;
/// <summary>
```
/// A custom handler that registers for Vuforia initialization errors

```
/// </summary>
public class DefaultInitializationErrorHandler : MonoBehaviour
{
     #region Vuforia_lifecycle_events
     public void OnVuforiaInitializationError(VuforiaUnity.InitError 
initError)
     {
```

```
 if (initError != VuforiaUnity.InitError.INIT_SUCCESS)
     {
         SetErrorCode(initError);
         SetErrorOccurred(true);
     }
 }
 #endregion // Vuforia_lifecycle_events
 #region PRIVATE_MEMBER_VARIABLES
 string mErrorText = "";
 bool mErrorOccurred;
 const string headerLabel = "Vuforia Initialization Error";
 GUIStyle bodyStyle;
 GUIStyle headerStyle;
 GUIStyle footerStyle;
 Texture2D bodyTexture;
```

```
 Texture2D headerTexture;
 Texture2D footerTexture;
```
#endregion // PRIVATE\_MEMBER\_VARIABLES

```
 #region UNTIY_MONOBEHAVIOUR_METHODS
```

```
 void Awake()
 {
     // Check for an initialization error on start.
```
VuforiaRuntime.Instance.RegisterVuforiaInitErrorCallback(OnVuforiaInitializ ationError);

```
 }
 void Start()
 {
     SetupGUIStyles();
 }
 void OnGUI()
 {
     // On error, create a full screen window.
```

```
 if (mErrorOccurred)
```
 GUI.Window(0, new Rect(0, 0, Screen.width, Screen.height), DrawWindowContent, "");

```
 }
```
}

```
 /// <summary>
```
 /// When this game object is destroyed, it unregisters itself as event handler

```
 /// </summary>
 void OnDestroy()
 {
```
VuforiaRuntime.Instance.UnregisterVuforiaInitErrorCallback(OnVuforiaInitial izationError);

```
#endregion // UNTIY MONOBEHAVIOUR METHODS
     #region PRIVATE_METHODS
     void DrawWindowContent(int id)
     {
        var headerRect = new Rect(0, 0, Screen.width, Screen.height / 8);
        var bodyRect = new Rect(0, Screen.height / 8, Screen.width,
Screen.height / 8 * 6;
        var footerRect = new Rect(0, Screen.height - Screen.height / 8,
Screen.width, Screen.height / 8);
         GUI.Label(headerRect, headerLabel, headerStyle);
         GUI.Label(bodyRect, mErrorText, bodyStyle);
         if (GUI.Button(footerRect, "Close", footerStyle))
         {
#if UNITY_EDITOR
                     UnityEditor.EditorApplication.isPlaying = false;
     #else
             Application.Quit();
#endif
         }
     }
     void SetErrorCode(VuforiaUnity.InitError errorCode)
     {
         switch (errorCode)
         {
             case VuforiaUnity.InitError.INIT_EXTERNAL_DEVICE_NOT_DETECTED:
                 mErrorText =
                      "Failed to initialize Vuforia because this " +
```

```
 "device is not docked with required external 
hardware.";
                 break;
            case VuforiaUnity.InitError.INIT LICENSE ERROR MISSING KEY:
                 mErrorText =
                      "Vuforia App key is missing. Please get a valid key " +
                      "by logging into your account at developer.vuforia.com 
" +
                      "and creating a new project.";
                 break;
             case VuforiaUnity.InitError.INIT_LICENSE_ERROR_INVALID_KEY:
                 mErrorText =
                      "Vuforia App key is invalid. " +
                      "Please get a valid key by logging into your account at 
" +
                      "developer.vuforia.com and creating a new project. 
\ln\ln" +
                     getKeyInfo();
                 break;
             case 
VuforiaUnity.InitError.INIT_LICENSE_ERROR_NO_NETWORK_TRANSIENT:
                 mErrorText = "Unable to contact server. Please try again 
later.";
                 break;
             case 
VuforiaUnity.InitError.INIT_LICENSE_ERROR_NO_NETWORK_PERMANENT:
                 mErrorText = "No network available. Please make sure you 
are connected to the Internet.";
                 break;
             case VuforiaUnity.InitError.INIT_LICENSE_ERROR_CANCELED_KEY:
                 mErrorText =
                      "This App license key has been cancelled and may no 
longer be used. " +
                      "Please get a new license key. \n\n" +
                     getKeyInfo();
                 break;
```
 case VuforiaUnity.InitError.INIT\_LICENSE\_ERROR\_PRODUCT\_TYPE\_MISMATCH: mErrorText = "Vuforia App key is not valid for this product. Please get a valid key " + "by logging into your account at developer.vuforia.com and choosing the " + "right product type during project creation. \n\n" +  $getKeyInfo() + " \n\ln\pi' +$  "Note that Universal Windows Platform (UWP) apps require " + "a license key created on or after August 9th, 2016."; break; case VuforiaUnity.InitError.INIT NO CAMERA ACCESS: mErrorText = "User denied Camera access to this app.\n" + "To restore, enable Camera access in Settings:\n" + "Settings > Privacy > Camera > " + Application.productName + "\n" + "Also verify that the Camera is enabled  $in:\n$ " + "Settings > General > Restrictions."; break; case VuforiaUnity.InitError.INIT\_DEVICE\_NOT\_SUPPORTED: mErrorText = "Failed to initialize Vuforia because this device is not supported."; break; case VuforiaUnity.InitError.INIT\_ERROR: mErrorText = "Failed to initialize Vuforia."; break; } // Prepend the error code in red mErrorText = "<color=red>" + errorCode.ToString().Replace("\_", " ")

```
+ "</color>\n\n" + mErrorText;
```

```
B-11
```

```
 // Remove rich text tags for console logging
         var errorTextConsole = mErrorText.Replace("<color=red>", 
"").Replace("</color>", "");
         Debug.LogError("Vuforia initialization failed: " + errorCode + 
"\n\n" + errorTextConsole);
     }
     void SetErrorOccurred(bool errorOccurred)
     {
         mErrorOccurred = errorOccurred;
     }
     string getKeyInfo()
     {
         string key = VuforiaConfiguration.Instance.Vuforia.LicenseKey;
         string keyInfo;
        if (key.Length > 10)
             keyInfo =
                 "Your current key is <color=red>" + key.Length + "</color> 
characters in length. " +
                "It begins with <color=red>" + key.Substring(0, 5) +
"</color> " +
                 "and ends with <color=red>" + key.Substring(key.Length - 5, 
5) + "</color>.";
         else
             keyInfo =
                 "Your current key is <color=red>" + key.Length + "</color> 
characters in length. \n" +
                 "The key is: <color=red>" + key + "</color>.";
         return keyInfo;
     }
     void SetupGUIStyles()
     {
```

```
 // Called from Start() to determine physical size of device for 
text sizing
         var shortSidePixels = Screen.width < Screen.height ? Screen.width : 
Screen.height;
         var shortSideInches = shortSidePixels / Screen.dpi;
        var physicalSizeMultiplier = shortSideInches > 4.0f ? 2 : 1;
         // Create 1x1 pixel background textures for body, header, and 
footer
         bodyTexture = CreateSinglePixelTexture(Color.white);
         headerTexture = CreateSinglePixelTexture(new Color(
            Mathf.InverseLerp(0, 255, 220),
            Mathf.InverseLerp(0, 255, 220),
             Mathf.InverseLerp(0, 255, 220))); // RGB(220)
         footerTexture = CreateSinglePixelTexture(new Color(
            Mathf.InverseLerp(0, 255, 35),
             Mathf.InverseLerp(0, 255, 178),
             Mathf.InverseLerp(0, 255, 0))); // RGB(35,178,0)
         // Create body style and set values
         bodyStyle = new GUIStyle();
         bodyStyle.normal.background = bodyTexture;
         bodyStyle.font = Resources.GetBuiltinResource<Font>("Arial.ttf");
         bodyStyle.fontSize = (int) (18 * physicalSizeMultiplier * 
Screen.dpi / 160);
         bodyStyle.normal.textColor = Color.black;
         bodyStyle.wordWrap = true;
         bodyStyle.alignment = TextAnchor.MiddleCenter;
        bodyStyle.padding = new RectOffset(40, 40, 0, 0);
         // Duplicate body style and change necessary values
         headerStyle = new GUIStyle(bodyStyle);
         headerStyle.normal.background = headerTexture;
```

```
 headerStyle.fontSize = (int) (24 * physicalSizeMultiplier * 
Screen.dpi / 160);
         // Duplicate body style and change necessary values
         footerStyle = new GUIStyle(bodyStyle);
         footerStyle.normal.background = footerTexture;
         footerStyle.normal.textColor = Color.white;
         footerStyle.fontSize = (int) (28 * physicalSizeMultiplier * 
Screen.dpi / 160);
     }
     Texture2D CreateSinglePixelTexture(Color color)
     {
         // Called by SetupGUIStyles() to create 1x1 texture
         var texture = new Texture2D(1, 1, TextureFormat.ARGB32, false);
         texture.SetPixel(0, 0, color);
         texture.Apply();
         return texture;
     }
     #endregion // PRIVATE_METHODS
}
```
# **LAMPIRAN C**

Objek 3D gerakan shalat :

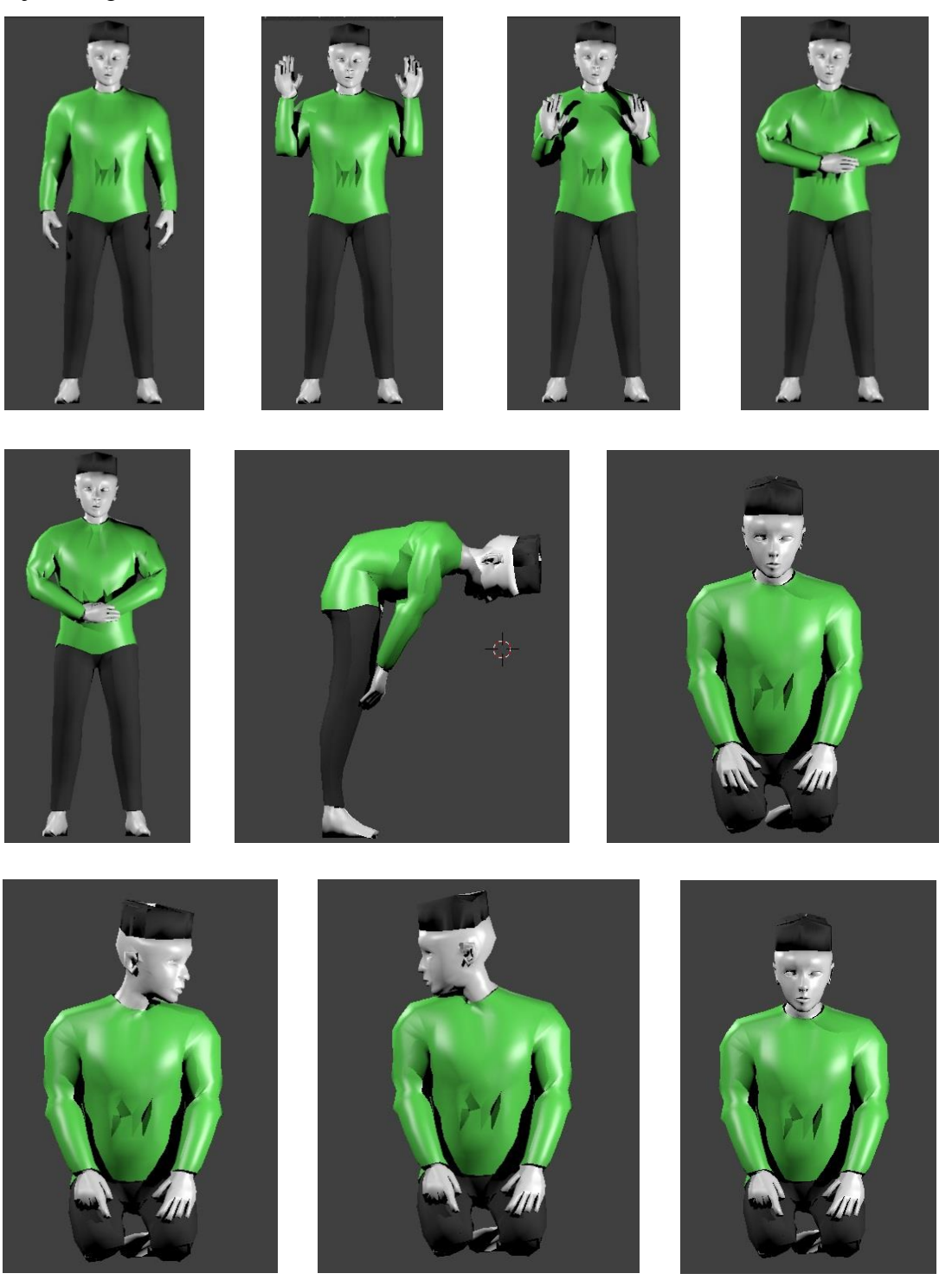

## **LAMPIRAN D**

Gambar marker :

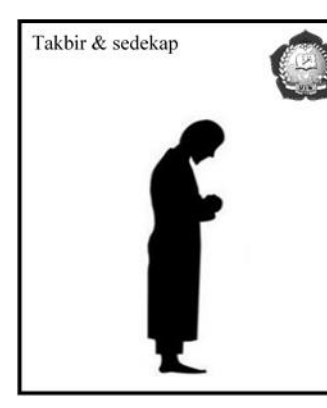

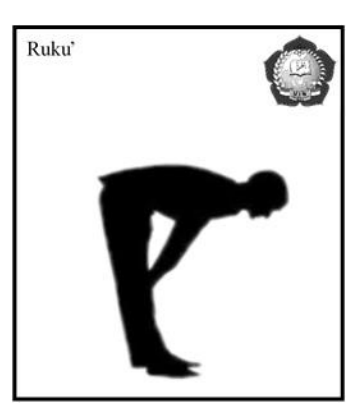

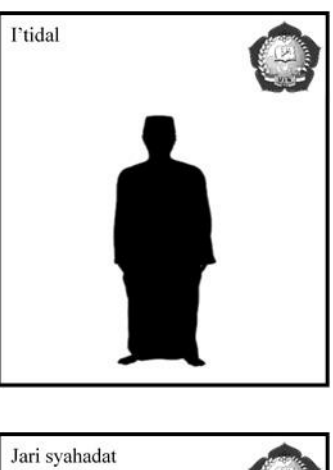

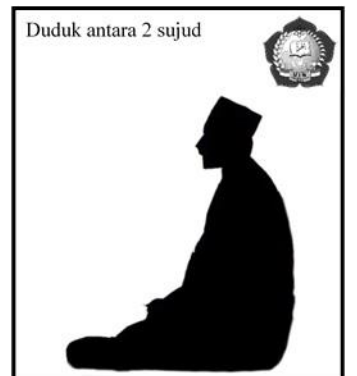

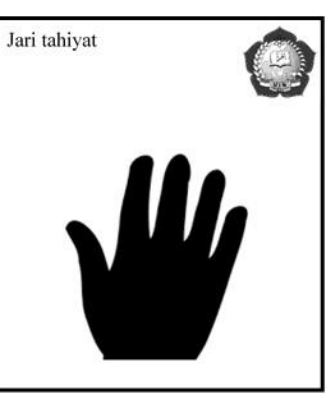

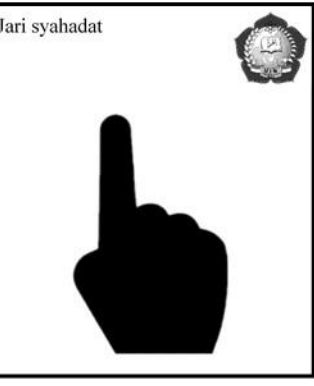

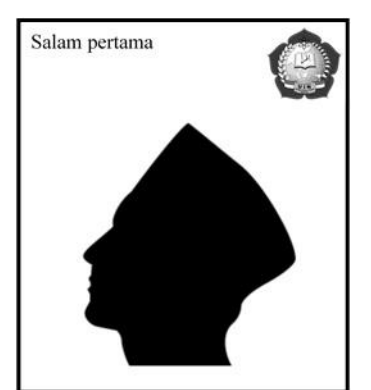

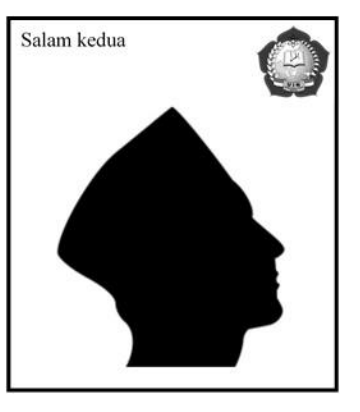

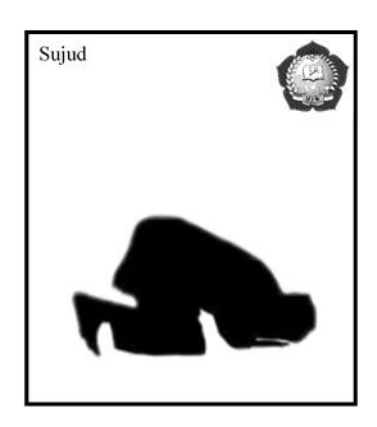

### **LAMPIRAN E**

# **DAFTAR RIWAYAT HIDUP (***CURRICULUM VITAE)*

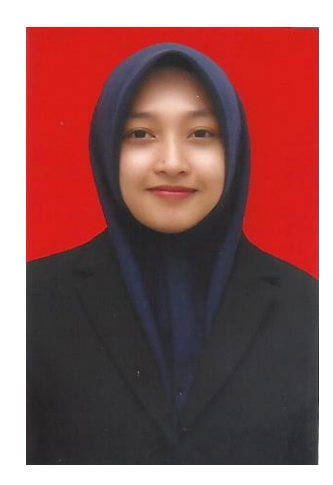

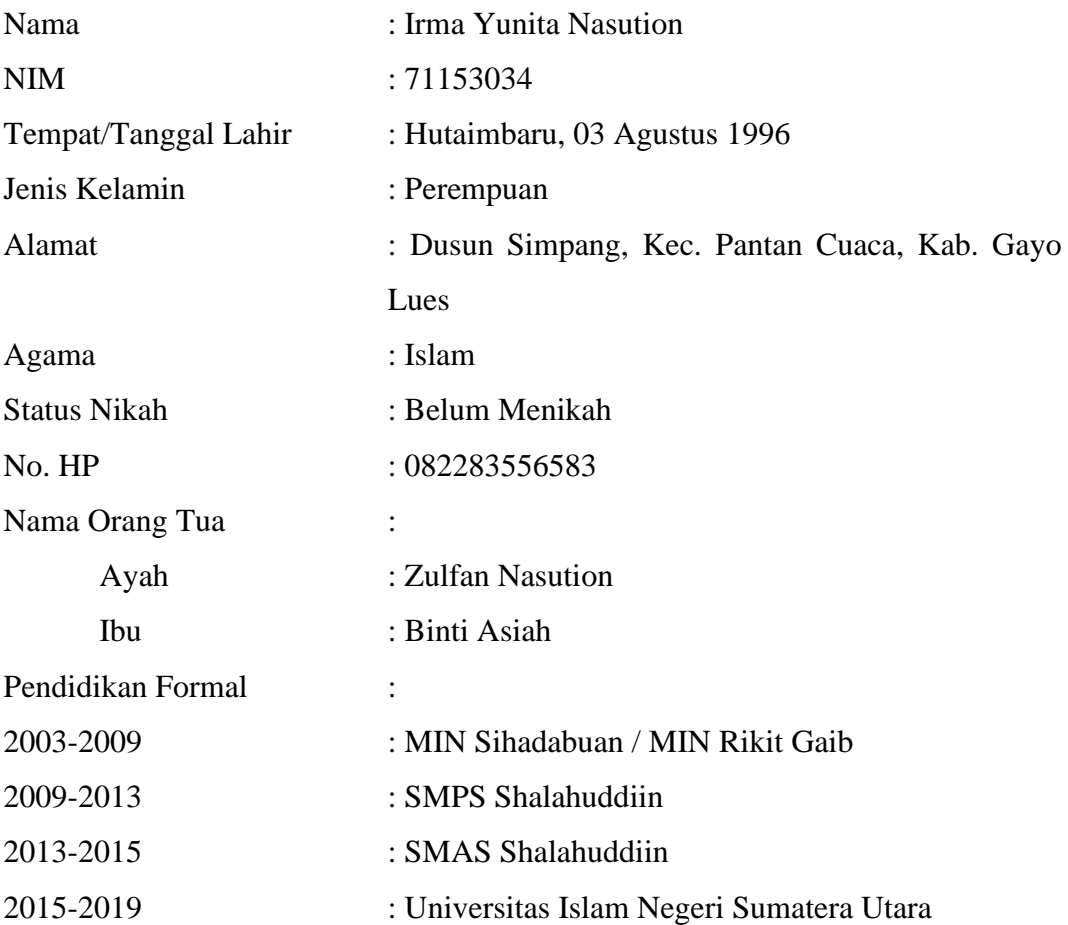